## **UNIVERSIDAD TÉCNICA DEL NORTE**

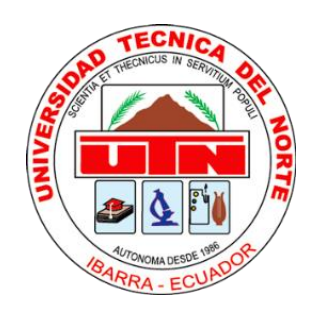

## **Facultad de Ingeniería en Ciencias Aplicadas Carrera de Ingeniería en Sistemas Computacionales**

## **"ESTUDIO COMPARATIVO DE LOS FRAMEWORKS IONIC Y REACT NATIVE" APLICACIÓN MÓVIL DE PEDIDOS A DOMICILIO BASADA EN LA NORMA ISO 9126**

Trabajo de grado previo a la obtención del título de ingeniero en Sistemas Computacionales

Autor:

Robinson Vicente Ruano Valenzuela

Directora:

Ing. Daisy Elizabeth Imbaquingo Esparza, MSC.

Ibarra – Ecuador

2018

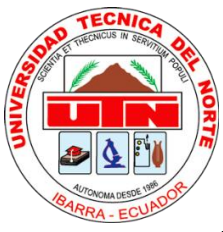

### **UNIVERSIDAD TÉCNICA DEL NORTE**

### **BIBLIOTECA UNIVERSITARIA**

### **AUTORIZACIÓN DE USO Y PUBLICACIÓN**

### **A FAVOR DE LA UNIVERSIDAD TÉCNICA DEL NORTE**

### **1.- IDENTIFICACIÓN DE LA OBRA**

En cumplimiento del Art. 144 de la Ley de Educación Superior, hago la entrega del presente trabajo a la Universidad Técnica del Norte para que sea publicado en el Repositorio Digital Institucional, para lo cual pongo a disposición la siguiente información:

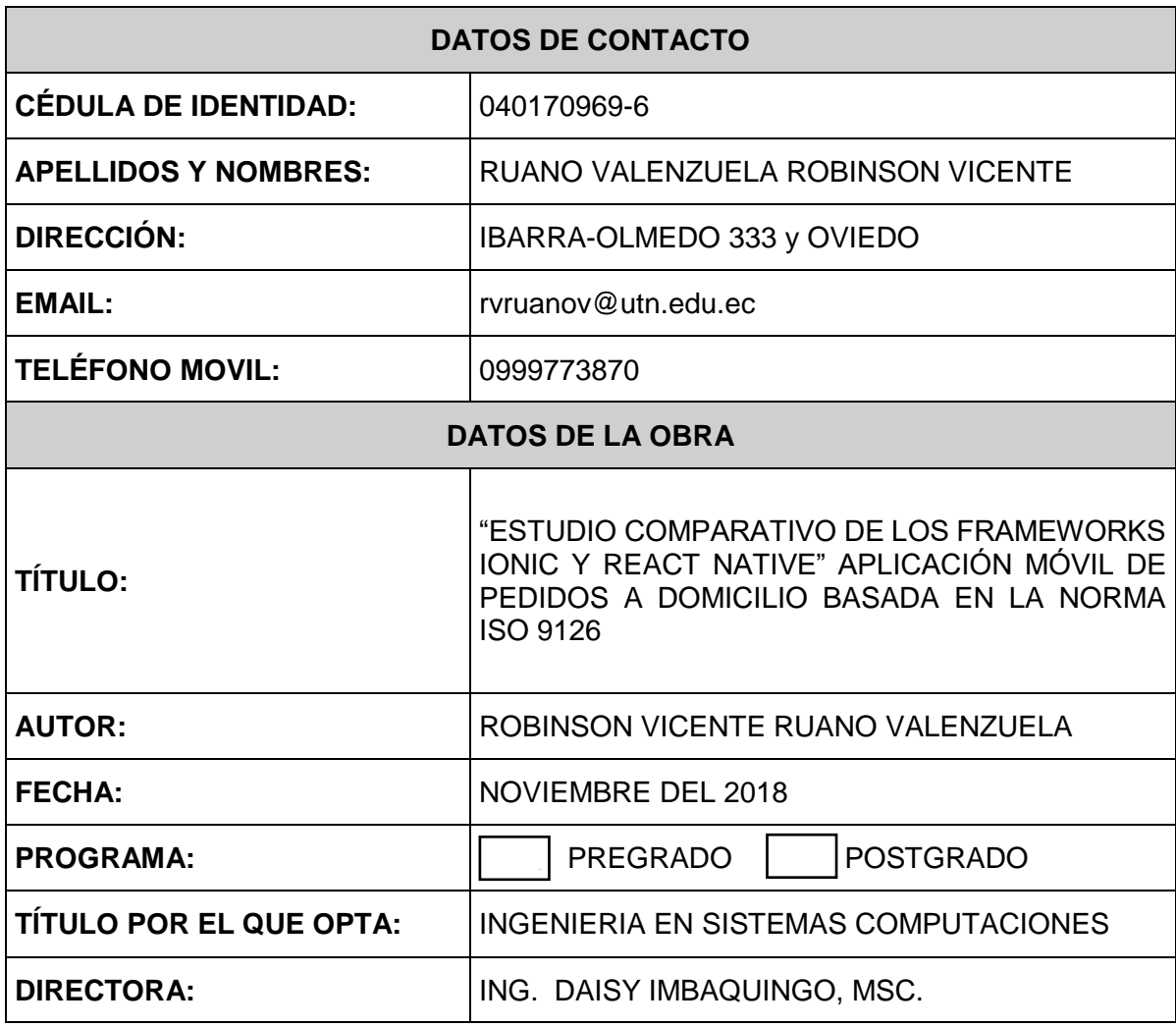

#### **2.- CONSTANCIAS**

El autor manifiesta que la obra objeto de la presente autorización es original y se la desarrolló, sin violar derechos de autor de terceros, por lo tanto, la obra es original y que es el titular de los derechos patrimoniales, por lo que asume la responsabilidad sobre el contenido de la misma y saldrá en defensa de la Universidad en caso de reclamación por parte de terceros. Ibarra, a los 27 días del mes de noviembre de 2018

El autor:

(Firma)………………………………………………………. Nombre: Robinson Vicente Ruano Valenzuela Cedula: 0401709696

## **CERTIFICACIÓN**

El señor Robinson Vicente Ruano Valenzuela con cédula de identidad 040170969-6, ha trabajado en el desarrollo del proyecto de grado **"ESTUDIO COMPARATIVO DE LOS FRAMEWORKS IONIC Y REACT NATIVE" APLICACIÓN MÓVIL DE PEDIDOS A DOMICILIO BASADA EN LA NORMA ISO 9126**, previo a la obtención de Título de Ingeniero en Sistemas Computacionales, realizándola con interés profesional y responsabilidad, que certifico en honor a la verdad.

seleur

Ing. Daisy Imbaquingo, Msc. **DIRECTORA DE TESIS**

## **CERTIFICACIÓN**

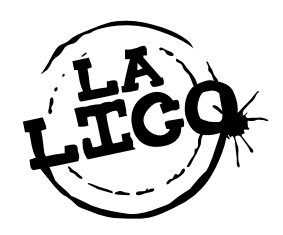

Ibarra, 20 de agosto del 2018

Señores

UNIVERSIDAD TECNICA DEL NORTE

Presente

De mis consideraciones. -

Siendo auspiciantes del proyecto de trabajo de grado del señor Robinson Vicente Ruano Valenzuela con Nro. de cédula 040170969-6, quien desarrollo su trabajo con el tema "**ESTUDIO COMPARATIVO DE LOS FRAMEWORKS IONIC Y REACT NATIVE" APLICACIÓN MÓVIL DE PEDIDOS A DOMICILIO BASADA EN LA NORMA ISO 9126,** me es grato informar que se han superado con satisfacción las pruebas técnicas y la revisión de cumplimiento de los requerimientos funcionales, por lo que se recibe el proyecto como culminado y realizado por parte del señor Robinson Vicente Ruano Valenzuela. Una vez que hemos recibido la capacitación y la documentación respectiva, nos comprometemos a continuar utilizando el mencionado aplicativo en beneficio de nuestra empresa.

El señor Robinson Vicente Ruano Valenzuela puede hacer uso de este documento para los fines pertinentes en la Universidad Técnica del Norte.

Atentamente,

Lose Alberto Orbe Gerrai

Sr. José Orbe Guerrón **Gerente La Lico Distribuidora**

## **AGRADECIMIENTO**

A mis padres por estar presentes incondicionalmente y brindarme todo el apoyo en el trascurso de mi formación como profesional.

Un agradecimiento muy especial a mi directora de trabajo de grado, la MSc. Daisy Imbaquingo que ha orientado, apoyado y guiado en este trabajo con mucha dedicación y una entrega que ha cumplido todas mis expectativas.

A la Universidad Técnica del Norte por ofrecerme un entorno adecuado donde pude instruirme día a día.

Muchas gracias a todos mis compañeros con quienes compartí momentos inolvidables en las aulas de clases y fuera de ellas.

*Robinson Vicente Ruano Valenzuela*

#### **Resumen**

En el presente trabajo de grado es el "Estudio Comparativo de los Frameworks Ionic y React Native", para desarrollar una aplicación móvil de pedidos a domicilio para la distribuidora "La Lico". El proyecto consta de los siguientes capítulos:

En la Introducción, se declara el objetivo general y específicos; se detallan los problemas que han generado la falta de automatización del proceso de pedidos a domicilio y se plantea una solución.

En el Capítulo 1, se describe toda la teoría en la que se basa el estudio comparativo y la información de las herramientas que se utilizó en el proyecto.

En el Capítulo 2, se realiza el estudio comparativo basado en la norma ISO 9126 utilizando las métricas de calidad y se determina el software ganador que será utilizado para la ejecución del proyecto.

En el Capítulo 3, se implementa y se documenta el desarrollo de la aplicación utilizando la metodología XP.

Al final del documento se presentan las conclusiones y recomendaciones que se basan en el estudio comparativo y la implementación de la aplicación.

**PALABRAS CLAVES:** Ionic, React Native, ISO 9126, aplicación móvil.

## **ABSTRACT**

In the present degree work is the "Comparative study of Ionic and React Native Frameworks", to develop a mobile application of orders for the "La Lico" distributor store. The project consists of the following chapters:

In the Introduction, the general and specific objective is declared; the problems that have caused the lack of automation of the ordering process at home are detailed and a solution is proposed.

In Chapter 1, it is described the whole theory on which the comparative study and the information of the tools used in the project are based.

In Chapter 2, the comparative study is based on the ISO 9126 standard, it is carried out using the quality metrics and the winning software that will be used for the execution of the project is determined.

In Chapter 3, the development of the application using the XP methodology is implemented and documented.

At the end of the document, the conclusions and recommendations are based on the comparative study and the implementation of the application are presented.

**KEY WORDS:** Ionic, React Native, ISO 9126, mobile app.

## **INDICE DE CONTENIDOS**

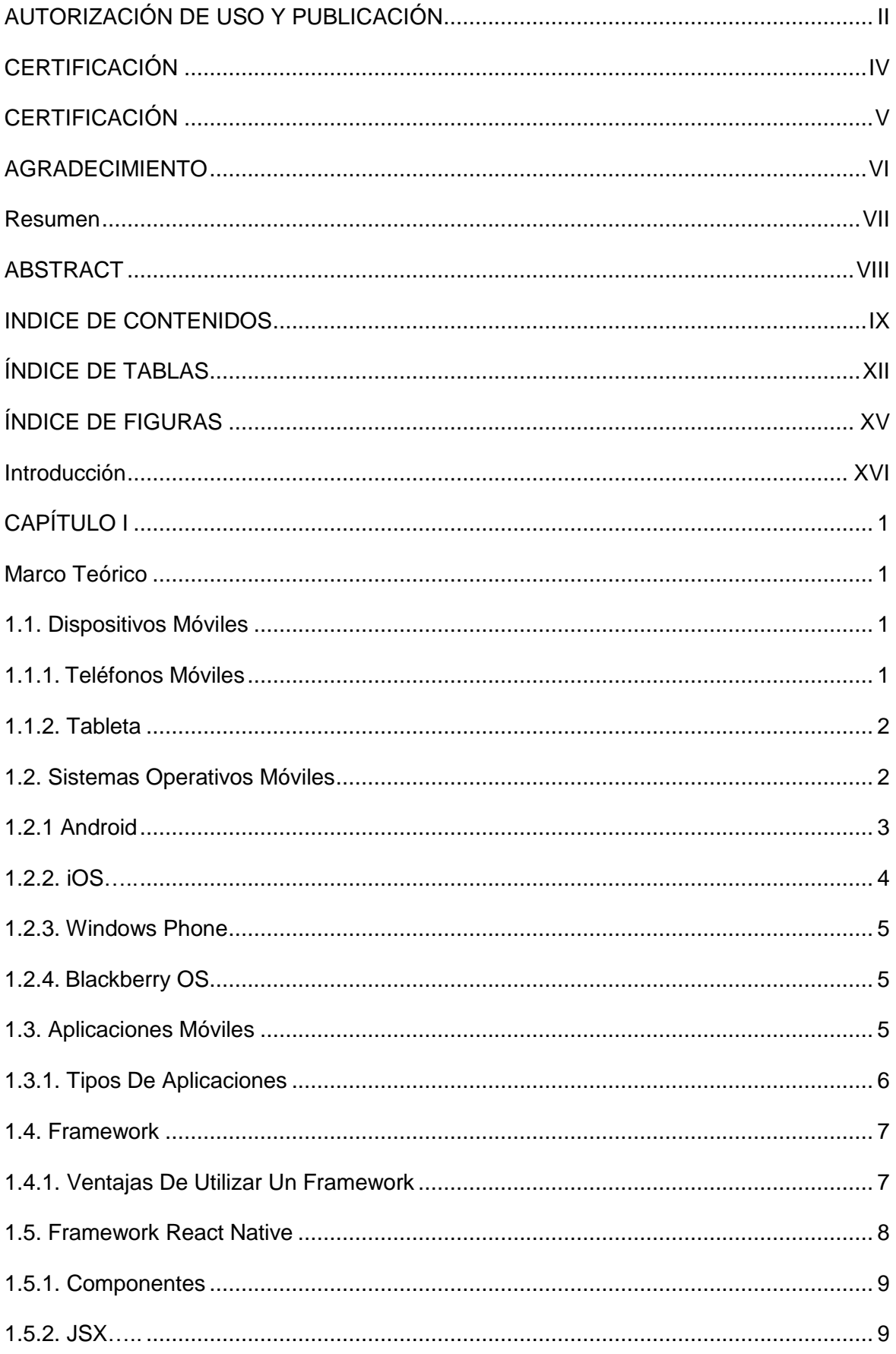

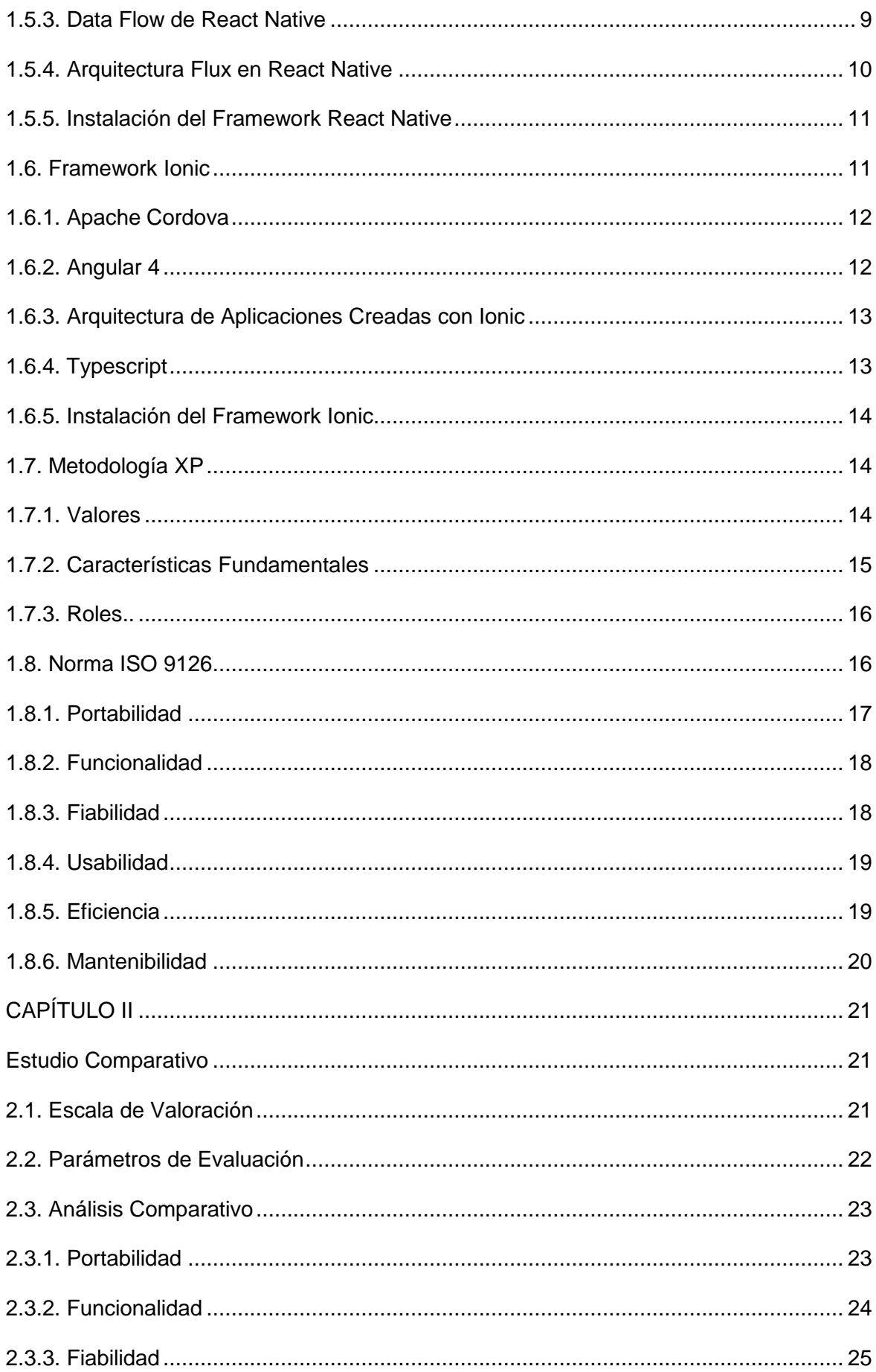

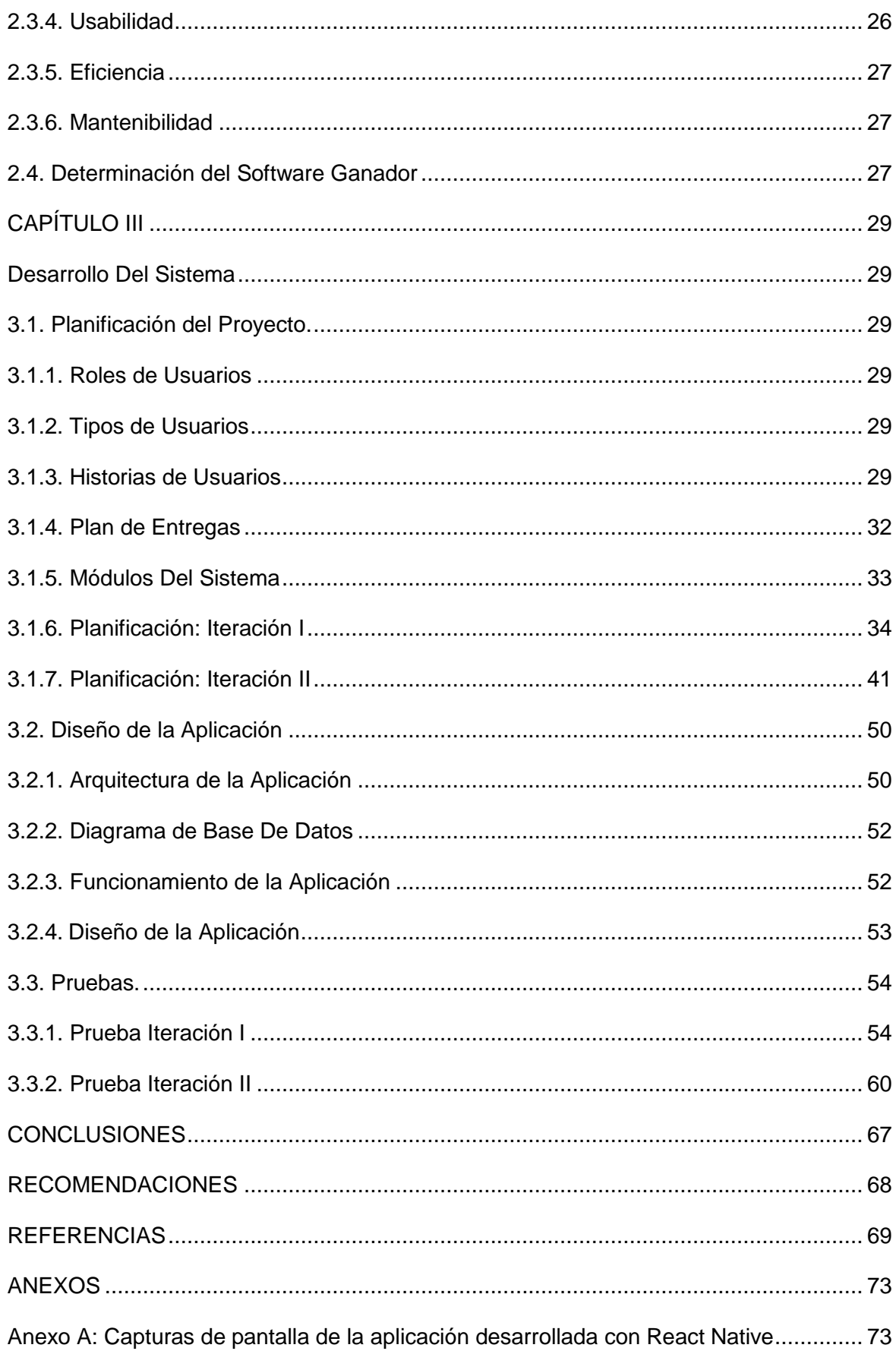

# **ÍNDICE DE TABLAS**

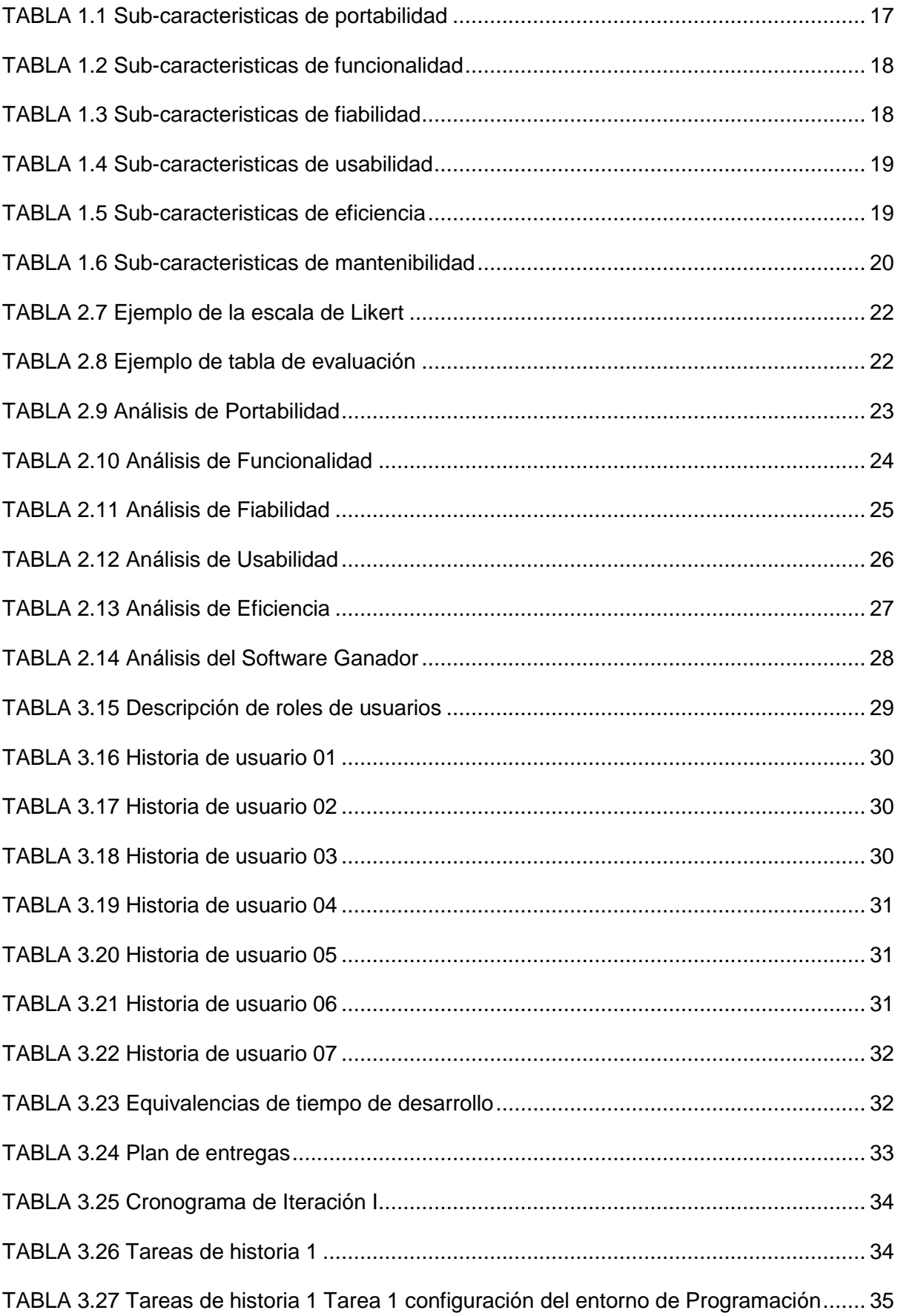

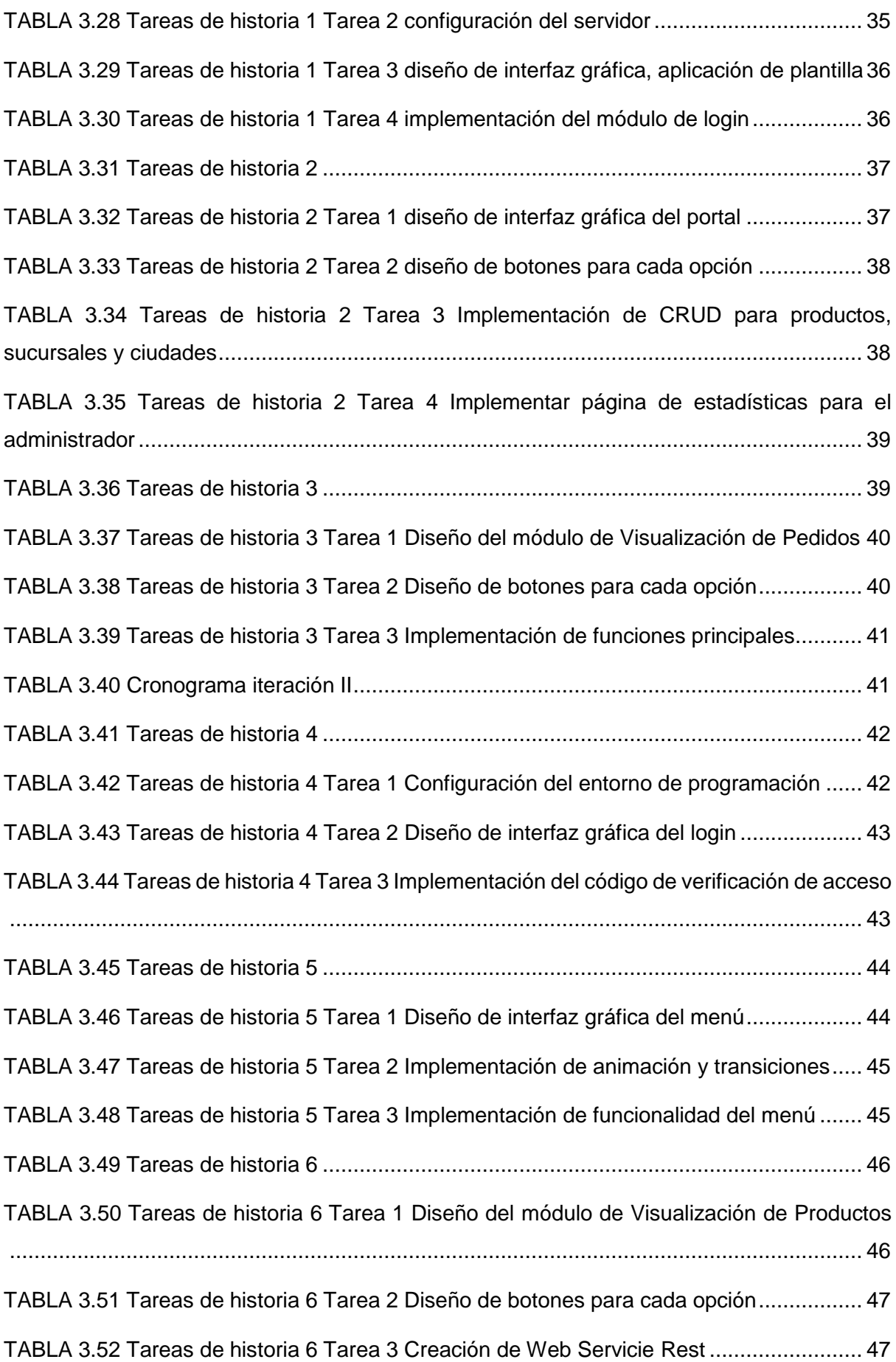

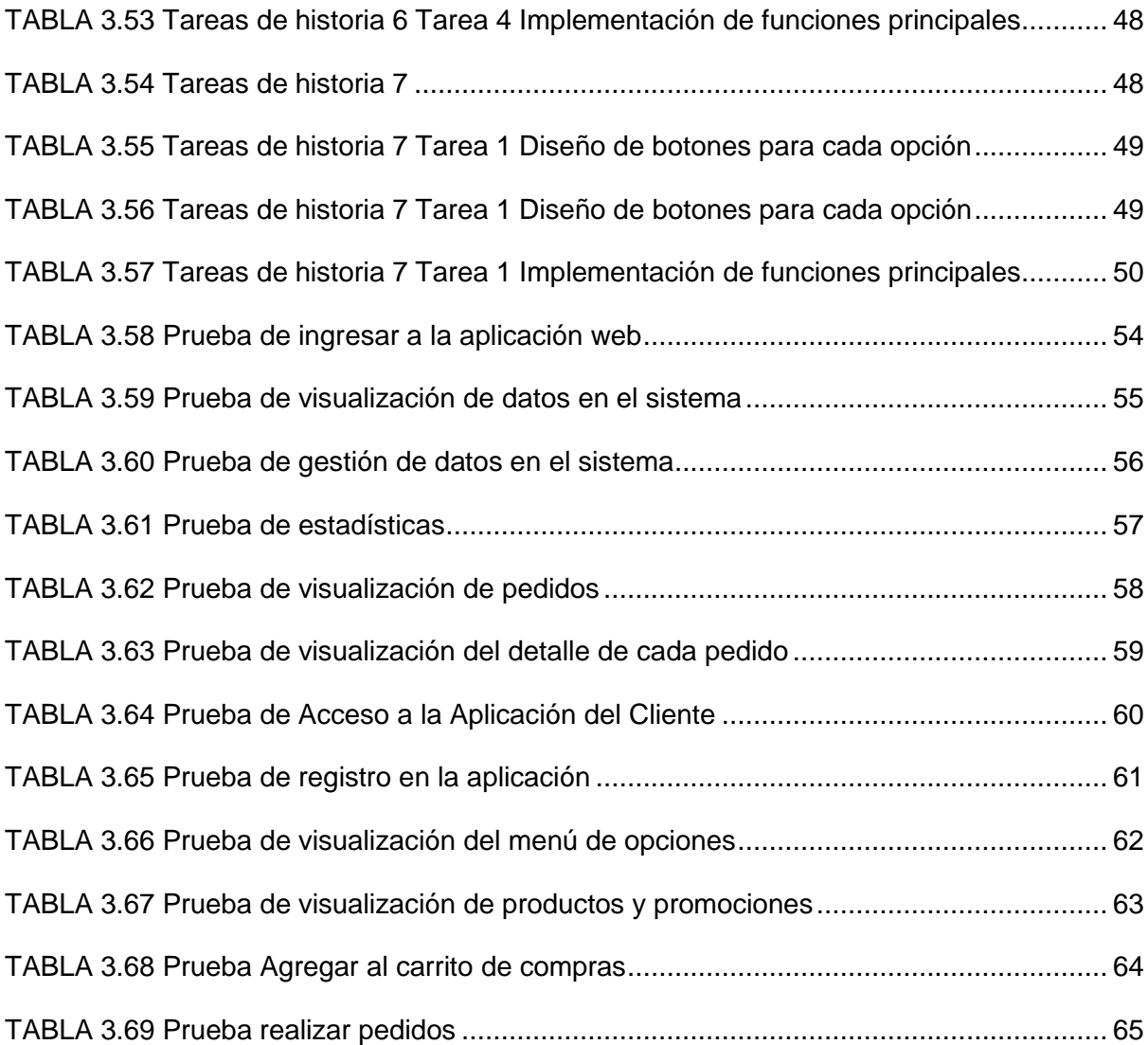

# ÍNDICE DE FIGURAS

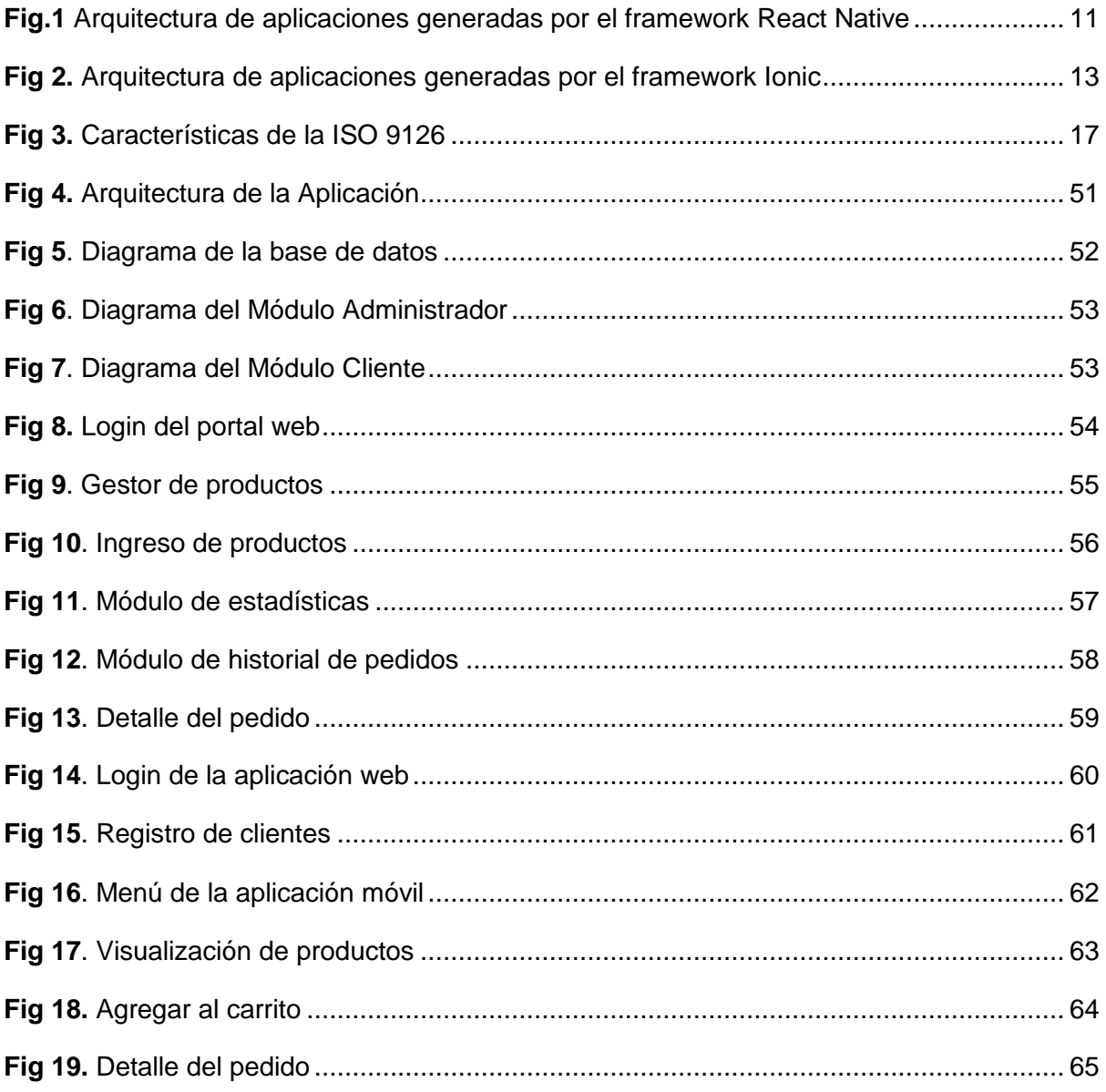

## **Introducción**

#### **Antecedentes**

Con el paso del tiempo se han desarrollado varias herramientas nuevas para la construcción de aplicaciones móviles, las cuales ayudan a generar aplicaciones que sirven para varias plataformas sin perder el rendimiento de una aplicación nativa, por el crecimiento de nuevas herramientas muchos programadores no conocen las ventajas que ofrecen estos frameworks.

Las aplicaciones desarrolladas en Ionic se crean principalmente a través de la utilidad de línea de comandos Ionic (la "CLI") y usan Cordova<sup>1</sup> para compilar e implementar como una aplicación nativa para plataformas iOS y Android.

React crea una aplicación móvil real que no se distingue de una aplicación creada con Objective-C<sup>2</sup> o Java. React Native utiliza los mismos bloques de interfaz de usuario que las aplicaciones normales de iOS y Android. Simplemente se agrupan los bloques usando JavaScript<sup>3</sup> v React.

La distribuidora "La Lico" lleva el proceso de recepción de pedidos a domicilio de una forma manual, utilizando redes sociales y no se tiene una automatización del proceso, por lo que están expuestos a encontrarse con varios errores y pérdidas de información a lo largo de la transacción. Estos problemas ocurren por falta de un sistema que permita automatizar la recepción de pedidos a domicilio.

#### **Prospectiva**

Mediante la aplicación del trabajo de titulación con la implementación del sistema de pedidos a domicilio, permitirá a los clientes de Ibarra tener accesibilidad a los productos y poder realizar pedidos desde un smartphone automatizando así, el proceso de recepción de pedidos.

A través de la aplicación los clientes podrán observar el estado de su pedido.

Por medio de geolocalización los repartidores podrán ver la dirección exacta de donde deben hacer sus entregas.

<sup>1</sup> **Cordova:** Framework de desarrollo de aplicaciones móviles.

<sup>2</sup> **Objective-C:** Lenguaje de programación desarrollado por Appel Inc.

<sup>3</sup> **JavaScript:** Lenguaje de programación.

Los administradores participantes podrán observar estadísticas de los pedidos que se han realizado en un tiempo determinado.

#### **Planteamiento del Problema**

¿Con el estudio de los dos frameworks de desarrollo móvil planteados se podrá determinar cuál de las dos herramientas es la mejor opción para realizar una aplicación móvil?

#### **Objetivos**

#### **Objetivo General**

Comparar los frameworks Ionic y React Native y demostrar mediante una aplicación móvil de pedidos a domicilio basado en la norma ISO 9126.

#### **Objetivos Específicos**

- Investigar las herramientas Ionic y React Native.
- Determinar métricas de comparación.
- Investigar cómo se aplica la metodología XP.
- Seleccionar la herramienta a ser utilizada en la implementación.
- Emplear la herramienta seleccionada para el desarrollo de la aplicación móvil.

#### **Alcance**

Se realizará una comparación entre los frameworks Ionic y React Native basándose en los parámetros establecidos por la norma ISO 9126 para determinar la calidad de cada uno de los frameworks, con el fin de seleccionar una herramienta que será usada para el desarrollo de una aplicación móvil.

La aplicación móvil será capaz de listar los productos que estén disponibles para la venta para que el usuario pueda seleccionar y agregarlos al carrito. El usuario podrá realizar pedidos donde se detallará la información sobre la factura generada con la ubicación actual del cliente.

#### **Módulo De Cliente**

En este módulo los usuarios registrarán datos básicos y tendrá las opciones de realizar pedidos a domicilios, ver sus pedidos pendientes.

#### **Módulo de Administración**

En este módulo los administradores podrán revisar estadísticas de las transacciones que se han realizado en un periodo de tiempo, visualizar los pedidos y publicar productos, este módulo será un complemento de la aplicación por este motivo será web.

#### **Justificación**

#### **Justificación Tecnológica**

La llegada de las nuevas tecnologías móviles y el mejoramiento del rendimiento de estos dispositivos, han provocado que dichos dispositivos se conviertan en una extensión más del ser humano debido a que ofrecen muchas opciones que hacen que la vida diaria sea más fácil.

#### **Justificación Teórica**

Con la llegada de los sistemas operativos móviles como: iOS y Android se facilita el consumo de recursos ofrecidos en la web, al igual de la obtención de servicios que ofrecen varias empresas. Para esto se necesita las mejores herramientas de desarrollo para obtener una aplicación de calidad que ayude a los usuarios con una experiencia fluida y completa al momento de solicitar un servicio.

#### **Justificación Metodológica**

Se utilizará la metodología XP eXtreme Programming para el desarrollo de la aplicación debido a que esta metodología es usada en proyectos pequeños y se basa en el desarrollo continuo del sistema.

## **CAPÍTULO I**

### **Marco Teórico**

#### **1.1. Dispositivos Móviles**

Los dispositivos móviles se definen como aparatos eléctricos de tamaño reducido que tienen la capacidad de procesar información, algunos de estos dispositivos cuentan con conexión a la red. (Domínguez, 2014). Estos dispositivos han sido diseñados para realizar una función específica, además, de realizar pequeñas funciones adicionales básicas. Con la siguiente definición se da a entender como dispositivo móvil a cualquier dispositivo que procesa información y es fácil de transportar. En esta categoría se encuentran desde los reproductores de música, teléfonos móviles, gafas de Google, hasta computadoras portátiles.

Al pasar de los años desde su creación estos dispositivos han tenido una gran acogida por los usuarios. En el año 2013, por primera vez en la historia, el número de dispositivos móviles conectados, en su mayor parte teléfonos móviles, ha superado el número de habitantes del planeta. (UNESCO, 2013).

Desde los enormes terminales móviles a los teléfonos inteligentes, los teléfonos han recorrido un largo camino, en relativamente no demasiado tiempo. Durante ese recorrido, las tecnologías han ido mejorando para ofrecer al usuario una amplia gama de prestaciones. Así, hemos pasado de dispositivos con grandes dimensiones, a dispositivos con precios al alcance de los usuarios y cada vez mejores prestaciones. (Domínguez, 2014, pág. 12).

Esta investigación se centrará en los dispositivos que dan soporte los frameworks Ionic y React Native como son: teléfonos móviles y tables por el motivo de que estos aparatos electrónicos son muy comunes en la actualidad y permiten instalar aplicaciones de diversos tipos.

#### **1.1.1. Teléfonos Móviles**

"Los Smartphones, teléfonos avanzados o inteligentes, son dispositivos móviles diseñados inicialmente para mantener comunicaciones biunívocas de mensajes visuales, sonoros o textuales" (Vázquez-Cano & Sevillano,2015,). En sus principios fueron diseñados para realizar llamadas sin necesidad de estar conectado a otro terminal por medio de un cable, con el paso del tiempo se implementaron nuevas funciones como mensajería instantánea, juegos, linterna, cámara entre otras.

Una característica principal de este tipo de dispositivos es permitir la instalación de programas o aplicaciones que realizan el procesamiento de información debido a que poseen un sistema operativo que facilita la interacción con el equipo, además, de contar con gran cantidad de sensores.

Por las prestaciones que nos brindan estos tipos de dispositivos y su fácil acceso ha provocado que los programadores enfoquen esfuerzos para desarrollar aplicaciones para estos dispositivos, dando como resultado que estén disponibles 2888368 aplicaciones en la Play Store (Julio del 2018).

#### **1.1.2. Tableta**

Una tableta es un dispositivo informático cuyo canal de comunicación con el usuario es una pantalla táctil. Esta superficie plana es el origen de su denominación. (Vázquez-Cano & Sevillano,2015,p.67). Las tabletas comparten casi todas las características de un teléfono inteligente con la diferencia de que sus pantallas son de un tamaño superior permitiendo una mejor interacción para el usuario.

#### **1.2. Sistemas Operativos Móviles**

Un sistema operativo es el programa que primero se ejecuta en un computador o dispositivo. Wolf, Ruiz, Bergero & Meza (2015) afirman: "El sistema operativo es el único programa que interactúa directamente con el hardware de la computadora." (p.18). Con la finalidad de administrar los recursos del dispositivo y facilitar al usuario la interacción con el dispositivo y poder procesar la información según lo requiera.

"Se trata de sistemas dispositivo. operativos diseñados para computadores de mano (como por ejemplo tabletas y relojes inteligentes, entre otros). Están optimizados para mejorar el uso de la energía y atender a las limitaciones del dispositivo" (García, Gómez, Rubén, & Molina, 2017, pág. 140). Por este motivo los sistemas operativos móviles tienen una interfaz de usuario más simple debido a que están más orientados a la conectividad inalámbrica y a la reproducción de contenido multimedia, sin dejar de lado la parte productiva permitiendo también realizar actividades como procesamiento de datos, visualización de documentos y cálculos numéricos.

Cada diseñador de smartphones decide el sistema operativo que instalará en su producto por este motivo las empresas han desarrollado varios sistemas operativos de este tipo para satisfacer las necesidades de los usuarios. Los más usados en la actualidad son Android, iOS y Windows Phone y otros no tan usados como BlackBerry OS, Firefox OS entre otros que últimamente ya están desapareciendo del mercado.

#### **1.2.1 Android**

"Android es un sistema operativo móvil que tuvo gran acogida, comenzó como un pequeño proyecto hasta que fue comprada por Google en 2005 desde ese momento fue creciendo y madurando en función del tiempo" (Domínguez, 2014, pág. 19). Al principio fue diseñado para teléfonos móviles con pantallas táctiles, pero con el paso del tiempo se ha instalado en varios dispositivos como GPS, televisores, miniordenadores incluso en lavadoras y microondas.

"El sistema permite ejecutar aplicaciones escritas en Java (por medio virtual propia) y, dado que Java<sup>4</sup> es un lenguaje muy conocido, atrae a muchos programadores" (García, Gómez, Rubén, & Molina, 2017).

"El núcleo de Android está basado en el de Linux para el manejo de memoria, procesos y hardware. (Se trata de una rama, de manera que las mejoras introducidas no se incorporan en el desarrollo del núcleo de GNU/Linux)" (Dpto de Ciencia de la Computación e Inteligencia Artificial, 2018). Montando así una arquitectura sobre dicho núcleo. La arquitectura de Android está formada por cuatro capas que son las siguientes:

- **Núcleo Linux**: El núcleo de Android está basado en la versión 2.6 de Linux y permite realizar los procesos básicos de un sistema operativo tales como manejo de memoria, la pila de protocolos y el soporte de drivers. (Domínguez, 2014). Es decir es capa de abstracción que comunica el hardware con el software.
- **Runtime de Android y Librerías Nativas:** Esta capa se forma por el runtime de Android que se basa en la máquina virtual de Java llamada Dalvik que es más ligera, para manejar mejor los problemas con las limitaciones de memoria y procesos. También contiene las librerías nativas que incluyen librerías de C/C++<sup>5</sup> que están compiladas en el código nativo del procesador. (Sanz & López, 2014)
- **Entorno de Aplicación:** Esta capa fue diseñada para facilitar que los componentes sean reutilizados. Siendo así un conjunto de aplicaciones que ofrecen acceso al hardware y a la información del dispositivo. (Domínguez, 2014)
- **Aplicaciones:** Este nivel está formado por el conjunto de aplicaciones instaladas en una máquina Android. Todas las aplicaciones han de ser ejecutadas en la máquina virtual Dalvik para garantizar la seguridad del sistema. (Gironés, 2014). En esta capa se encuentran todas las funciones que tiene ele telefono como lectores de texto,

 $\overline{a}$ 

<sup>4</sup> **Java:** Lenguaje de programación

<sup>5</sup> **C/C++:** Lenguajes de programación

navegadores, calculadoras, etc. Por lo general estas aplicaciones están sobre el lenguaje Java, pero existen opciones que se describiran a lo largo del documento.

#### **1.2.2. iOS**

iOS en sus principios fue llamado IPhone Os cuando salió el 9 de enero de 2007, aunque el sistema no tuvo un nombre público hasta que se liberó la primera versión del iPhone SDK. (Domínguez, 2014). iOS es un sistema operativo móvil de Apple desarrollado originalmente para el iPhone, siendo después usado en el iPod touch y en el iPad. En la actualidad este sistema operativo también se encuentra en Apple TV y en Smartwatch todos los productos originales de Apple.

iOS es un sistema operativo basado en Unix debido a que es una derivada del sistema operativo para computadores de Apple. A la vez MacOS está basado en el núcleo de Darwin BSD.

La arquitectura de iOS cuenta de las siguientes capas:

- **Core OS:** Esta capa brinda servicios de bajo nivel, es la única capa que controla el hardware del dispositivo, además de dar servicio de redes, estos servicios son basados en las instalaciones de la capa de kernel y controladores de cada dispositivo. (Apple Inc., 2017).
- **Core Services:** Core services es la capa de servicio centrales ya que bríndalos servicios necesarios para la ejecución de las aplicaciones, dejando de lado la interfaz de usuario. (Apple Inc., 2017). Esta capa está construida principalmente sobre los frameworks Core Foundation<sup>6</sup>, webKit<sup>7</sup> y QuickLook<sup>8</sup>.
- **Media:** Brinda gráficos y multimedia de alta calidad, aprovechando las tecnologías de la capa media se puede incorporar gráficos en 2D y 3D, animaciones, audio y video. (Apple Inc., 2017)
- **Cocoa Touch:** Cocoa Touch está basado en el framework cocoa que permite desarrollar aplicaciones nativas para el sistema operativo ya que este framework incluye reconocimiento de gestos, animaciones y librerías para la interfaz. (Domínguez, 2014)

<sup>6</sup> **Core Foundation**: Framework desarrollado por Appel Inc. que proporciona servicios de software fundamentales útiles para los servicios de aplicaciones.

**<sup>7</sup> webKit:** motor de navegación web rápida.

**<sup>8</sup> QuickLook:** Motor de gráficos 3D de Apple Inc.

#### **1.2.3. Windows Phone**

Este sistema móvil está desapareciendo ya que su creador ha dejado a un lado el proyecto, ya que no ha tenido tanta acogida como la competencia, por tal motivo no se toma en cuenta para el desarrollo de la aplicación y se dará solo una breve introducción al sistema. (Domínguez, 2014). Windows Phone es un sistema operativo móvil desarrollado por la empresa Microsoft, siendo así un sucesor del poco conocido Windows Mobile. Fue lanzado el 15 de febrero del 2010, con el fin de representar una alternativa a los sistemas operativos de la época como iOS, Android y Blackberry OS.

Los principales smartphones que utilizaban este sistema operativo eran los teléfonos de la marca Nokia, pero por la razón antes mencionada Nokia ha decidido lanzar sus nuevos productos con el sistema operativo Android.

#### **1.2.4. Blackberry OS**

Es un sistema operativo de código cerrado desarrollado por la empresa BlackBerry, lanzado por la misma en el año 1999. El soporte brindado por la compañía fue hasta el año 2013. (Domínguez, 2014). El proyecto fue abandonado por la falta de actualizaciones en sus productos y no soporto la competencia que ejercían los sistemas operativos de la época como iOS y Android.

#### **1.3. Aplicaciones Móviles**

Las aplicaciones móviles son pequeños programas informativos que se ejecutan sobre plataformas específicas como iOS y Android, que realizan operaciones simples. (Esteban Vázquez-Cano, 2015). Para ejecutar dichos programas no es necesaria una conexión a internet dependiendo de la aplicación.

La facilidad en su manejo, la rapidez de la respuesta y su instalación en un terminal que habitualmente llevamos siempre con nosotros (teléfono móvil) ha conseguido el gran auge de estas aplicaciones (Gordon, Rezzadeh, & Li, 2015). Dando como resultado una gran demanda de aplicaciones móviles para cada actividad que realizamos a lo largo del día.

Estés tipo de programas son realizado sobre diferentes lenguajes de programación y entornos de desarrollo diferentes, utilizando las herramientas propias dependiendo de cada sistema operativo en el que se desarrolla.

#### **1.3.1. Tipos De Aplicaciones**

Para la creación de una aplicación móvil existen varias formas para desarrollarlas. Cada tipo de aplicación tiene diferentes características que se deben tomar en cuenta antes de seguir una línea de desarrollo. (Montiel, 2017). Aunque el usuario final no note la diferencia, desde el punto de vista técnico se tiene limitaciones al momento de acceder al hardware dependiendo del tipo de aplicación y su línea de desarrollo.

• **Aplicaciones Nativas:** Las aplicaciones nativas son aquellas que se desarrollan con el SDK<sup>9</sup> que proporciona cada sistema operativo, el mismo que tiene su propio lenguaje de programacion en el caso de iOS que tiene Objective-C y para Android es Java. (Montiel, 2017). Para cada sistema operativo el SDK es diferente, por este motivo el desarrollo de estas aplicaciones es más costoso ya que se necesita tener desarrolladores experimentados para cada plataforma, pero se obtiene un rendimiento óptimo ya que se ejecutan en su propio entorno.

Además, para ser ejecutadas no necesitan de ningun complemento, dando así una mejor fluidez para el usuario, por otra parte, ya que están verdaderamente instaladas o integradas al dispositivo estas pueden hacer uso de todos sus componentes como camas, GPS<sup>10</sup>, acelerómetro entre otros. (Domínguez, 2014).

También ofrecen un diseño acorde al sistema operativo en el que se ejecuta, tomando la librería de gráficos propias de cada plataforma. Ofreciendo una mejor experiencia de usuario ya que estos están acostumbrados a la interfaz de su sistema operativo.

• **Aplicaciones Web:** "Se basa en contenido web, se ejecutan en un navegador y no hacen uso de las funcionalidades del dispositivo" (Domínguez, 2014). Este tipo de aplicaciones también llamadas WebApps, están escritas en HTML $<sup>11</sup>$ , JavaScript y CSS $<sup>12</sup>$ , como se</sup></sup> sabe estas herramientas son utilizadas para desarrollo web. Al usar herramientas de desarrollo web no utilizan un SDK, permitiendo que los programadores poco experimentados puedan desarrollar aplicaciones para esta clase de dispositivos.

Las aplicaciones web necesitan internet ya que no están instaladas en el dispositivo, al contrario, usan navegadores para poder ser visualizadas y es necesario contar con un URL<sup>13</sup> para acceder a ellas (Montiel, 2017). Al necesitar de un navegador ya instalado no

 $\overline{a}$ 

<sup>9</sup> **SDK:** Software Development Kit

<sup>10</sup> **GPS**: Global Positioning System

<sup>11</sup> **HTML:** Hypertext Transfer Protocol

<sup>12</sup> **CSS:** Cascading Style Sheets

<sup>13</sup> **URL: Localizador de recursos uniforme**

permite que la aplicación aproveche el potencial del dispositivo, así como no poder utilizar al máximo todos los componentes del mismo.

Por ser desarrolladas con herramientas web su interfaz es independiente de la apariencia del sistema operativo, por este motivo las WebApps ofrecen una interacción reducida a comparación que con las aplicaciones nativas.

• **Aplicaciones Híbridas:** Las aplicaciones hibridas mezclan los dos tipos de aplicaciones anteriores, su desarrollo es muy parecido a las WebApps con la diferencia que al final se compila y se empaqueta como una aplicación nativa (Montiel, 2017).

Esto ayuda a reutilización del código ya que se puede usar el mismo código para aplicaciones para plataformas iOS como Android.

A diferencia de las aplicaciones Web, estas permiten al usuario utilizar los recursos del teléfono usando librerías, tal como lo haría una aplicación nativa.

Así como se combinan los métodos de desarrollo también se combina la interfaz de usuario dando así una mezcla de elementos en HTML, CSS y elementos propios de cada plataforma.

Con los tipos de aplicaciones antes mencionados ahora se puede analizar el tipo de aplicación es mejor para el proyecto que se necesite realizar.

#### **1.4. Framework**

Un framework está definido como un marco de trabajo que agrupa conceptos, prácticas y criterios de programación que serán utilizados en el desarrollo de una aplicación. Estos se basan en patrones de diseño generando la estructura de la aplicación. "Existen diferentes Framework que intentan unificar la mayoría de las aplicaciones partiendo de un lenguaje común y la tendencia debido a la tendencia de unificar el programador web con el programador de aplicaciones" (Contreras, 2016). El patrón de diseño MVC es uno de los más usados en la actualidad, siendo implementado por frameworks conocidos como: Ruby on Rails, Spring, Angular, Ionic, Symfony, etc.

Esto permite que los programadores se enfoquen en escribir código limpio, dejando de lado la estructura de la aplicación.

#### **1.4.1. Ventajas De Utilizar Un Framework**

• El programador no necesita plantear una estructura de la aplicación, ya que el framework proporciona un esqueleto que debe escribir el código.

- Existen varios foros y documentación para que el programador se puede guiar para resolver problemas al momento de realizar una aplicación.
- Es más fácil encontrar herramientas como librerías que han sido adaptadas a un framework en concreto para facilitar el desarrollo.

#### **1.5. Framework React Native**

React Native en un framework basado en JavaScript que sirve para el desarrollo de aplicaciones móviles de presentación nativa para iOS y Android. (React Native, 2017) Su núcleo se basa en React<sup>14</sup>, pero usa módulos nativos en lugar de módulos web como bloques de construcción.

Este framework usa una técnica que realiza llamadas asincrónicas al sistema operativo donde se ejecuta la aplicación, que llama a las API<sup>15</sup> de widget nativas. "Hay un motor de JavaScript, y la API de React es parecida a React para diseño de aplicaciones web. La diferencia es principalmente con el objetivo; en lugar de un DOM<sup>16</sup>, hay llamadas API asíncronas." (Boduch, 2017, pág. 287).

Ahora los desarrolladores web pueden construir aplicaciones móviles que se ven como aplicaciones verdaderamente nativas usando una biblioteca de JavaScript. Además, debido a que el código en su gran mayoría sirve para otras plataformas dando como resultado un desarrollo simultaneo tanto como para iOS como para Android.

Las aplicaciones son escritas en un formato hibrido entre JavaScript y  $XML<sup>17</sup>$  conocido como JSX, este se comunica con las API's nativas de representación como Objectiv-C para iOS o Java para Android, por lo tanto, las aplicaciones procesarán componentes de UI móviles reales, también se comunican con los componentes del sistema dando así acceso a las características de la plataforma tales como la cámara, ubicación del GPS, entre otros.

Las ventajas de usar React Native se ven reflejadas en el rendimiento de la aplicación ya que usa las API's de renderizado estándar de la plataforma, funcionando por separada del subproceso de la interfaz de usuario, por lo que la aplicación obtiene un gran rendimiento a comparación de aplicaciones basadas en HTML y CSS. (React Native, 2017). Otra ventaja es que permite usar código nativo cuando se lo necesite ya que puede combinar los

 $\overline{a}$ 

<sup>14</sup> **React:** Es una librería JavaScript focalizada en el desarrollo de interfaces de usuario. Esa es su principal área de trabajo, pero lo cierto es que con todo el ecosistema de aplicaciones y herramientas y componentes

<sup>15</sup> **API:** interfaz de programación de aplicaciones

<sup>16</sup> **DOM:** Modelo de Objetos del Documento

<sup>17</sup> **XML:** Lenguaje de marcado

componentes escritos en Objective-C y Java, esta opción se utiliza cuando se necesita optimar una función especificando la plataforma para la que se está trabajando.

#### **1.5.1. Componentes**

"Estos componentes se crean con varias propiedades que son inmutables, una vez creado el componente no se pueden modificar, pero se puede modificar su estado" (React Native, 2017). Los estados de los componentes pueden ser modificados una vez se hayan creados los componentes, es recomendable que los componentes no tengan estado, ya que lo ideal es que no tengan estado y solo cuenten con propiedades.

#### **1.5.2. JSX**

Es un pseudolenguaje<sup>18</sup> que facilita desarrollar tanto aplicaciones web como móviles, que permite escribir un lenguaje de marcado dentro del código. Se ve como HTML en la web, excepto que en lugar de elementos o etiquetas web como, <div> o <span>, usa componentes React. (React Facebook, 2018). Como por ejemplo la etiqueta <Text> que es un componente incorporado que solo muestra texto.

También es utilizado el estándar conocido como ES6 o ES2015, es un conjunto de mejoras en JavaScript parte del estándar oficial, pero que aún no es compatible con todos los navegadores, por lo que a menudo no se usa aún en el desarrollo web. React Native soporta ES6, para que se pueda usar este estándar sin preocuparse por la compatibilidad en un futuro.

#### **1.5.3. Data Flow de React Native**

"El flujo en React Native es unidireccional. Manteniendo una jerarquía de componentes, en la que cada componente depende solo de su padre y su propio estado interno" (React Native, 2018). Cuando el estado de un componente cambia, el mismo y todos sus hijos son destruidos para dar paso a un nuevo componente que se crea con el método render. Este cambio fluye de arriba hacia abajo. Esto es implementado con el fin de mejorar el rendimiento.

Al momento de crear un nuevo componente se lo hace ejecutando código JavaScript, sin acceder al DOM. Una vez que se ejecuta la función render, React crea un nuevo DOM virtual con el contenido de los componentes nuevos creado bajo código JavaScript puro. Luego se compara el DOM virtual con el DOM real del navegador y se crea una lista con los cambios que se deben realizar para que el DOM real sea igual al DOM virtual.

<sup>18</sup> **Pseudolenguaje:** Lenguaje de especificación de algoritmos

Finalmente se ejecutan los cambios de la lista, actualizando así el DOM real aplicando los mínimos cambios posibles.

• **DOM:** Es un estándar de W3C (World Wide Web Consortium). Es un estándar para acceder a los documentos. El Modelo de Objetos de Documentos es una plataforma y una interfaz de lenguaje neutral que permite que los programas y scripts accedan y actualicen dinámicamente el contenido, la estructura y el estilo de un documento. (w3schools, 2018).

#### **1.5.4. Arquitectura Flux en React Native**

Debido a que React se ocupa de la vista en MVC, Flux es un patrón de programación que se encargará de la parte de modelo. "Flux es la arquitectura de la aplicación que usa Facebook para crear aplicaciones web del lado del cliente. Complementa los componentes de vista de React utilizando un flujo de datos unidireccional" (Flux Facebook, 2018). Esta es una arquitectura que está diseñada en base al concepto de data Flow que maneja React ya que en esta arquitectura los datos viajan siempre en una única dirección acoplándose así a las necesidades de React Native.

- **Store:** Store o tienda es la lógica de la aplicación se encuentran en las Stores, el rol que desempeña es similar al modelo en una arquitectura MVC tradicional. (Facebook, 2018). Un store puede verse como una colección de N modelos, al mismo tiempo puede tener una o varias tiendas, dependiendo de cómo se organiza el código.
- **View:** React proporciona el tipo de vistas libremente renovables que necesitamos para la capa de visualización. Cerca de la parte superior de la jerarquía de vistas anidadas, un tipo especial de vista escucha los eventos que transmiten las stores de las que depende. (Facebook, 2018). A eso se le llama una vista de controlador, ya que proporciona el código para obtener los datos de las stores.
- **Dispatcher:** El despachador es quien gestiona todo el flujo de datos en la aplicación, es un registro con las devoluciones de llamadas en las tiendas que tiene un mecanismo simple para distribuir las acciones en las tiendas. (Facebook, 2018)
- **Action:** Es el operador que expone un método para él envió de datos a las stores, para la creación de una acción se puede envolver en un método de ayuda semántica que envíela acción al despachador.

La figura 1, presenta la estructura que genera el framework para crear una aplicación móvil.

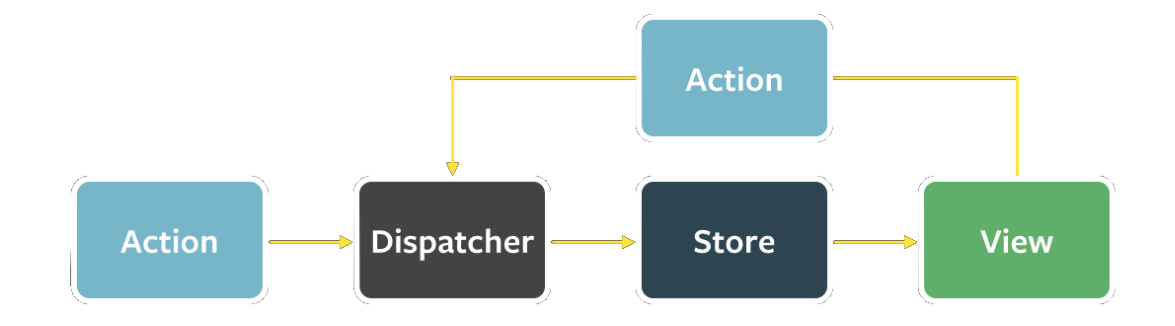

**Fig.1** Arquitectura de aplicaciones generadas por el framework React Native Fuente: Facebook GitHub

#### <span id="page-28-0"></span>**1.5.5. Instalación del Framework React Native**

Para poder utilizar el framework se necesita primero una lista de requerimientos preinstalados para su perfecto funcionamiento tales como:

- NodeJs<sup>19</sup>
- Java
- Java SE Development kit
- $\bullet$  Android Studio<sup>20</sup>

Una vez instalado todos los requisitos se procede a la configuración del kit de desarrollo de software de Android o por sus siglas en ingles SDK.

Posterior a tener listo el entorno de trabajo se procede a instalar el framework React Native con la línea de comando "npm install -g react-native-cli" en el símbolo del sistema.

#### **1.6. Framework Ionic**

 $\overline{a}$ 

"El framework Ionic de código abierto cuenta con una rica biblioteca de componentes básicos y componentes de interfaz de usuario que facilitan el diseño de aplicaciones web y móviles de alto rendimiento utilizando tecnologías web como HTML, CSS y JavaScript" (Ionic, 2018). Ionic soporta HTML con una variedad de controles para la interfaz gráfica orientada a las aplicaciones móviles. Estos componentes que se adicionan están compuestos por HTML, CSS y JavaScript, con la particularidad de que se comportan de una forma similar a los controles nativos que se usan normalmente en las aplicaciones dependiendo de la plataforma, es decir simulan ser componentes nativos del sistema operativo.

<sup>19</sup> **NodeJS:** es un entorno de ejecución para JavaScript

<sup>20</sup> **Android Studio:** ID de desarrollo de aplicaciones para Android

Ionic está basado en Apache Cordova y Angular, por lo que es necesario tener conocimientos básicos de estas herramientas para la creación de aplicaciones.

#### **1.6.1. Apache Cordova**

"Apache Cordova es un framework de desarrollo móvil de código abierto. Le permite utilizar tecnologías web estándar: HTML5, CSS3 y JavaScript para el desarrollo multiplataforma" (Apache Cordova, 2018) . Este framework transforma el lenguaje web en lenguaje nativo para dispositivos móviles con lo que se generan aplicaciones híbridas.

Cordova consta de tres componentes:

- **Código fuente:** Es un contenedor de aplicaciones nativas que tiene cada plataforma que se comunican con el hardware.
- **Conjunto de API's:** que proporcionan una aplicación web que se ejecuta dentro del acceso del contenedor a las capacidades del dispositivo nativo.
- **Conjunto de herramientas:** Son las heramientas utilizadas para administrar el proceso de creación de proyectos de aplicaciones. (Ravulavaru, 2015).

"La aplicación en sí misma se implementa como una página web, de manera predeterminada" (Apache Cordova, 2018). Cordova no solo junta la aplicación web con la aplicación nativa, sino también proporciona un conjunto de API escritas en JavaScript que interactúa con las características nativas del dispositivo como la cámara, sensores, bluetooth, etcétera.

Para crear una aplicación con Cordova primero se crea una aplicación web, después debe empaquetarse en un contenedor nativo, posteriormente se comienza en la fase de pruebas y depuración, por último, al ser una aplicación hibrida da la opción de distribuirla por una tienda de aplicaciones dependiendo de la plataforma.

Ya una vez creada la aplicación la interfaz de usuario consta de una sola pantalla que no contiene nada más que una vista web que ocupa el espacio disponible del dispositivo móvil. A medida que el usuario interactúa con la aplicación, los enlaces o códigos JavaScript se cargan desde los archivos empaquetados.

#### **1.6.2. Angular 4**

Es una plataforma que sirve para facilitar la creación del front-end para aplicaciones web, con este framework se busca librarse de incrustaciones de código back-end separando así la funcionalidad de las otras capas. Integrando varias bibliotecas, algunas necesarias y otras opcionales. (Ingavélez, Hilera, & Timbi, 2016).

"Angular es un lenguaje estructurado para aplicaciones web dinámicas Javascript, orientado a operaciones CRUD (Create, Read, Update y Delete) mediante técnica AJAX." (Ingavélez, Hilera, & Timbi, 2016). El enlace de datos de angular facilita introducir los valores de los datos en los controles HTML y convertir las respuestas de los usuarios en acciones y actualizaciones de los valores presentados.

#### **1.6.3. Arquitectura de Aplicaciones Creadas con Ionic**

"Ionic, al estar basado en Angular, utiliza el patrón conocido como Vista-Controlador que fue popularizado por frameworks como Cocoa Touch" (Gallego, 2017).

En este tipo de patrón las diferentes vistas se pueden dividir en vistas hijas, incluso podrían contener a su vez otras vistas hijas. Los controladores están enlazados a estas vistas y se encargan de proporcionar los datos necesarios y la funcionalidad de los diferentes componentes.

En la siguiente figura se presenta la arquitectura que maneja el framework Ionic para crear aplicaciones.

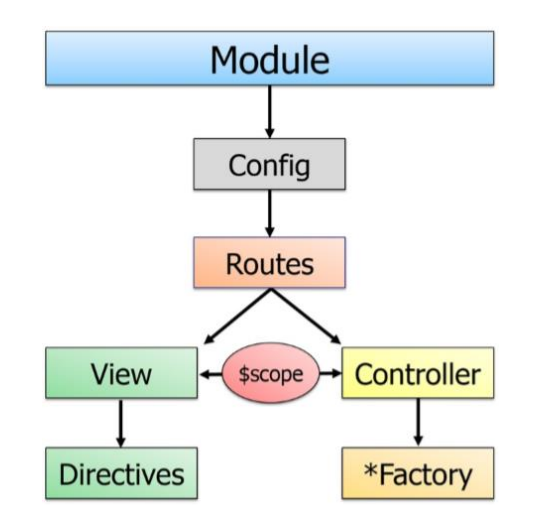

**Fig 2.** Arquitectura de aplicaciones generadas por el framework Ionic Fuente: Manual de introducción a Ionic

#### <span id="page-30-0"></span>**1.6.4. Typescript**

"TypeScript, es un lenguaje que se basa en el JavaScript moderno y agrega una comprobación de tipos estática" (Microsoft, 2018). Cuando escribe código TypeScript, puede usar una herramienta como el compilador para eliminar construcciones determinadas del tipo y reescribir cualquier código. Por tanto, TypeScript amplía la sintaxis de JavaScript, pudiendo utilizar código de JavaScript y TypeScript conjuntamente sin problemas.

#### **1.6.5. Instalación del Framework Ionic**

Para poder utilizar el framework se necesita primero una lista de requerimientos preinstalados para su perfecto funcionamiento tales como:

- Node.js
- Java
- Java SE Development kit
- Android Studio
- Gradle

Una vez instalado todos los requisitos se procede a la configuración del kit de desarrollo de software de Android o por sus siglas en ingles SDK.

Posterior a tener listo el entorno de trabajo se procede a instalar el framework Ionic con la línea de comando "npm install -g ionic" en el símbolo del sistema.

#### **1.7. Metodología XP**

La metodología Programación Extrema o XP, es una metodología ágil para proyectos pequeños y de medio tamaño, basada en valores tales como: simplicidad, comunicación, retroalimentación, coraje y respeto.

"En la metodología extrema, todos los requisitos se expresan como escenarios (llamados historias de usuario), los cuales se implementan directamente como una serie de tareas" (Gómez, 2016). Se debe desarrollar cada tarea en pareja y se realizan pruebas para constatar su funcionamiento correcto, de acuerdo con los requerimientos del cliente.

#### **1.7.1. Valores**

• **Simplicidad:** La simplicidad es el fundamento principal de la programación extrema, en esta metodología se simplifica el diseño del software con el fin de agilizar el desarrollo y simplificar la documentación. "Un diseño simple siempre lleva menos tiempo para terminar que uno complejo. Así que siempre se hace lo más simple que podría funcionar" (Extreme Programming, 2018). Se intenta simplificar las funciones de la aplicación sin dejar de lado los requerimeintos del cliente, lo que se simplifica es el metodo o la forma en que se codifica el algoritmo, mas no su funcionalidad.

Para simplificar la documentación se debe comentar el código, explicar para que sirve la variable o metodo en su nombre, generando así una auto documentación ayudando al siguiente programador a entender el codigo sin necesidad de acudir a la documentación.

• **Comunicación:** "La comunicación entre el cliente y el equipo permite que todos los detalles del proyecto sean tratados con la antencion y agilidad que se merecen" (Laínez, 2014, pág. 118).La comunicación para los programadores no solo se da dialogando, sino también con un código simple y autodocumentado asignando nombres largos a variables y funciones que describan su funcionamiento, de esta forma se asegura que otro programador pueda entender el código para poder modificarlo.

La comunicación con el cliente debe ser constante ya que el cliente es parte esencial del equipo de desarrollo, es el que decide las características que tienen prioridad y siempre debe estar disponible para solucionar dudas.

• **Retroalimentación:** Como producto de la comunicación con el cliente se obtiene la opinión del cliente en tiempo real a medida que avanza el proyecto.

Al obtener resultado en ciclos cortos de tiempo, se minimiza el tener que rehacer funciones que no cumplen con las expectativas del cliente, para realizar modificaciones cuando sea necesario y no basarse en especulaciones que se pueden generar en el equipo. (Laínez, 2014)

- **Coraje:** El coraje consiste en tener fuerza de voluntad para programar para hoy y no dejar las cosas para el siguiente día. Se requiere valentia para desechar un codigo que ha pasado a ser obsoleto, sin importar el esfuerzo que se le ha invertido. (Extreme Programming, 2018).
- **Respeto:** El respeto es fundamental en cualquier grupo de trabajo, este consiste en respetar la codificación del compañero o hacer cambios que retrasen el avance el proyecto. Los miembros del equipo respetan el trabajo del resto no haciendo menos a otros, una mejor autoestima en el equipo eleva su ritmo de producción.

#### **1.7.2. Características Fundamentales**

Las características fundamentales del método son:

- **Desarrollo iterativo e incremental:** Ciclos cortos que generan mejoras constantemente.
- **Pruebas unitarias continuas**: Se realizan pruebas frecuentemente para comprobar la funcionalidad del código.
- **Programación en parejas:** Es recomendable que el desarrollo se lo haga en parejas, así el código es revisado y discutido mientras se lo escribe.
- **Frecuente integración:** El equipo de programación debe integrarse con el cliente o usuario. Se recomienda que un representante del cliente trabaje en conjunto con el equipo de desarrollo.
- **Corrección de errores:** Todos los errores deben ser corregidos antes de añadir nueva funcionalidad. Hacer entregas frecuentes.
- **Refactorización del código:** Se refactoriza el código reescribiendo ciertas partes para aumentar su legibilidad sin afectar su funcionalidad, para esto se usan las pruebas unitarias, confirmando así su correcto funcionamiento.
- **Propiedad del código compartida:** se promueve que todo el equipo de trabajo pueda corregir y extender cualquier parte del proyecto. (Laínez, 2014)

#### **1.7.3. Roles**

- **Programador:** Es la esencia del equipo, es quien escribe las pruebas unitarias y produce el código del sistema.
- **Cliente:** Es aquel que define las historias de usuario y las pruebas funcionales para validar su implementación. Asigna la prioridad a cada historia de usuario y decide cuáles se implementan en cada iteración.
- **Tester:** Ayuda al cliente a escribir las pruebas funcionales.
- **Tracker:** Es el que se encarga del seguimiento del proyecto y verifican el tiempo estimado con el tiempo realmente invertido.
- **Entrenador:** Es la persona responsable del proceso total. Guía a los miembros del equipo para seguir el proceso correctamente.
- **Consultor:** Es una persona externa al proyecto con un conocimiento específico en alguna área necesaria para el proyecto. Ayudando a resolver problemas que pueda suscitarse.
- **Gestor:** Es el dueño de la empresa y el lazo entre clientes y programadores. Su labor esencial es la coordinación. (Extreme Programming, 2018)

#### **1.8. Norma ISO 9126**

La ISO 9126 es una norma creada en 1992 por la Organización Internacional de la Normalización, es utilizada para evaluar la calidad de un software.

"Esta normativa se define por medio de seis principios fundamentales: funcionalidad, mantenibilidad, eficiencia, confiabilidad, usabilidad, portabilidad y una séptima que no es principal pero sí valorable, que es la calidad de uso" (Durán, 2015, pág. 28).

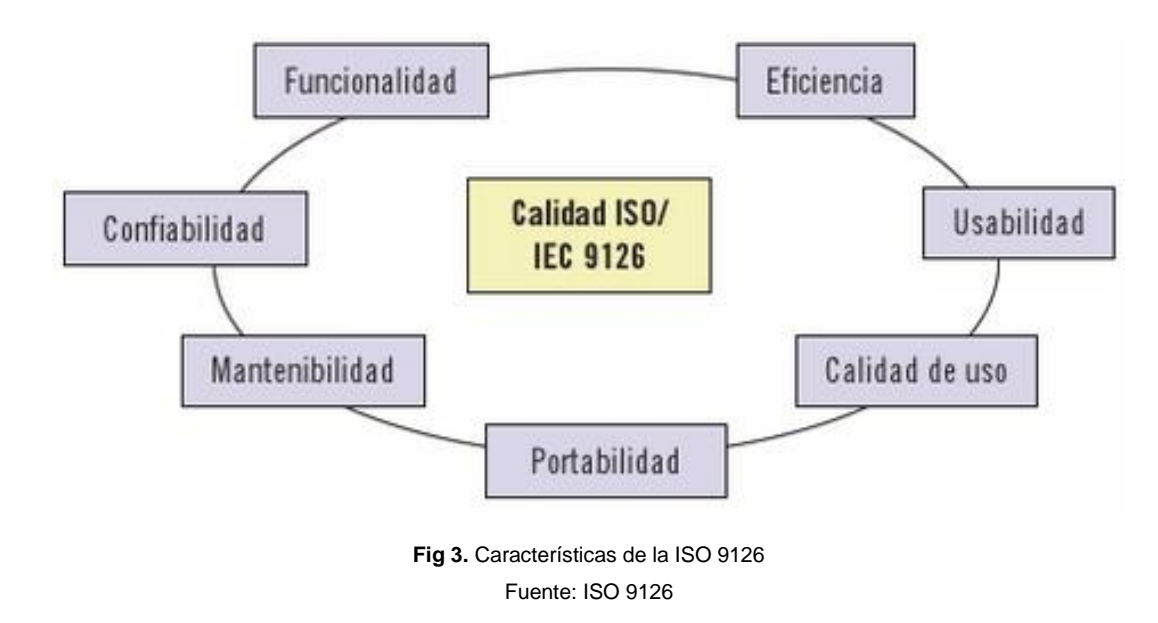

A continuación, se presentan los principios de la norma ISO 9126.

#### <span id="page-34-1"></span>**1.8.1. Portabilidad**

Es capacidad de un software para ser trasladado y adaptado desde una plataforma a otra.

<span id="page-34-0"></span>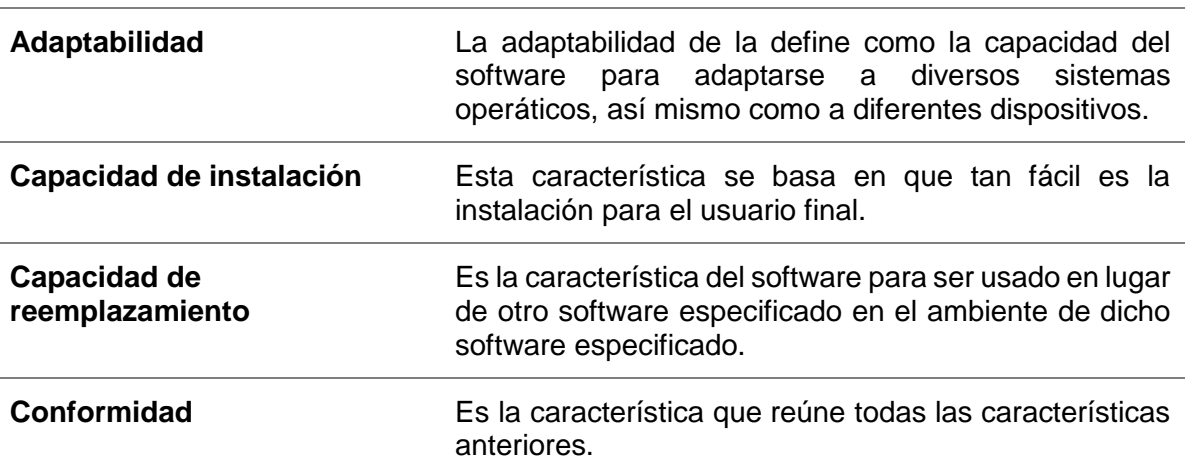

**TABLA 1.1** Sub-caracteristicas de portabilidad

*Nota.* Adaptado de "Despliegue y puesta en funcionamiento de componentes software: UF1291", Granado, R.,2014, IC Editorial, pág. 90.

#### **1.8.2. Funcionalidad**

Es un conjunto de atributos que posee el software para satisfacer las necesidades del cliente que adquiere el software.

<span id="page-35-0"></span>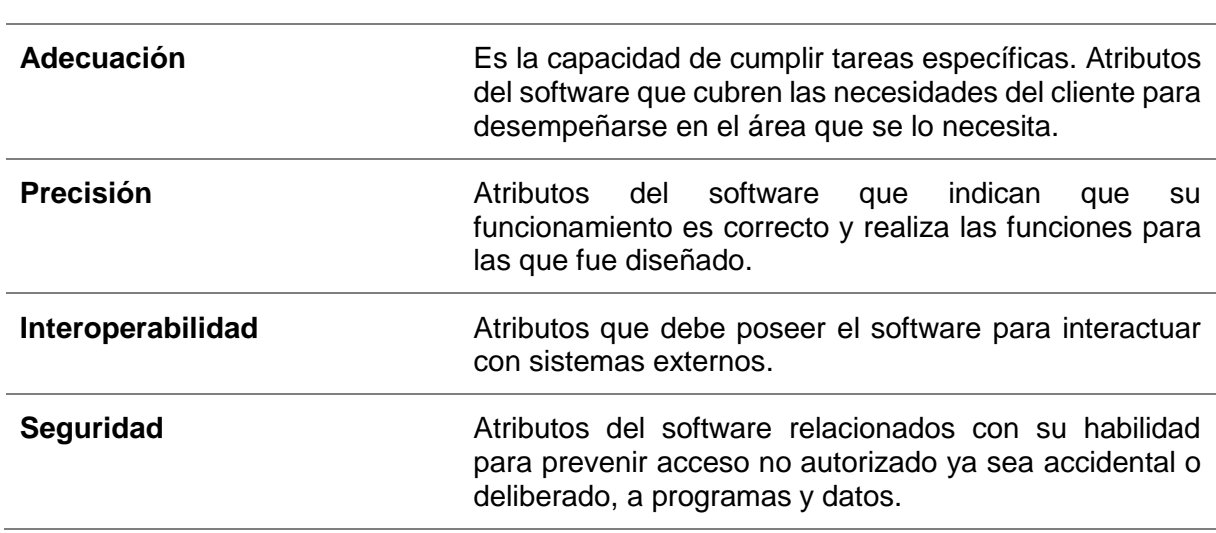

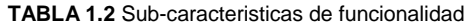

*Nota.* Adaptado de "Despliegue y puesta en funcionamiento de componentes software: UF1291", Granado, R.,2014, IC Editorial, pág. 89.

#### **1.8.3. Fiabilidad**

Un conjunto de atributos relacionados con la capacidad del software de mantener su nivel de prestación bajo condiciones establecidas durante un período establecido.

<span id="page-35-1"></span>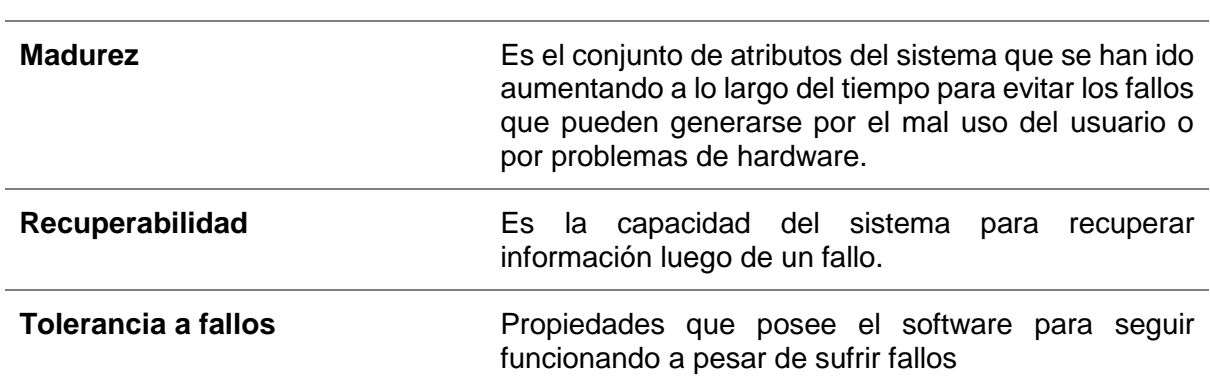

**TABLA 1.3** Sub-caracteristicas de fiabilidad

*Nota.* Adaptado de "Despliegue y puesta en funcionamiento de componentes software: UF1291", Granado, R.,2014, IC Editorial, pág. 89.
### **1.8.4. Usabilidad**

Se denomina a la capacidad del producto para ser comprendido y utilizado de forma sencilla.

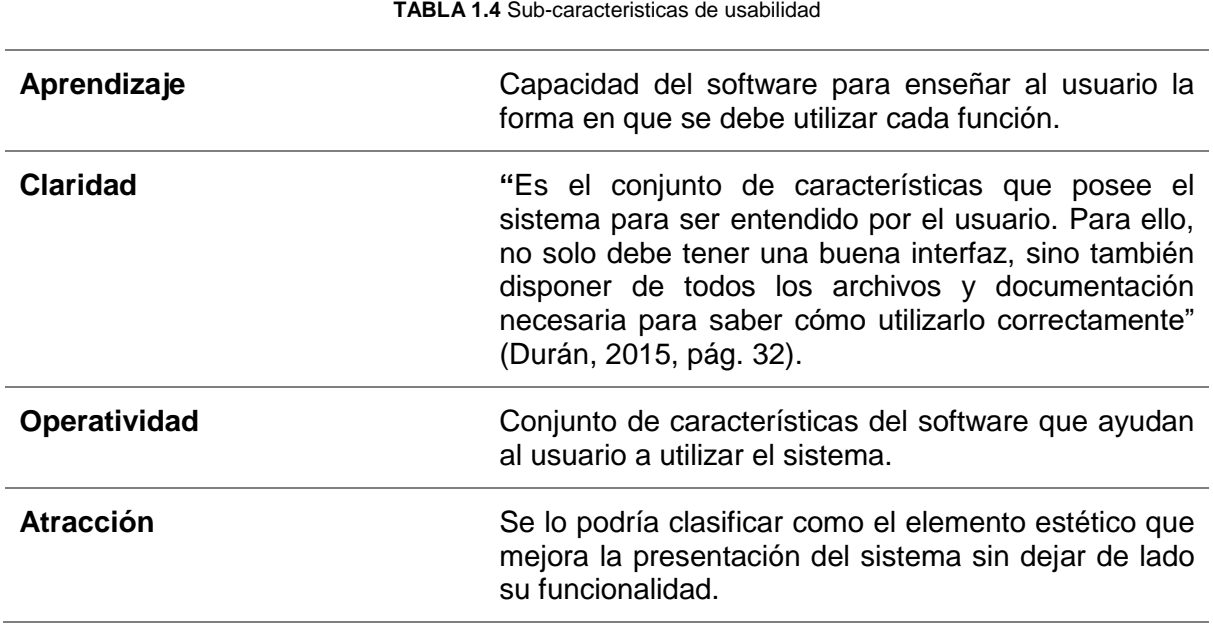

*Nota.* Adaptado de "Despliegue y puesta en funcionamiento de componentes software: UF1291", Granado, R.,2014, IC Editorial, pág. 89.

### **1.8.5. Eficiencia**

Se define como eficiencia del producto la forma de utilizarlo de manera correcta, de acuerdo con las especificaciones concretas para el propósito que fue diseñado.

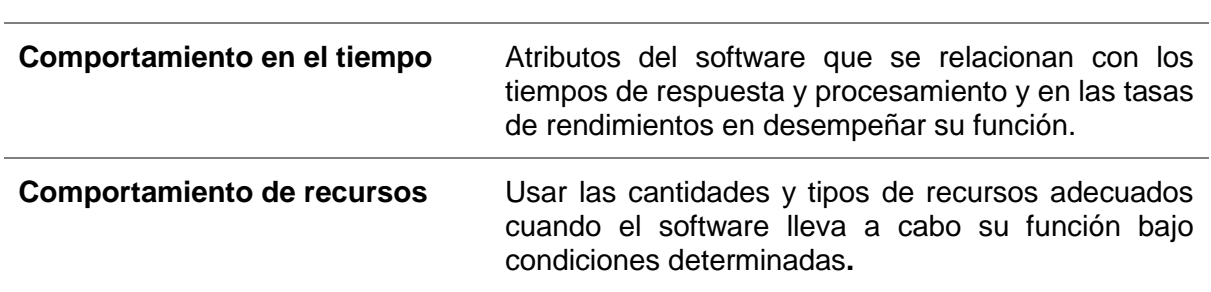

**TABLA 1.5** Sub-caracteristicas de eficiencia

*Nota.* Adaptado de "Despliegue y puesta en funcionamiento de componentes software: UF1291", Granado, R.,2014, IC Editorial, pág. 89.

### **1.8.6. Mantenibilidad**

Es la capacidad del software para ser actualizado o editado para ser mejorado, alargando así su vida útil.

**TABLA 1.6** Sub-caracteristicas de mantenibilidad

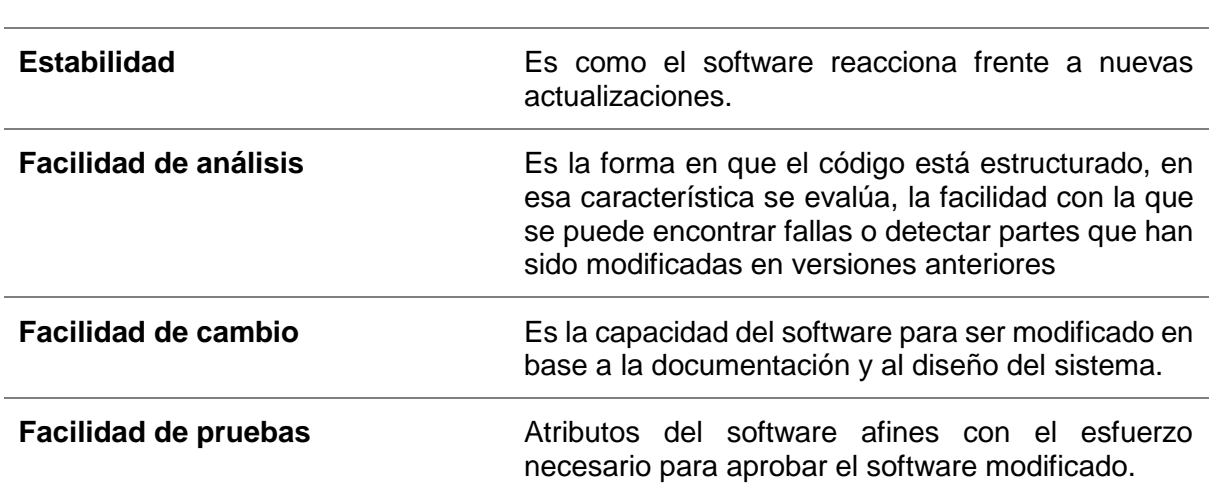

*Nota.* Adaptado de "Despliegue y puesta en funcionamiento de componentes software: UF1291", Granado, R.,2014, IC Editorial, pág. 89.

# **CAPÍTULO II**

# **Estudio Comparativo**

Ionic y React Native son frameworks con poco tiempo en el mercado, sin embargo, los dos prestan características muy completas para el desarrollo de aplicaciones móviles ofreciendo así productos de calidad.

Los dos frameworks ayudan a desarrollar productos de similar calidad, pero se diferencian en varios aspectos como: el lenguaje de programación, el entorno de desarrollo, las plataformas que soportan, la documentación entre otros aspectos.

Por esta razón se ve necesario realizar el estudio comparativo con el fin de seleccionar la mejor herramienta que será utilizada en el desarrollo de la aplicación móvil. Con el fin de facilitar el proceso de creación, buscando así disminuir costos y tiempo en el desarrollo de ésta.

Se elaborará un módulo de la aplicación utilizando los frameworks Ionic y React Native; para determinar mediante la experiencia, la calificación de los parámetros de evaluación ofrecidos por la norma ISO 9126 para seleccionar la herramienta adecuada para el desarrollo de la aplicación.

### **2.1. Escala de Valoración**

Una escala de valoración consiste en evaluar varias cualidades o características y exponer un resultado, indicando el grado de cumplimiento de cada una.

Esta escala de valoración se realizará de manera cualitativa determinando aspectos básicos de cada herramienta de desarrollo móvil, se utilizará la escala de Likert por ser una de las más usadas en los estudios investigativos.

La escala de Likert consiste en un conjunto de ítems presentados en forma de afirmaciones o juicios, para pedir la reacción de los participantes. Es decir, se presenta cada afirmación y se solicita al sujeto que externe su reacción eligiendo uno de los cinco puntos o categorías de la escala. (Hernández, Fernández, & Baptista, 2014)

Esta escala se forma a base de un eje de atributos declarados en forma afirmativa o negativa y un eje de valoración numérica, por lo general dicha escala cuenta con 5 niveles de valoración que va desde 1 que significa que no cumple con el parámetro de medición y 5 que significa que cumple totalmente con el parámetro.

21

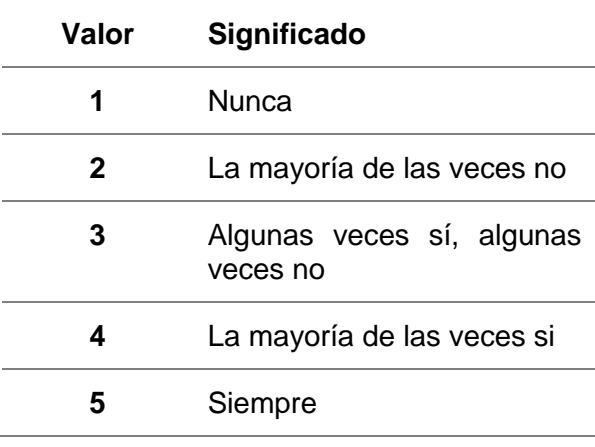

#### **TABLA 2.7** Ejemplo de la escala de Likert

**Fuente:** Metodología de la investigación

### **2.2. Parámetros de Evaluación**

El estudio comparativo de los frameworks Ionic y React Native se elaborará en base a las métricas de la norma ISO 9126, con la finalidad de determinar cuál de los dos frameworks produce el mejor aplicativo móvil.

Se evaluará cada característica por separado usando la siguiente tabla con las métricas propuestas aplicando la escala de Likert que se encuentra en la Tabla 2.7.

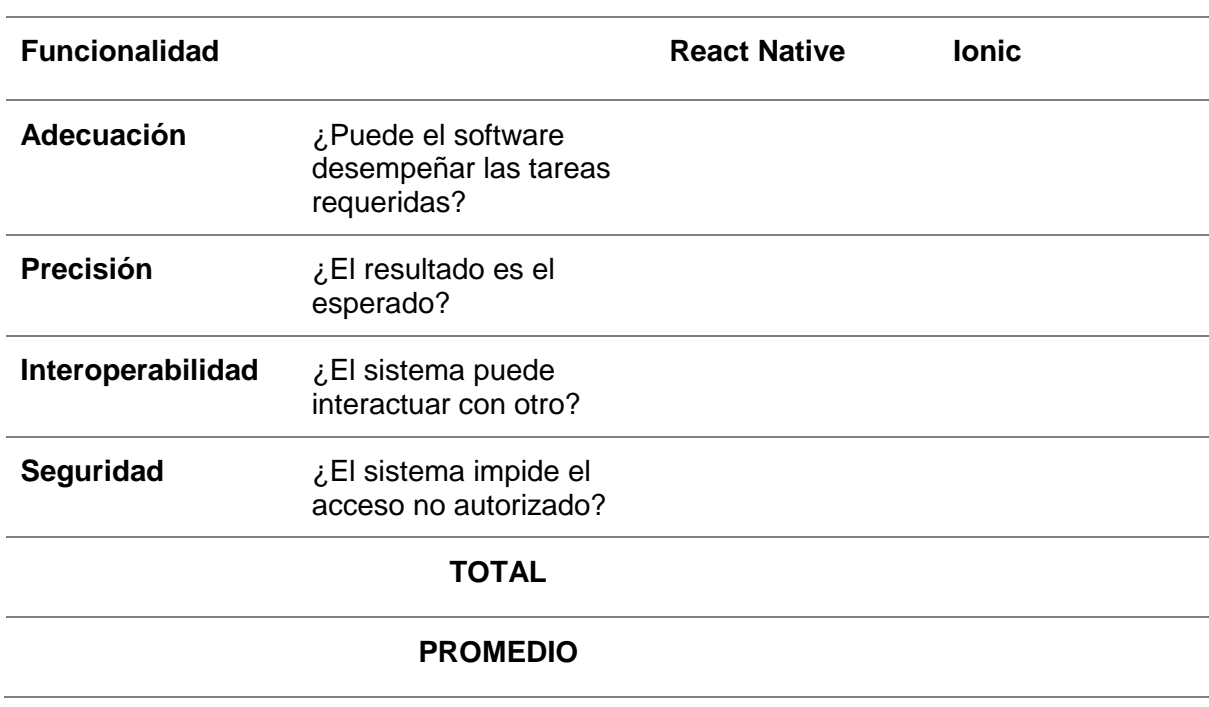

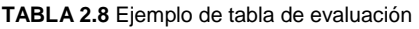

De esta forma se obtendrá los valores que determinaran cuál de los frameworks es el indicado para desarrollar el aplicativo que solicita la empresa. Debido a que estos parámetros están basados en la norma ISO 9126 se busca que el producto final tenga altos niveles de calidad.

### **2.3. Análisis Comparativo**

### **2.3.1. Portabilidad**

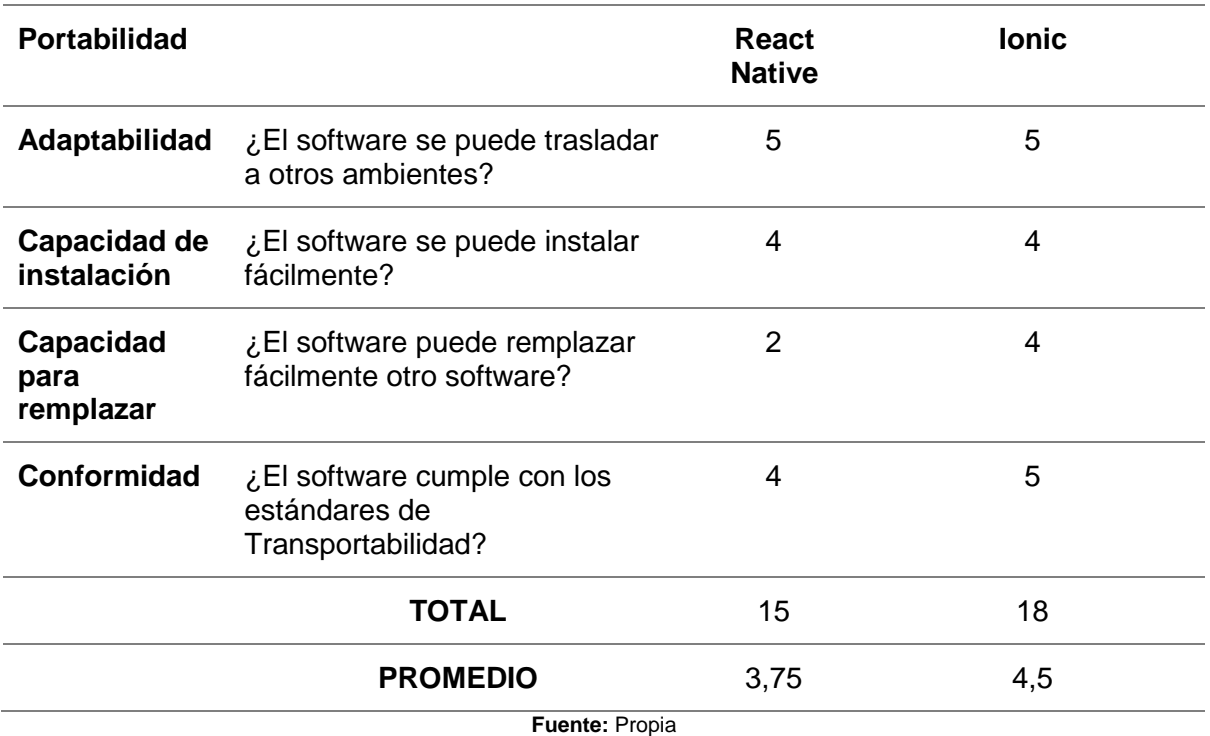

**TABLA 2.9** Análisis de Portabilidad

Análisis:

- **a) Adaptabilidad:** Tanto Ionic como React Native se pueden trasladar a diferentes ambientes, siempre y cuando se cumplan con los requisitos que se piden en las instalaciones de cada framework, esto es posible para las tres grandes plataformas como Windows, Mac OS y Linux.
- **b) Capacidad de instalación:** Los dos frameworks para su instalación y perfecto funcionamiento dependen de varios programas y frameworks como Node.js, Android Studio o Xcode entre otros. Por este motivo la instalación de ambos frameworks tiene un pequeño grado de dificultad.
- **c) Capacidad para remplazar:** React Native no se puede reemplazar fácilmente por otro software ya que para esto se necesitaría volver a escribir código, debido a que utiliza un lenguaje de programación propio. En cambio, Ionic tiene una pequeña compatibilidad

con Phonegap que permite usar pequeñas partes de Ionic para implementar en una aplicación realizada con Phonegap, además de estar basado en Angular que admite usar su código y ser implementado en una página web.

**d) Conformidad:** En este caso Ionic tiene un óptimo funcionamiento en los tres sistemas operativos móviles más usados por los desarrolladores, en cambio React Native esta optimizado para funcionar en Mac Os dejando de lado varias funciones para las demás plataformas.

**TABLA 2.10** Análisis de Funcionalidad

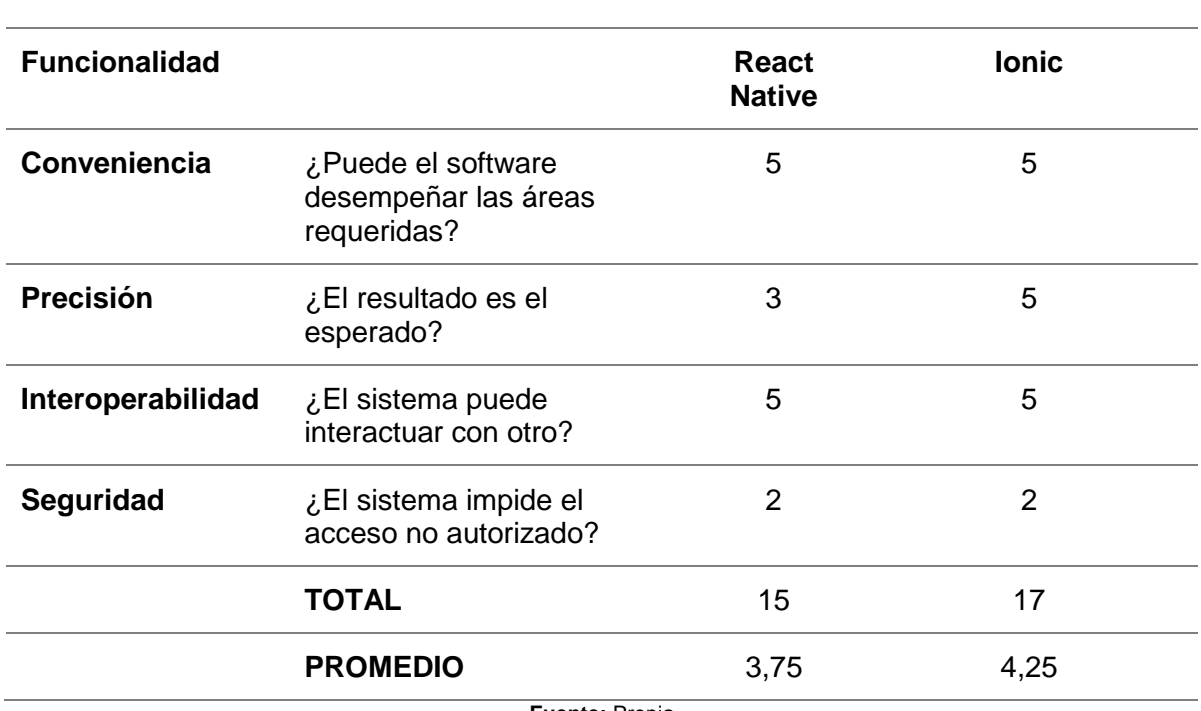

### **2.3.2. Funcionalidad**

**Fuente:** Propia

Análisis:

- **a) Adecuación:** Ambos frameworks cumplen con su cometido son opciones para desarrollar aplicaciones móviles hibridas con las mismas características que proporcionan las aplicaciones nativas.
- **b) Precisión:** Los dos frameworks dan como resultado una aplicación hibrida que puede ser publicada en las tiendas oficiales de las plataformas, con el caso que React Native no da soporte para crear aplicaciones para Windows Phone, Firefox OS, Caso contrario el framework Ionic si brinda soporte a las plataformas mencionadas anteriormente.
- **c) Interoperabilidad:** Tanto React Native como Ionic son capaces de interactuar con otros sistemas al igual que implementar varias plataformas a sus aplicaciones, tales como:

realizar pagos por PayPal, visualización de videos de Youtube, además de conectarse a varias bases de datos por medio de servicios Rest

**d) Seguridad:** Ninguno de los frameworks ofrece seguridad para proteger los proyectos, es decir que cualquier persona que tenga acceso al computador puede visualizar, copiar, editar y eliminar los proyectos creados con estos dos frameworks. Después de empaquetar las aplicaciones y generar el archivo para ser publicado se aplican niveles de seguridad bajos para que la aplicación no pueda revelar su código fuente.

### **2.3.3. Fiabilidad**

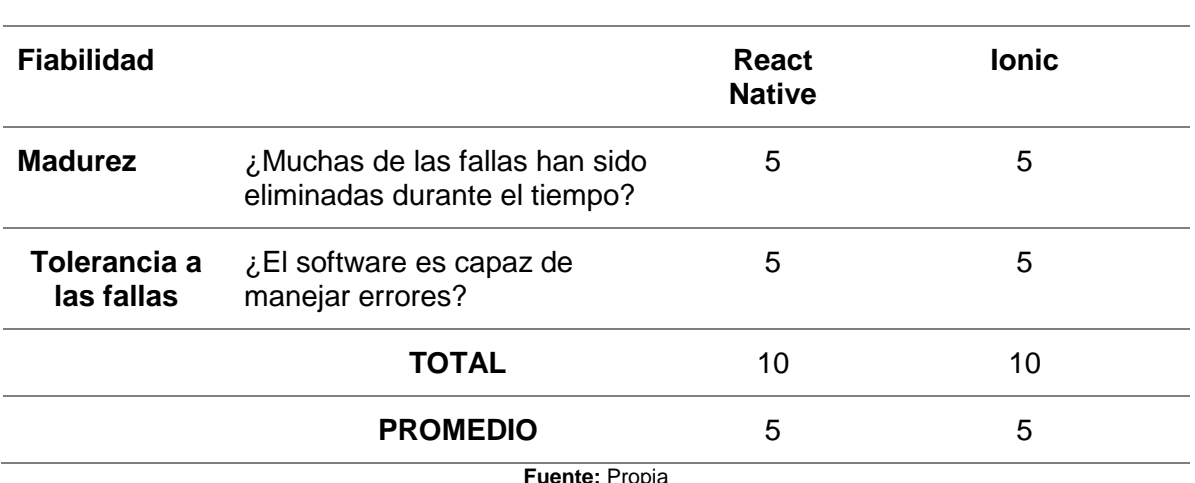

**TABLA 2.11** Análisis de Fiabilidad

Análisis:

**a) Madurez:** Ionic después de cinco años de su lanzamiento ha mejorado en cada aspecto que lo conforman, desde su primera versión en el 2015 ha decidido implementar Angular 1 con el paso del tiempo y debido a requerimientos de los usuarios se han visto obligados a mejorar este aspecto, así que implementaron Angular 2 a partir de ese momento se han expandido los horizontes llegando así a soportar más plataformas como iOS y Whindows Phone, al igual que han ido corrigiendo pequeños errores que se han ido presentando a lo largo de sus actualizaciones.

Por otro lado, React Native desde su lanzamiento en junio del 2015 hasta los inicios del 2018 ha tenido cincuenta y una actualizaciones corrigiendo errores y aumentando funcionalidades en cada nueva versión del framework.

**b) Tolerancia a fallas:** Los dos Frameworks son conocidos por su detección de errores en caliente, mejorando así la experiencia de los usuarios al momento del desarrollo de aplicaciones, cada uno presenta los errores en una consola al momento de ejecutar la compilación de los proyectos.

#### **2.3.4. Usabilidad**

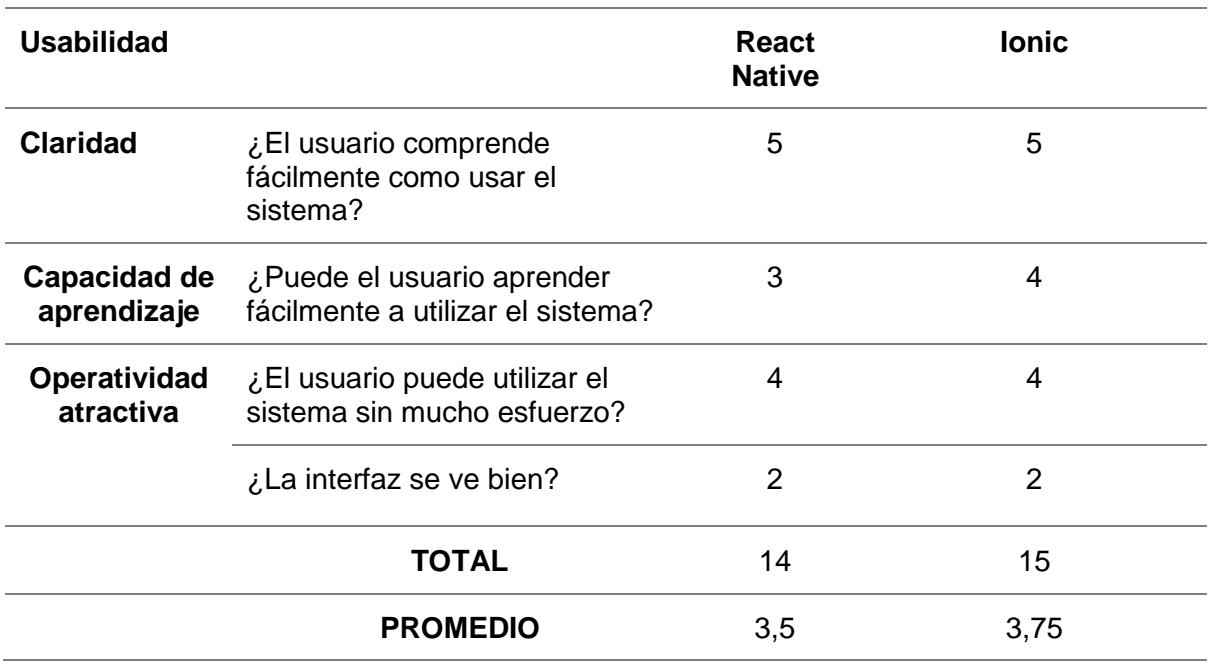

**TABLA 2.12** Análisis de Usabilidad

**Fuente:** Propia

Análisis:

- **a) Claridad:** En los dos casos el usuario puede aprender a usar el framework usando la extensa documentación que posee al igual que puede usar las aplicaciones móviles que ayudan con el aprendizaje de las dos herramientas, también se puede usar las varias ayudas que ofrecen los mismos usuarios ya que al tener gran popularidad ha provocado que se generen tutoriales en diversas plataformas como Youtube y GitHub, sin contar la gran cantidad de foros donde se ayudan a resolver problemas que se dan a lo largo del desarrollo.
- **b) Capacidad de Aprendizaje:** Ionic es un framework que a pesar de su documentación es una herramienta que usa una mezcla de varias herramientas que hacen que el aprendizaje no sea tan rápido a comparación de otras herramientas, por otro lado, también usa herramientas conocidas por la mayoría de los desarrolladores web como: Angular y typeScript, CSS, HTML y JavaScript que facilita el aprendizaje del framework.

React Native sin embargo de usar HTML, CSS y JavaScript también usa React una librería de JavaScript creada por Facebook que el usuario debe conocer previamente para poder desarrollar aplicaciones, por este motivo el aprendizaje de esta librería dificulta el aprendizaje total del framework.

**c) Operatividad Atractiva:** Ambos frameworks no cuentan con ninguna interfaz gráfica ni con un ID propio del framework que ayude al desarrollo de aplicaciones por tal motivo el usuario tiene que buscar un editor de texto para poder escribir el código, sin embargo, los dos frameworks cuentan con pantallas para poder ver la aplicación compilada en tiempo real permitiendo así ver el comportamiento y los cambios realizados a lo largo de la realización del proyecto.

### **2.3.5. Eficiencia**

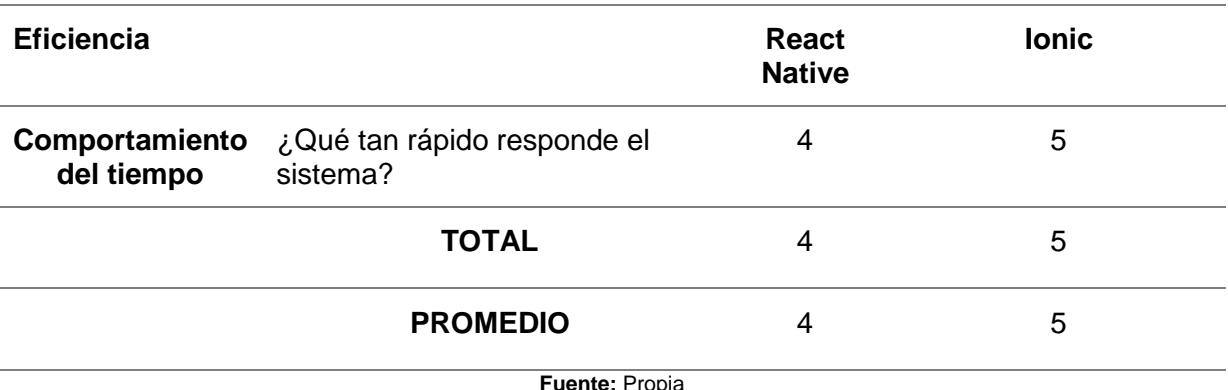

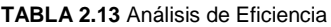

Análisis:

**a) Comportamiento del tiempo:** En este aspecto Ionic reacciona mucho más rápido, al realizar las mismas tareas que realiza React Native tales como: crear proyectos, desplegar aplicaciones, y determinación de errores.

#### **2.3.6. Mantenibilidad**

Este parámetro no ha sido determinado, debido a que no se puede realizar modificaciones en el código fuente, y comprobar la calidad del software en este aspecto.

### **2.4. Determinación del Software Ganador**

Terminado el proceso de análisis basado en la norma ISO 9126, se ha logrado determinar el software ganador, para ser usado en el desarrollo de la aplicación móvil. A partir del análisis se ha generado una tabla con los puntajes obtenidos en cada uno de los parámetros evaluados.

A continuación, se muestra la tabla con las calificaciones, demostrando así el software ganador con mejores atributos de calidad, con eso se busca dar una solución eficiente y eficaz del problema.

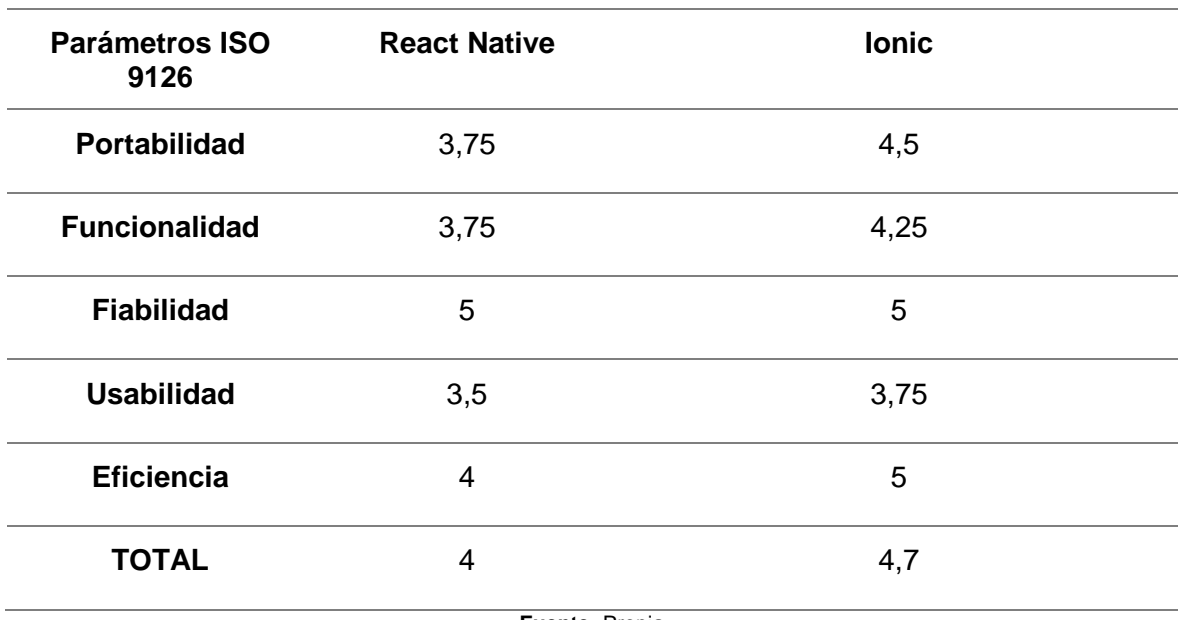

#### **TABLA 2.14** Análisis del Software Ganador

**Fuente:** Propia

Como resultado del análisis tenemos la calificación para cada uno de los parámetros propuestos, determinando como software ganador al Framework Ionic, que obtuvo una calificación de 4,70 sobre 5, teniendo una diferencia a favor de 0,70 puntos del otro framework competidor React Native.

# **CAPÍTULO III**

# **Desarrollo Del Sistema**

En el proceso de desarrollo del trabajo de grado se definió la metodología XP como la metodología a usarse en la implementación de la aplicación, para poder así utilizar las buenas prácticas y técnicas que la metodología ofrece, Obteniendo así una comunicación entre el cliente y el desarrollador, cumpliendo igualmente los objetivos marcados a corto plazo.

### **3.1. Planificación del Proyecto.**

#### **3.1.1. Roles de Usuarios**

Se definen los roles de los usuarios que ayudará a distinguir a las personas involucradas en el desarrollo del aplicativo.

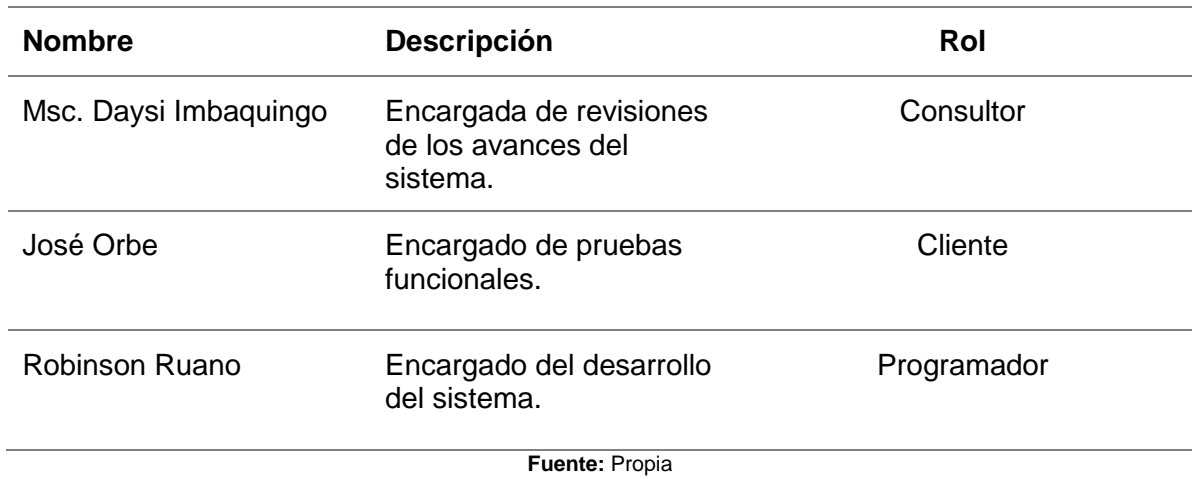

**TABLA 3.15** Descripción de roles de usuarios

#### **3.1.2. Tipos de Usuarios**

- **Usuario Administrador:** Permite controlar el módulo administrativo del sistema y visualizar pedidos.
- **Usuario Cliente:** En este módulo los usuarios registraran datos básicos y tendrá las opciones de realizar pedidos a domicilios.

### **3.1.3. Historias de Usuarios**

A continuación, se presenta las historias de usuarios que se han generado en las distintas reuniones con el gerente de la empresa "La Lico"

**Historia de Usuario Numero:** 01 **Usuario:** Administrador **Nombre Historia:** Acceso al Sistema web **Prioridad**: Alta **Riesgo en Desarrollo:** Medio Programador: Sr. Robinson Ruano **Iteraciones**: **1 Descripción:** Los Administradores pueden ingresar al sistema desde cualquier navegador. **Fuente:** Propia **TABLA 3.17** Historia de usuario 02 **Historia de Usuario Numero:** 02 **Usuario:** Administrador **Nombre Historia:** Gestión del Portal **Prioridad:** Alta **Riesgo en Desarrollo:** Medio **Programador:** Sr. Robinson Ruano **Iteraciones:** 1 **Descripción:** El administrador podrá gestionar usuarios repartidores y clientes, agregar y eliminar productos y promociones que se mostraran en la aplicación. **Fuente:** Propia **TABLA 3.18** Historia de usuario 03 **Historia de Usuario Numero:** 03 **Usuario:** Administrador **Nombre Historia:** Visualización de Pedidos **Prioridad:** Alta **Riesgo en Desarrollo**: Bajo

**Programador:** Sr. Robinson Ruano **Iteraciones:** 2

**Descripción:** EL administrador podrá visualizar todos los pedidos que han sido registrados, con toda la información necesaria para realizar la entrega.

#### **TABLA 3.19** Historia de usuario 04

#### **Historia de Usuario**

**Numero**: 04 Usuario: Cliente

#### **Nombre Historia: Acceso a la Aplicación Cliente**

**Prioridad**: Alta **Riesgo en Desarrollo: Medio** 

**Programador:** Sr. Robinson Ruano Iteraciones: 1

**Descripción:** Los clientes pueden ingresar a la aplicación desde cualquier dispositivo Android o iOS.

**Fuente:** Propia

**TABLA 3.20** Historia de usuario 05

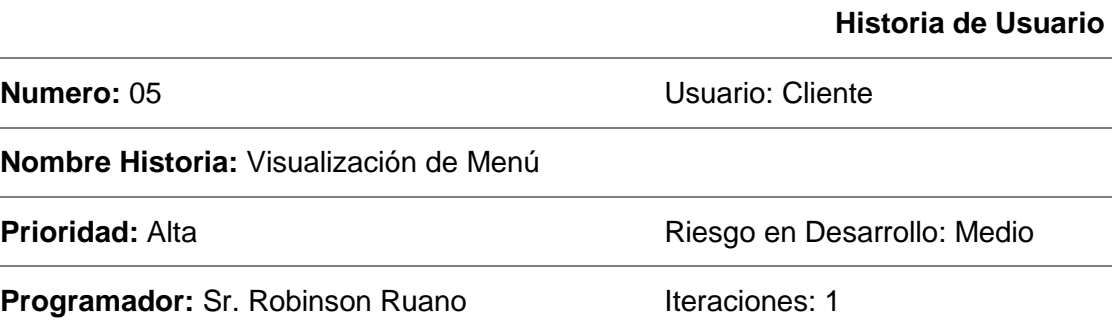

**Descripción:** Los clientes que accedan a la aplicación podrán visualizar y escoger las opciones presentadas.

**Fuente:** Propia

**TABLA 3.21** Historia de usuario 06

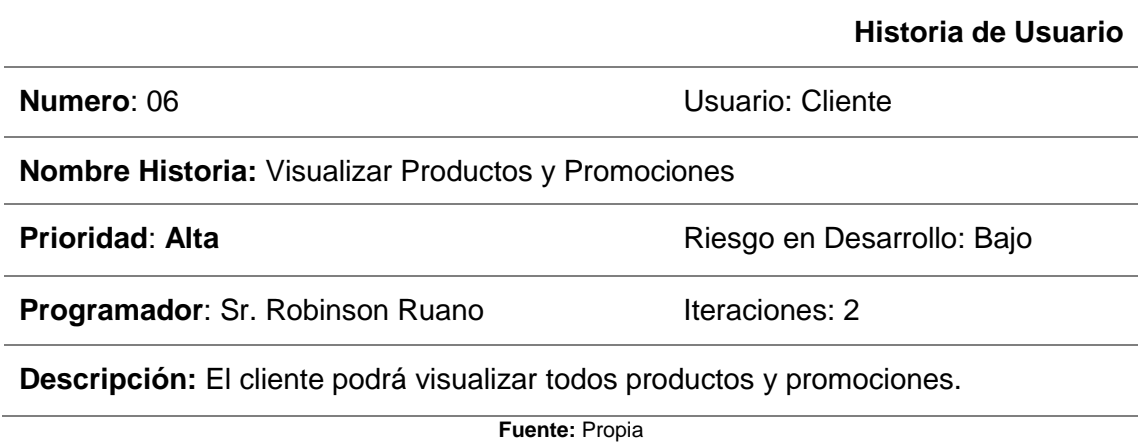

#### **TABLA 3.22** Historia de usuario 07

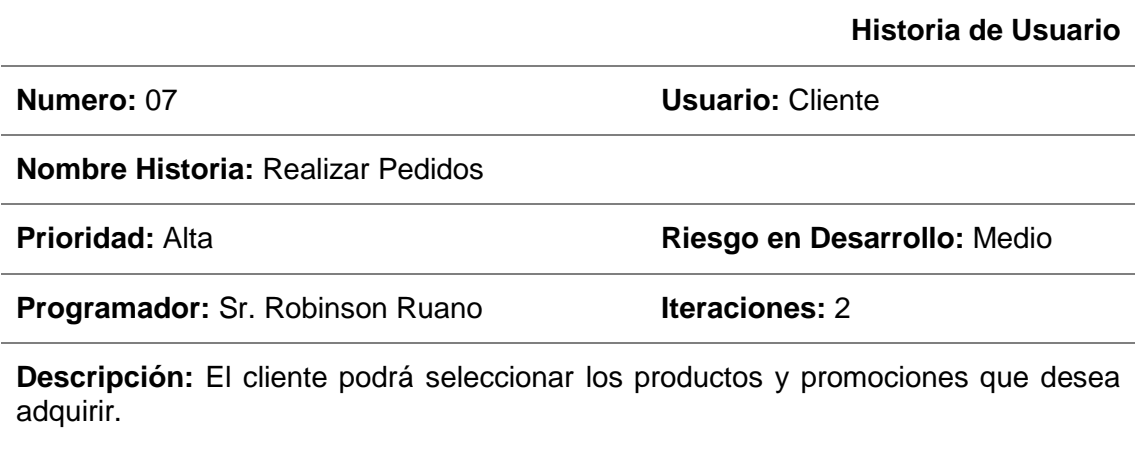

**Fuente:** Propia

## **3.1.4. Plan de Entregas**

En esta fase se prosigue a ordenar en orden cronológico las historias de usuarios, para poder realizar un plan de entregas que debe ser cumplido en las iteraciones propuestas.

Los tiempos de desarrollo se medirán de acuerdo con la siguiente tabla:

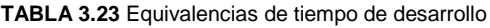

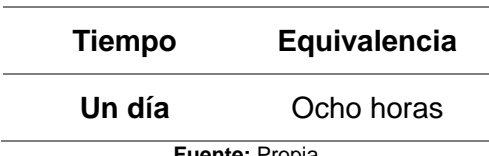

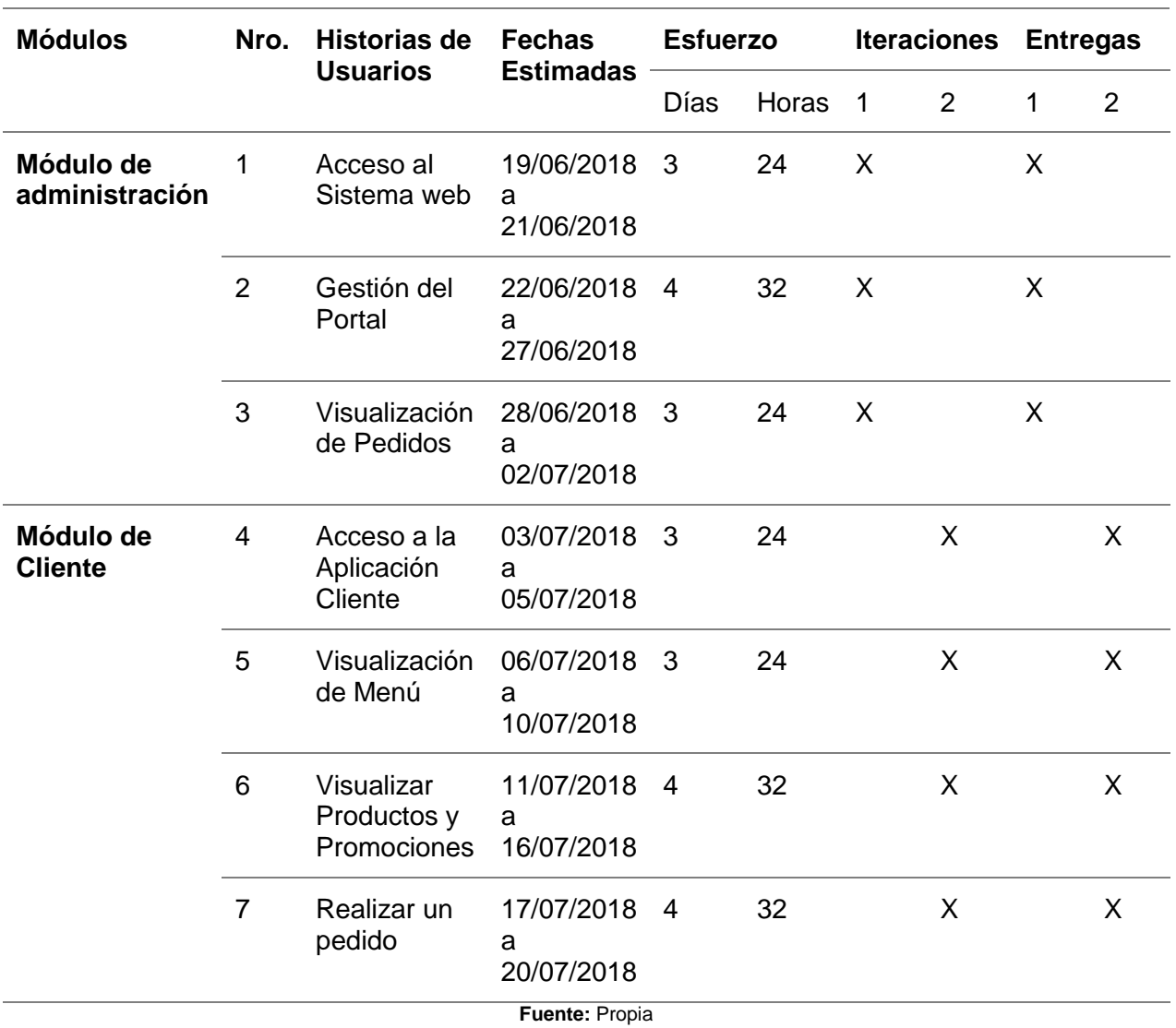

#### **TABLA 3.24** Plan de entregas

### **3.1.5. Módulos Del Sistema**

- **Módulo de Administración:** El administrador podrá acceder al módulo desde cualquier lugar y dispositivo que cuente con acceso a internert. Para gestionar los productos que se muestran en la aplicación movil.
- **Módulo de Cliente:** La aplicación estará disponible para descargar desde la pagina oficial de "La Lico". además, el usuario podra acceder a un menu donde tendra la opcion de ver los productos, agregarlos al carrito y realizar la compra.

# **3.1.6. Planificación: Iteración I**

### **a) Cornograma**

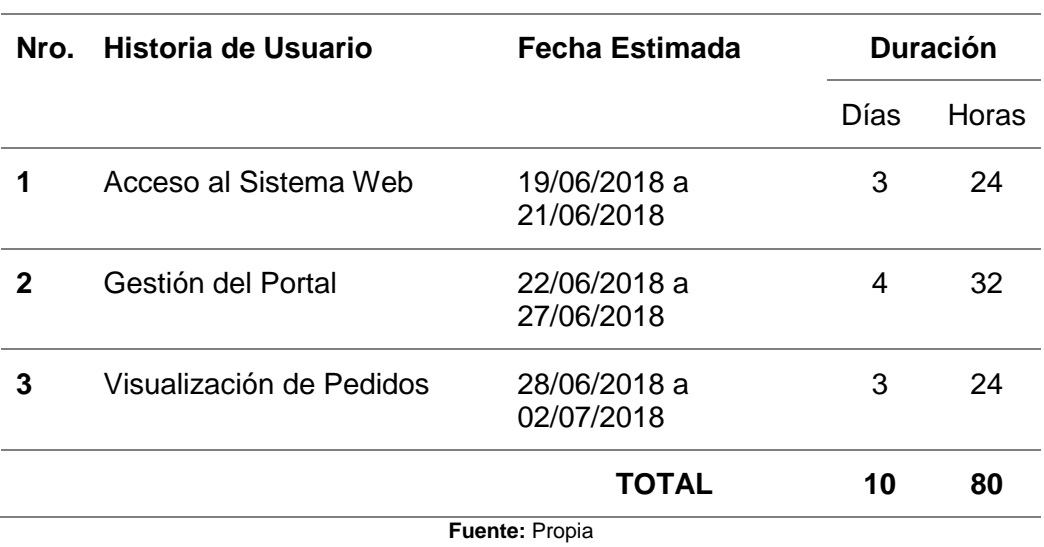

**TABLA 3.25** Cronograma de Iteración I

## **b) Tareas de Historia 1:** Acceso al Sistema

#### **TABLA 3.26** Tareas de historia 1

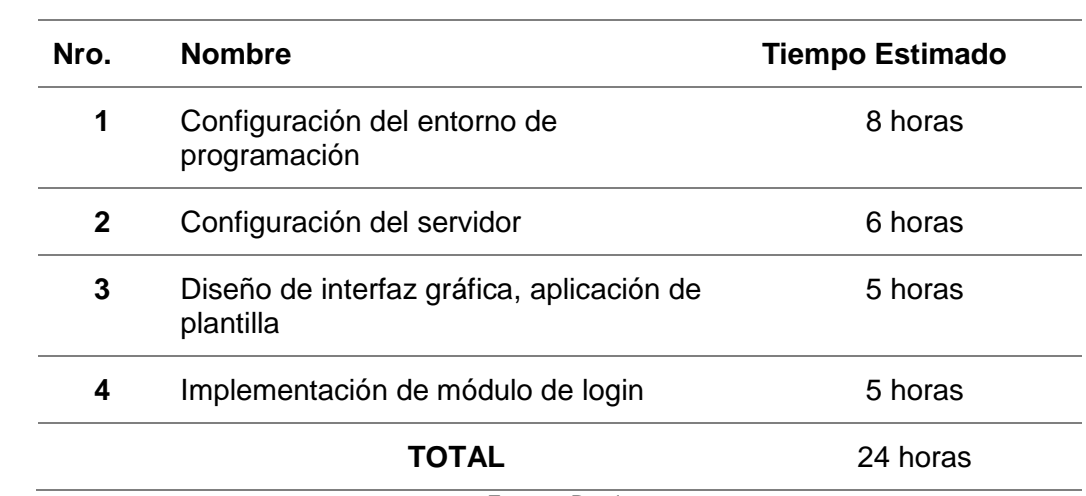

### • **Configuración del entorno de Programación**

**TABLA 3.27** Tareas de historia 1 Tarea 1 configuración del entorno de Programación

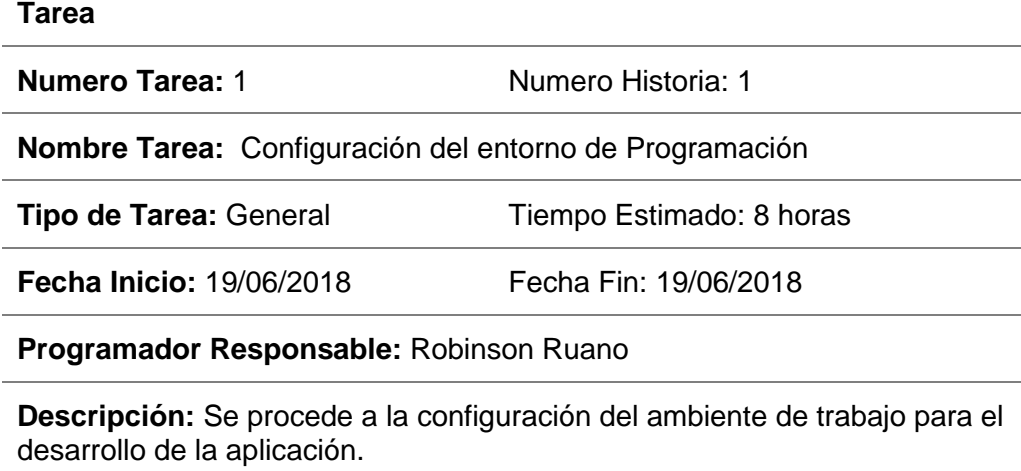

**Componentes Para Implementar:** Gestor de Texto: Visual Code Gestor de Base de Datos: MySQL CSM: Joomla

**Fuente:** Propia

### • **Configuración del servidor**

**TABLA 3.28** Tareas de historia 1 Tarea 2 configuración del servidor

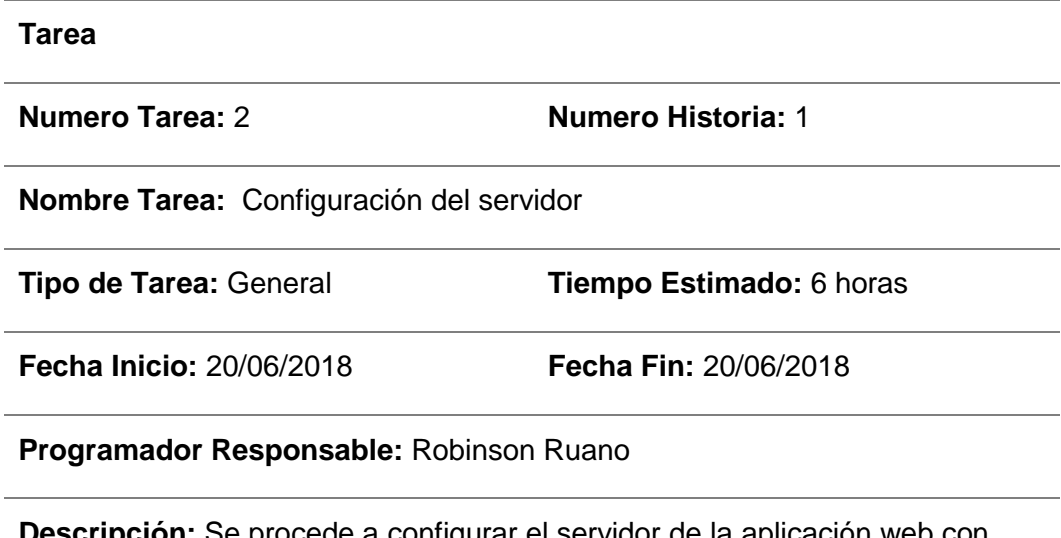

**Descripción:** Se procede a configurar el servidor de la aplicación web con PHP y apache.

#### • **Diseño de interfaz gráfica, aplicación de plantilla**

**TABLA 3.29** Tareas de historia 1 Tarea 3 diseño de interfaz gráfica, aplicación de plantilla

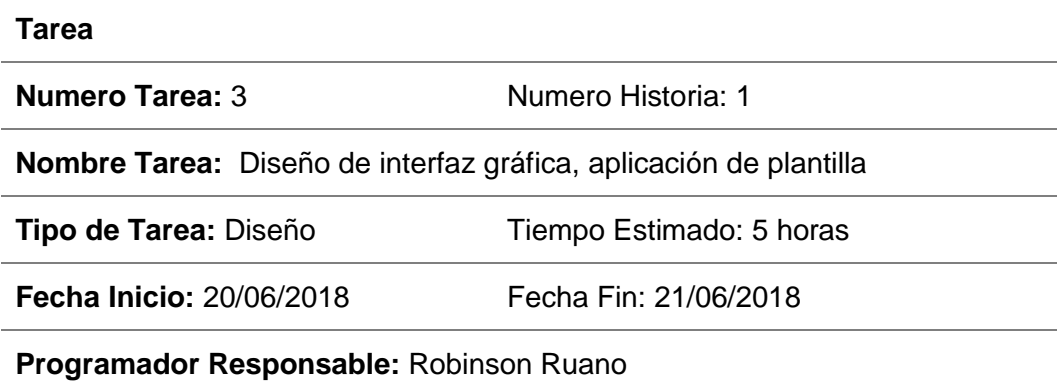

**Descripción:** Se crea una interfaz simple para la ventana de login del sistema web del administrador utilizando una plantilla de Joomla.

**Fuente:** Propia

### • **Implementación de módulo de login**

**TABLA 3.30** Tareas de historia 1 Tarea 4 implementación del módulo de login

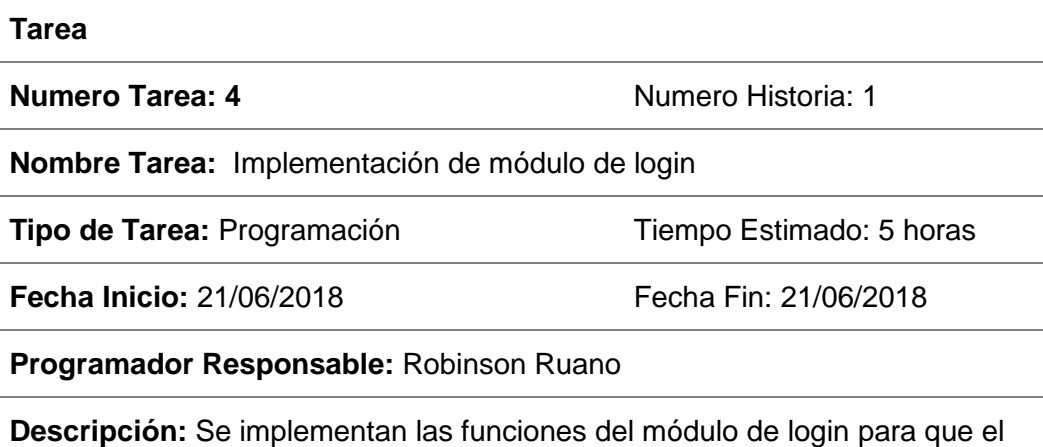

usuario pueda acceder al portal con su usuario y contraseña.

#### **c) Tareas de Historia 2:** Gestion del portal

#### **TABLA 3.31** Tareas de historia 2

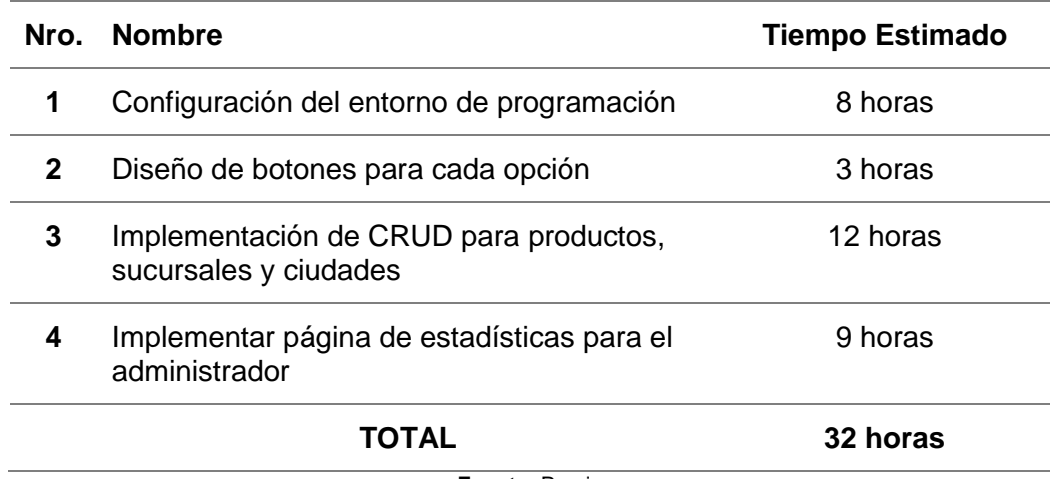

**Fuente:** Propia

### • **Diseño de interfaz gráfica del portal**

**TABLA 3.32** Tareas de historia 2 Tarea 1 diseño de interfaz gráfica del portal

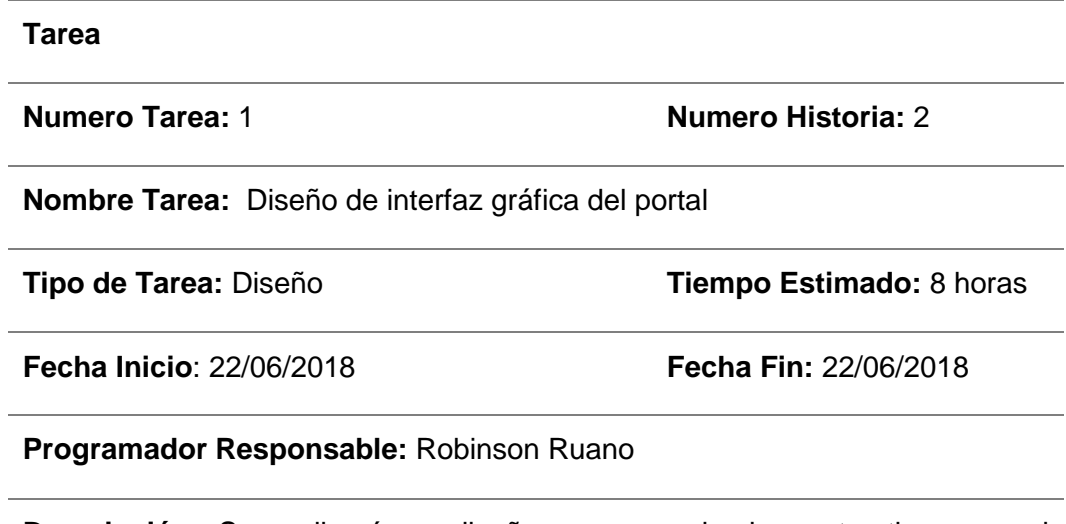

**Descripción:** Se realizará un diseño que sea simple y atractivo para el administrador. Que cuente con todas las opciones que necesite el usuario, editando el CSS de la plantilla previamente instalada.

#### • **Diseño de botones para cada opción**

**TABLA 3.33** Tareas de historia 2 Tarea 2 diseño de botones para cada opción

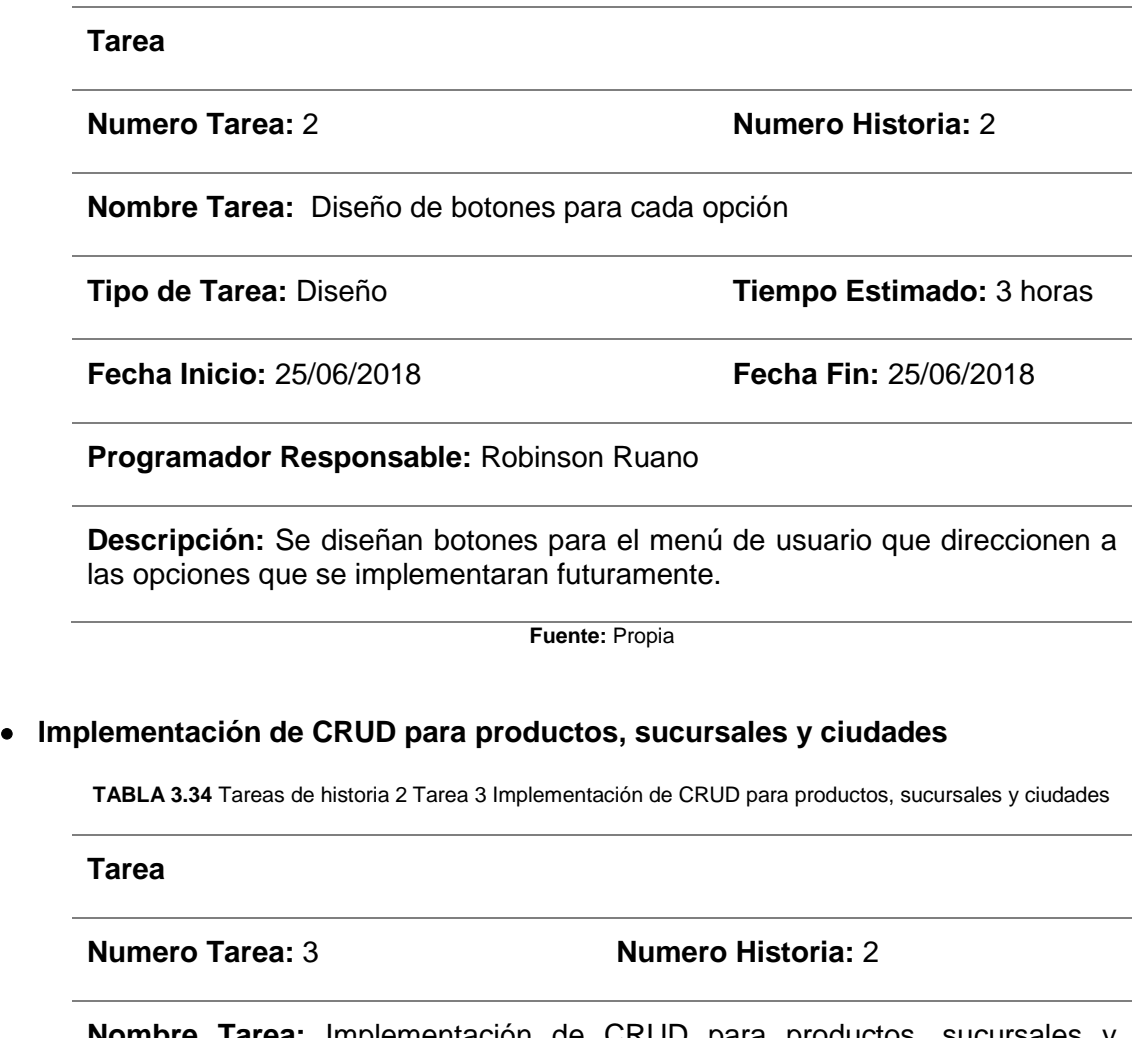

**Nombre Tarea:** Implementación de CRUD para productos, sucursales y ciudades

**Tipo de Tarea: Programación <b>Tiempo Estimado:** 12 horas

**Fecha Inicio:** 25/06/2018 **Fecha Fin:** 27/06/2018

**Programador Responsable:** Robinson Ruano

**Descripción:** La tarea describe implementar las funciones de administrador como gestión de productos, sucursales y ciudades.

### • **Implementar página de estadísticas para el administrador**

**TABLA 3.35** Tareas de historia 2 Tarea 4 Implementar página de estadísticas para el administrador

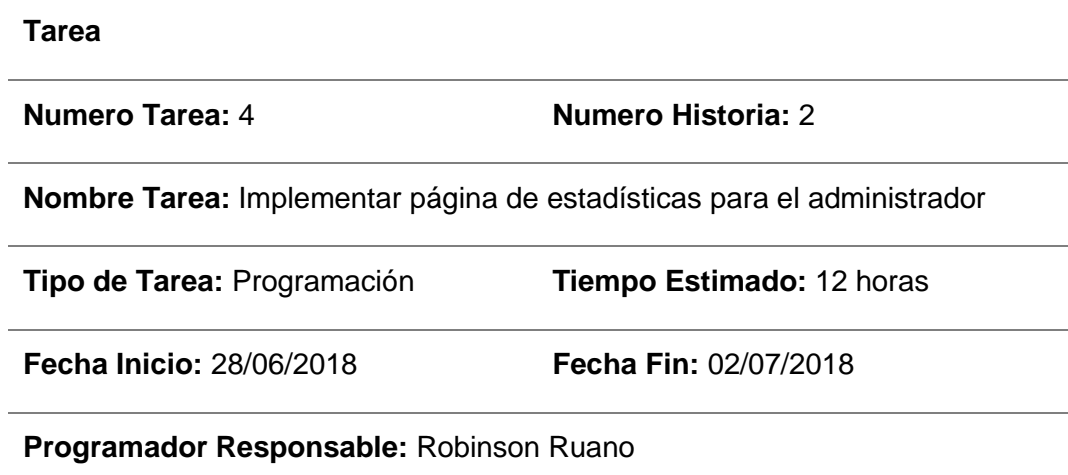

**Descripción:** La tarea describe implementar la página de estadísticas para visualización del administrador.

**Fuente:** Propia

### **d) Tareas de Historia 3: Vizualización de pedidos**

**TABLA 3.36** Tareas de historia 3

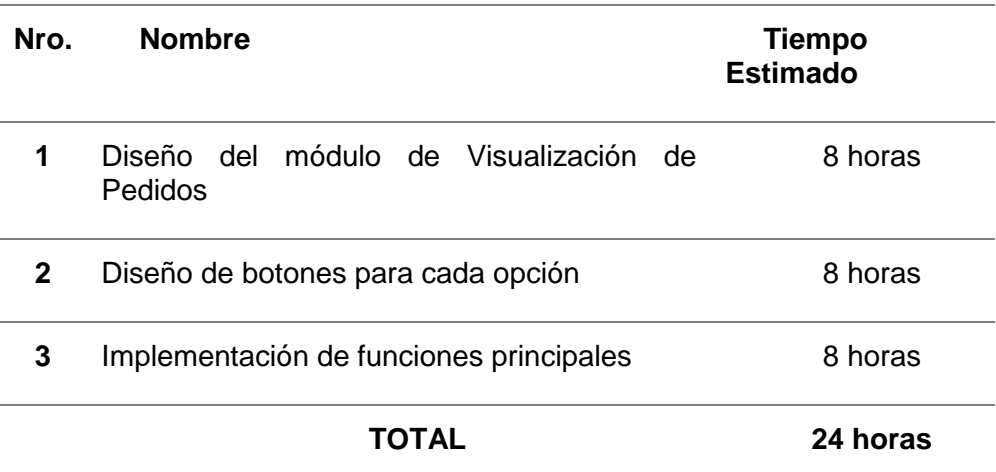

#### • **Diseño del módulo de Visualización de Pedidos**

**TABLA 3.37** Tareas de historia 3 Tarea 1 Diseño del módulo de Visualización de Pedidos

**Tarea**

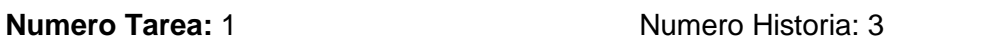

**Nombre Tarea:** Diseño del módulo de Visualización de Pedidos

**Tipo de Tarea:** Diseño Tiempo Estimado: 8 horas

**Fecha Inicio:** 03/07/2018 **Fecha Fin: 03/07/2018** 

**Programador Responsable:** Robinson Ruano

**Descripción:** Se realizará un diseño que sea simple y atractivo para el cliente. Que cuente con todas las opciones que necesite el usuario.

**Fuente:** Propia

#### • **Diseño de botones para cada opción**

**TABLA 3.38** Tareas de historia 3 Tarea 2 Diseño de botones para cada opción

**Tarea**

**Numero Tarea:** 2 **Numero Historia:** 3

**Nombre Tarea:** Diseño de botones para cada opción

**Tipo de Tarea:** Diseño **Tiempo Estimado:** 8 horas

**Fecha Inicio:** 04/07/2018 **Fecha Fin:** 04/07/2018

**Programador Responsable:** Robinson Ruano

**Descripción:** Se diseñan botones para el menú de usuario que direccionen a las opciones que se implementaran futuramente.

### • **Implementación de funciones principales**

**TABLA 3.39** Tareas de historia 3 Tarea 3 Implementación de funciones principales

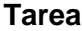

j.

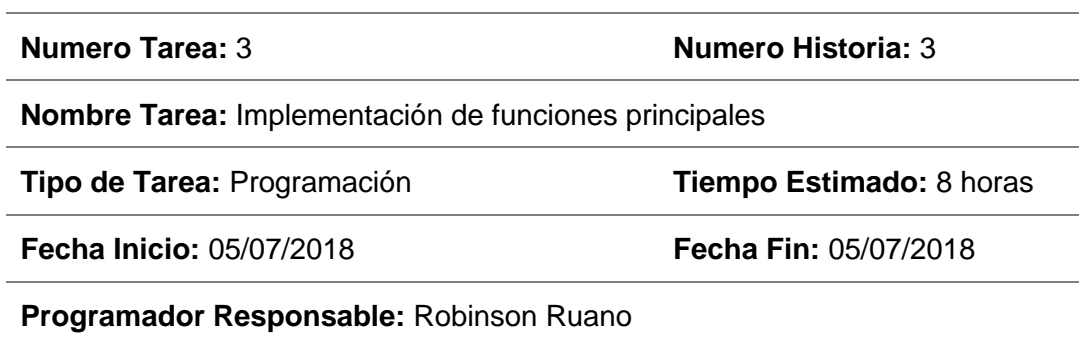

**Descripción:** La tarea describe implementar las funciones, para poder visualizar los pedidos entrantes y tener un historial de todos los pedidos realizados.

**Fuente:** Propia

### **3.1.7. Planificación: Iteración II**

### **a) Cornograma**

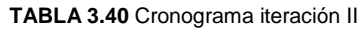

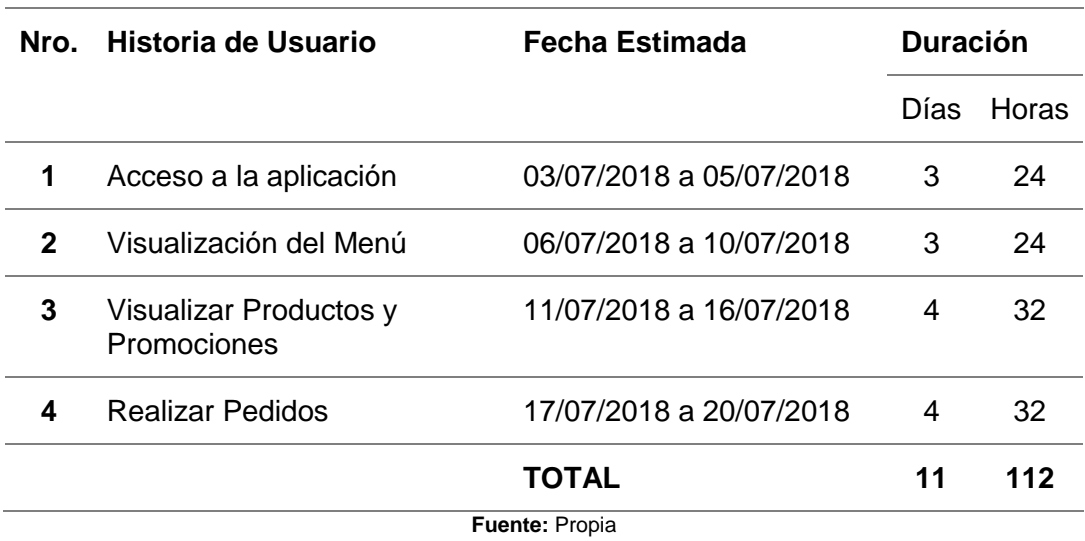

### **b) Tareas de Historia 4:** Acceso a la aplicación

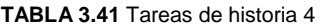

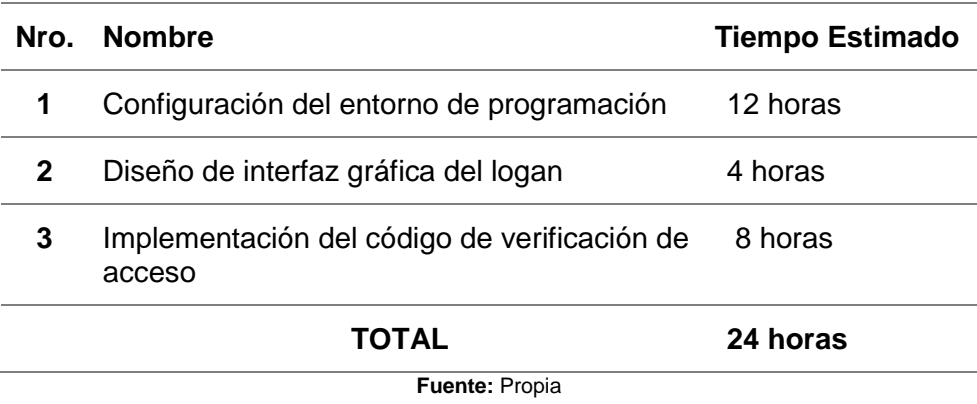

# • **Configuración del entorno de programación**

**TABLA 3.42** Tareas de historia 4 Tarea 1 Configuración del entorno de programación

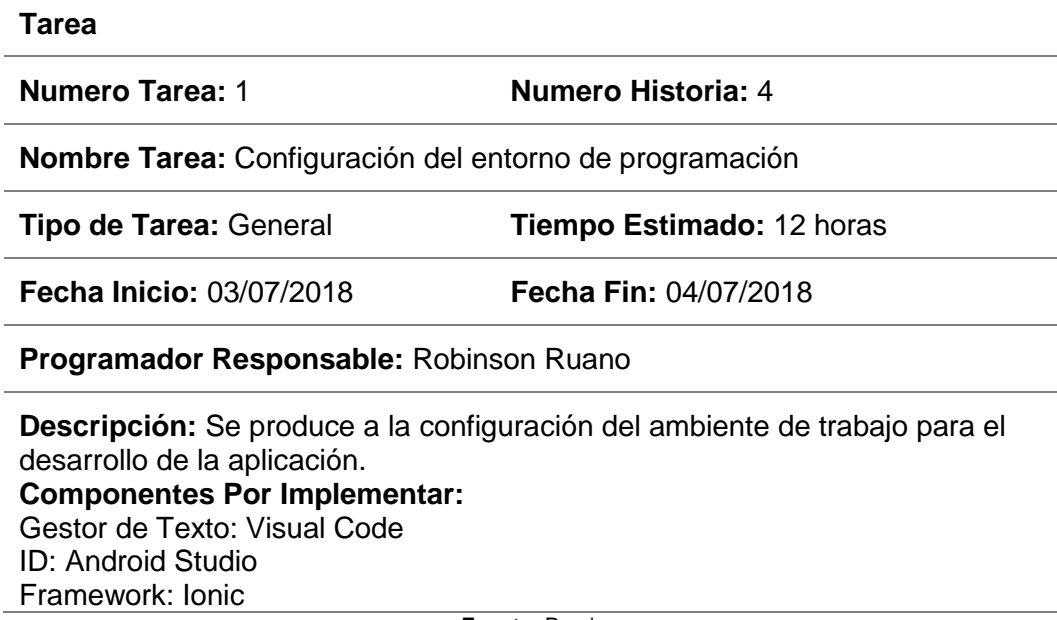

### • **Diseño de interfaz gráfica del login**

**TABLA 3.43** Tareas de historia 4 Tarea 2 Diseño de interfaz gráfica del login

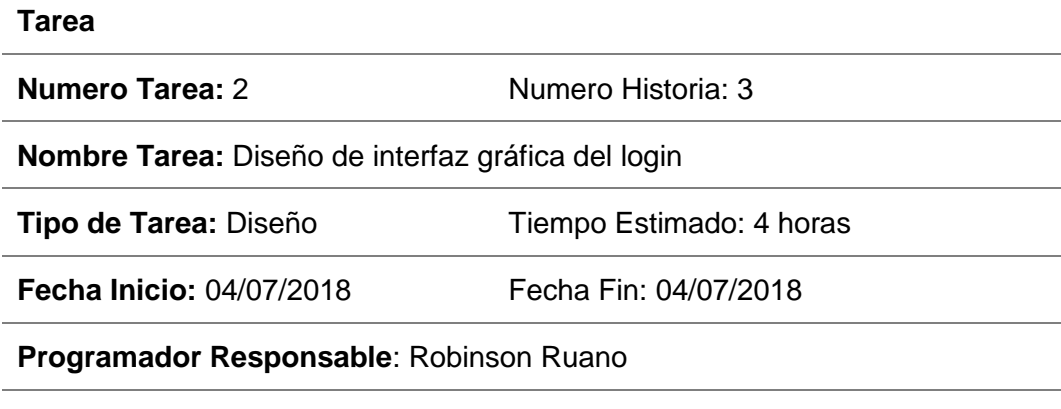

**Descripción:** Se crea una interfaz simple para la ventana de login de la aplicación del cliente.

**Fuente:** Propia

#### • **Implementación del código de verificación de acceso**

**TABLA 3.44** Tareas de historia 4 Tarea 3 Implementación del código de verificación de acceso

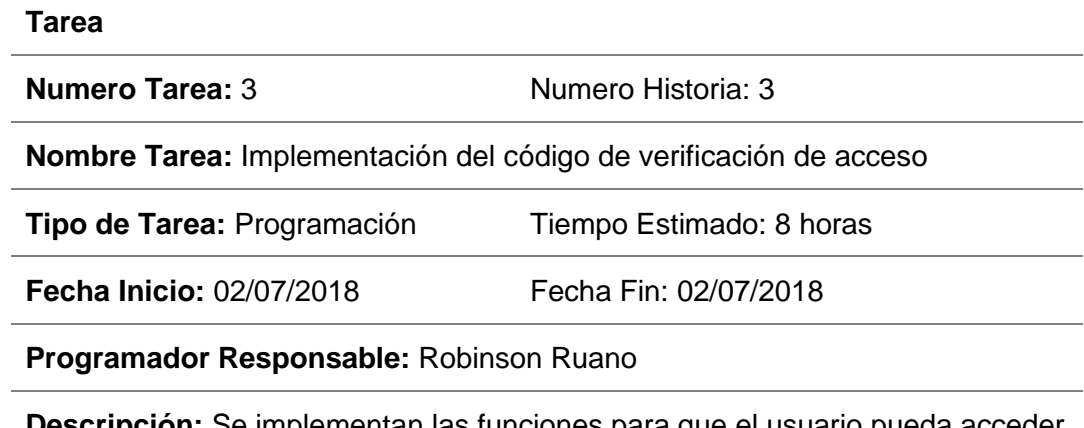

**Descripción:** Se implementan las funciones para que el usuario pueda acceder al menú de la aplicación móvil.

## **c) Tareas de Historia 5:** Vizualización de Menú

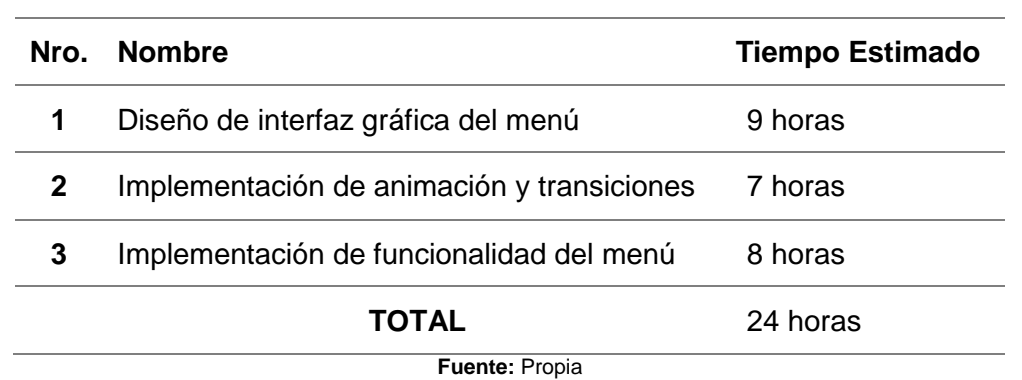

**TABLA 3.45** Tareas de historia 5

• **Diseño de interfaz gráfica del menú**

**TABLA 3.46** Tareas de historia 5 Tarea 1 Diseño de interfaz gráfica del menú

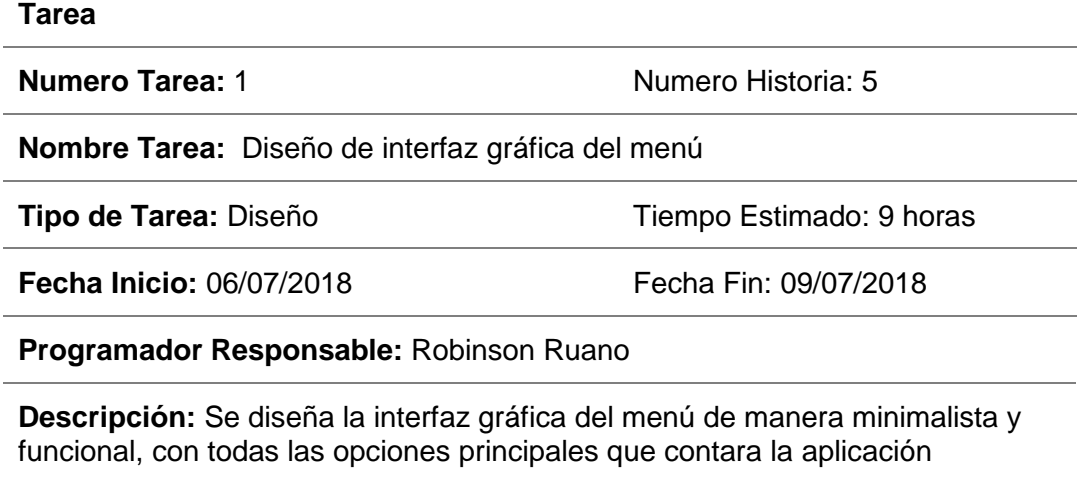

#### • **Implementación de animación y transiciones**

**TABLA 3.47** Tareas de historia 5 Tarea 2 Implementación de animación y transiciones

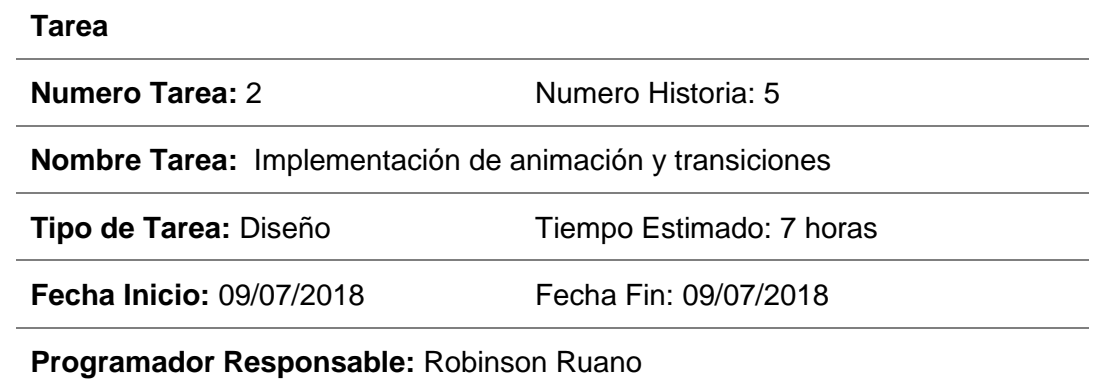

**Descripción:** Modificar la presentación con animaciones para botones del menú, también se incluirán transiciones al cambiar de una pantalla a la otra.

**Fuente:** Propia

#### • **Implementación de funcionalidad del menú**

**TABLA 3.48** Tareas de historia 5 Tarea 3 Implementación de funcionalidad del menú

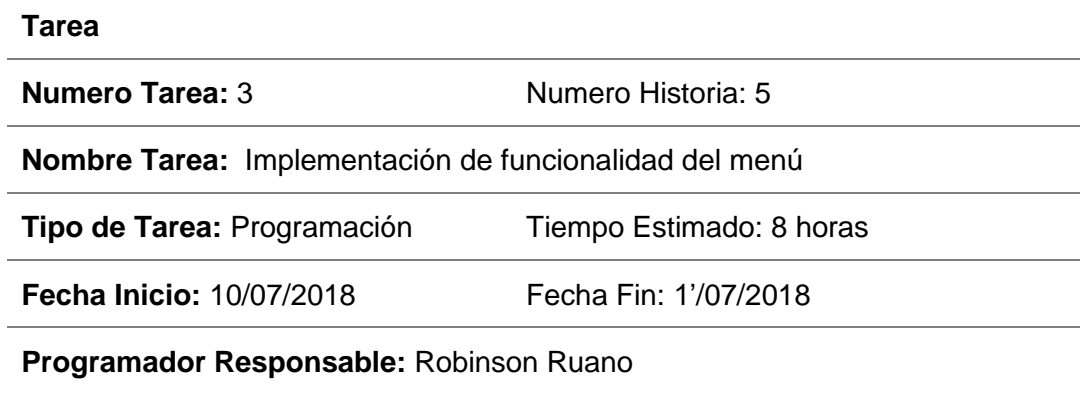

**Descripción:** La tarea describe implementar las funciones del menú para direccionar a todas las vistas de la aplicación.

### **d) Tareas de Historia 6: Vizualización de Productos y Promociones**

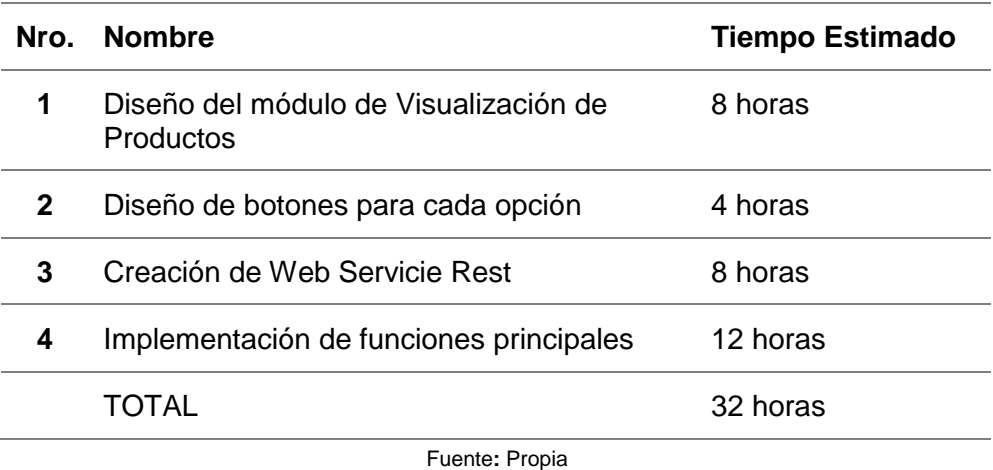

**TABLA 3.49** Tareas de historia 6

• **Diseño del módulo de Visualización de Productos**

**TABLA 3.50** Tareas de historia 6 Tarea 1 Diseño del módulo de Visualización de Productos

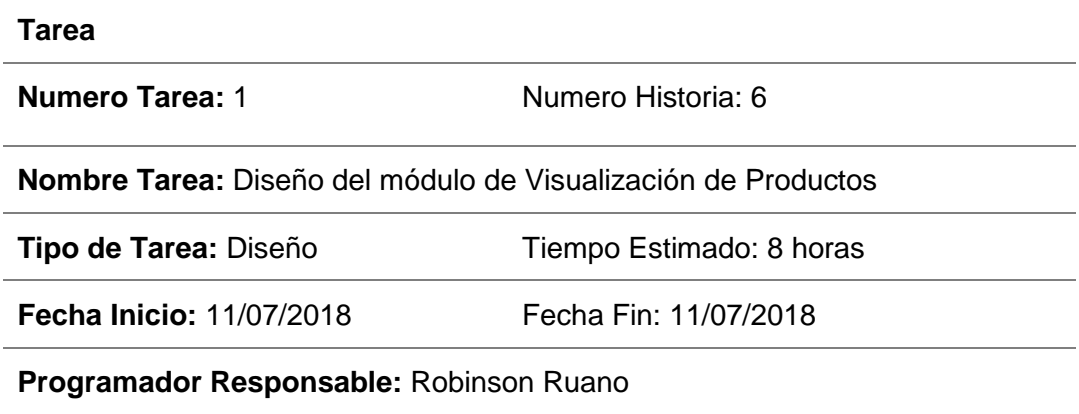

**Descripción:** Se realizará un diseño que sea simple y atractivo para el cliente. Que cuente con todas las opciones que necesite el usuario.

### • **Diseño de botones para cada opción**

**TABLA 3.51** Tareas de historia 6 Tarea 2 Diseño de botones para cada opción

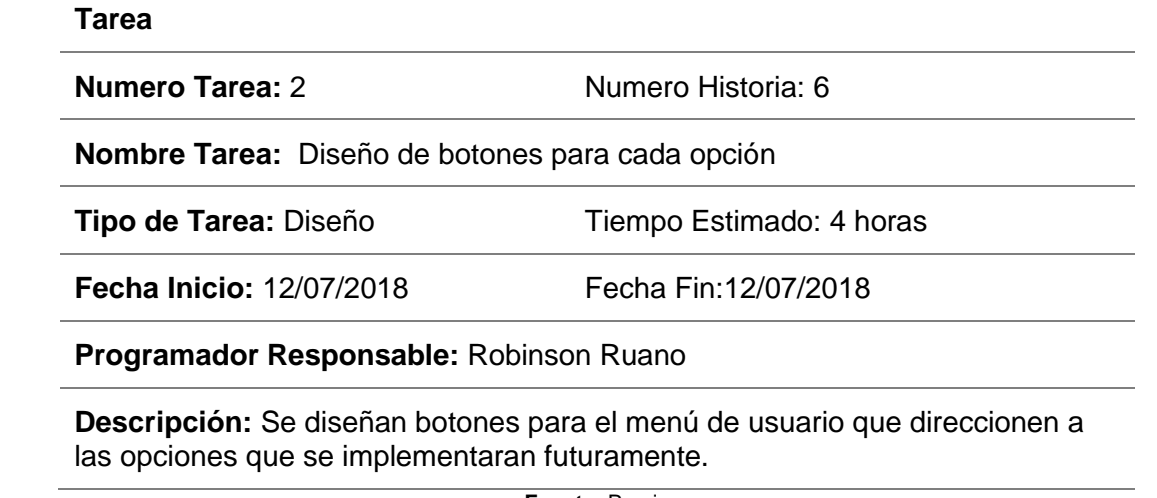

**Fuente:** Propia

#### • **Creación de Web Servicie Rest**

**TABLA 3.52** Tareas de historia 6 Tarea 3 Creación de Web Servicie Rest

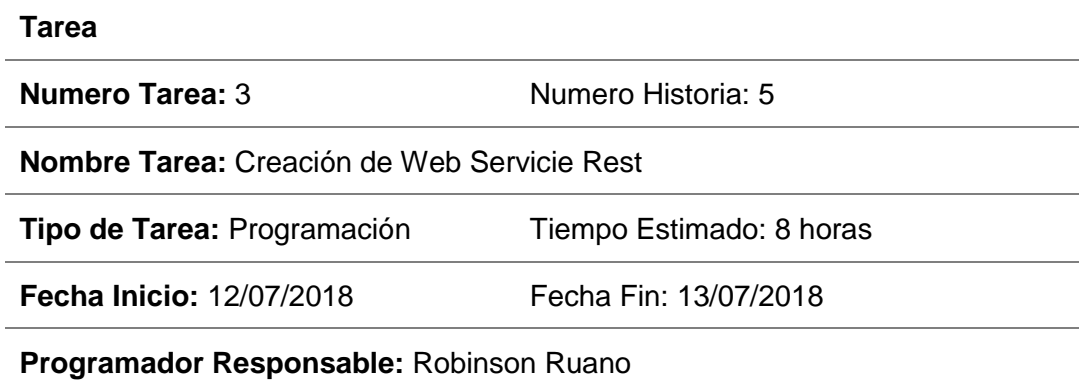

**Descripción:** Utilizando PHP se implementarán Web Services para obtener la información de la base de datos.

### • **Implementación de funciones principales**

**TABLA 3.53** Tareas de historia 6 Tarea 4 Implementación de funciones principales

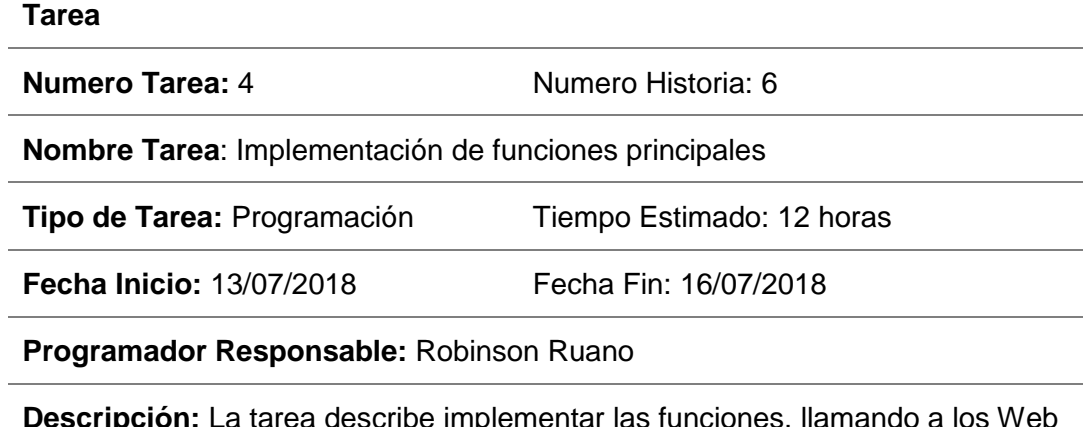

**Descripción:** La tarea describe implementar las funciones, llamando a los Web Services creados anteriormente.

**Fuente:** Propia

### **e) Tareas de Historia 7:** Realizar Pedidos

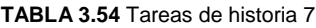

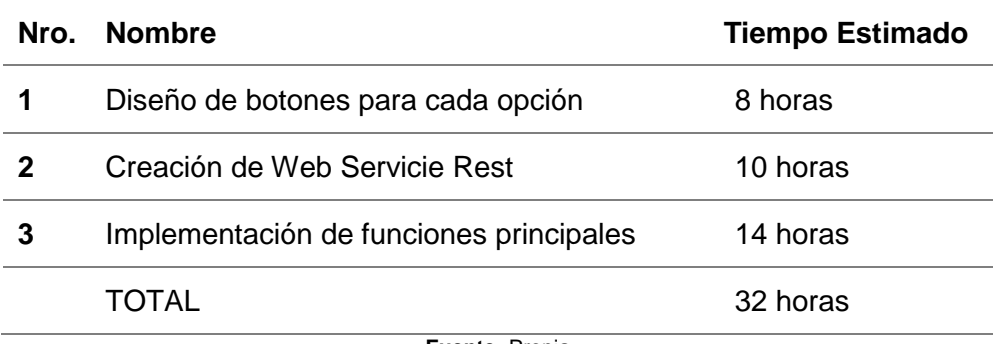

#### • **Diseño de botones para cada opción**

**TABLA 3.55** Tareas de historia 7 Tarea 1 Diseño de botones para cada opción

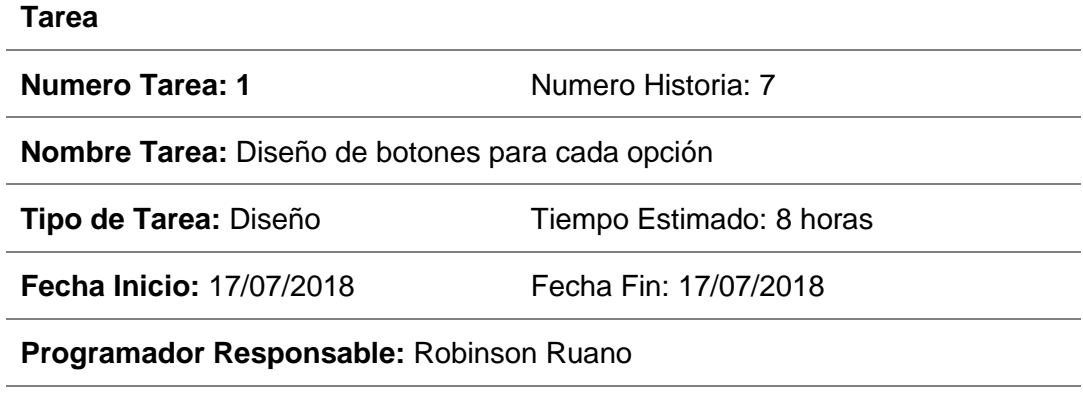

**Descripción:** Se realizará un diseño que sea simple y atractivo para el cliente. Que cuente con todas las opciones que necesite el usuario.

**Fuente:** Propia

#### • **Creación de Web servicie Rest**

**TABLA 3.56** Tareas de historia 7 Tarea 1 Diseño de botones para cada opción

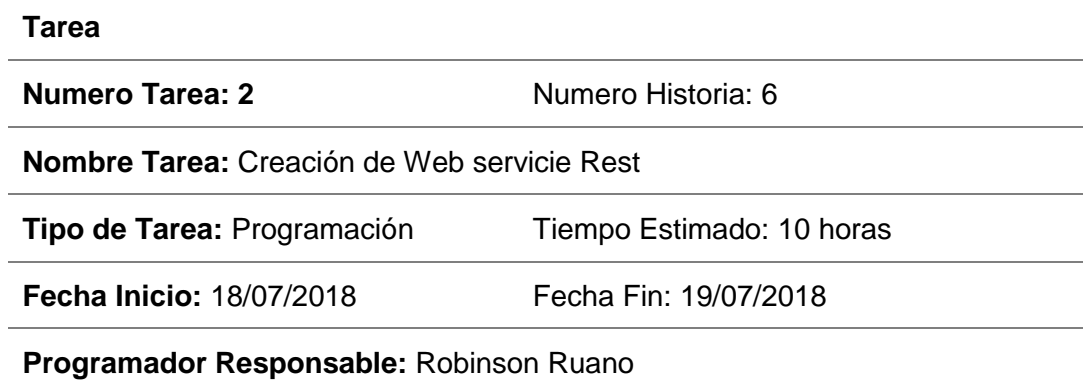

**Descripción:** Utilizando PHP se implementarán Web Services para obtener la información de la base de datos

#### • **Implementación de funciones principales**

**TABLA 3.57** Tareas de historia 7 Tarea 1 Implementación de funciones principales

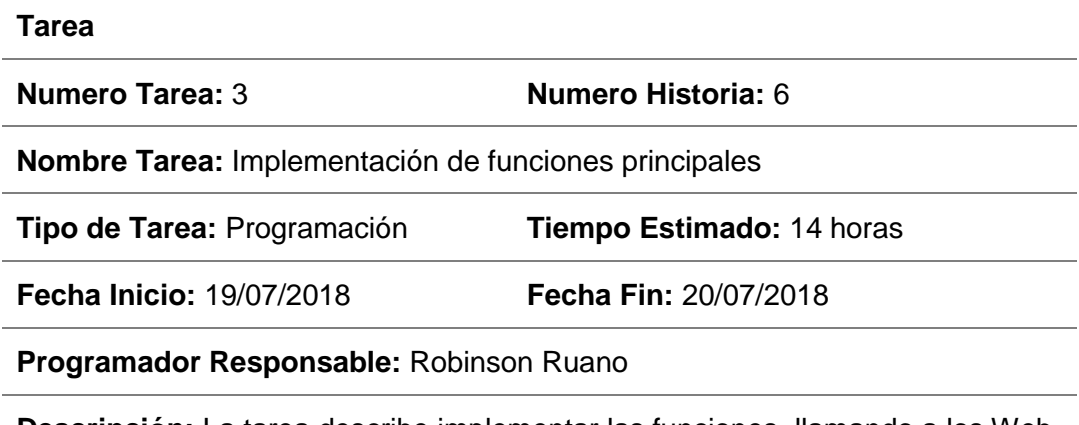

**Descripción:** La tarea describe implementar las funciones, llamando a los Web Services creados anteriormente

**Fuente:** Propia

#### **3.2. Diseño de la Aplicación**

En esta fase se diseña la aplicación a partir de los requerimientos agrupados de las historias de usuarios anteriormente mencionados.

#### **3.2.1. Arquitectura de la Aplicación**

Para realizar un software de calidad se ha decidido implementar la arquitectura MVC (Modelo Vista Controlador), con el fin de separar los datos, la lógica de negocios y la vista. A continuación, se presentará de manera rápida cada capa del sistema

- **a) Modelo:** Es la capa en la que se realizan las operaciones con los datos de la aplicación, Además de la comunicación con la base de datos para extraccion de la informacion.
- **b) Controlador:** En esta capa se implementa el código que reacciona dependiendo de las solicitudes realizadas por el usuario, dirigiendo el sistema a la clase o vista necesaria para el optimo funcionamiento del sistema.
- **c) Vista:** En esta capa se presenta en una interfaz gráfica la información ya procesada anteriormente por el Capa de Modelo.

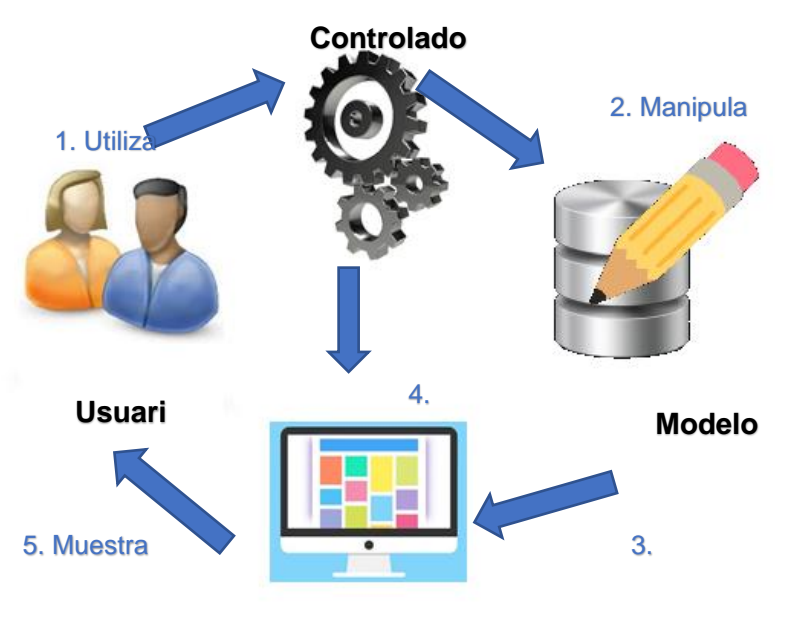

**Vista**

**Fig 4.** Arquitectura de la Aplicación **Fuente:** Propia

#### **3.2.2. Diagrama de Base De Datos**

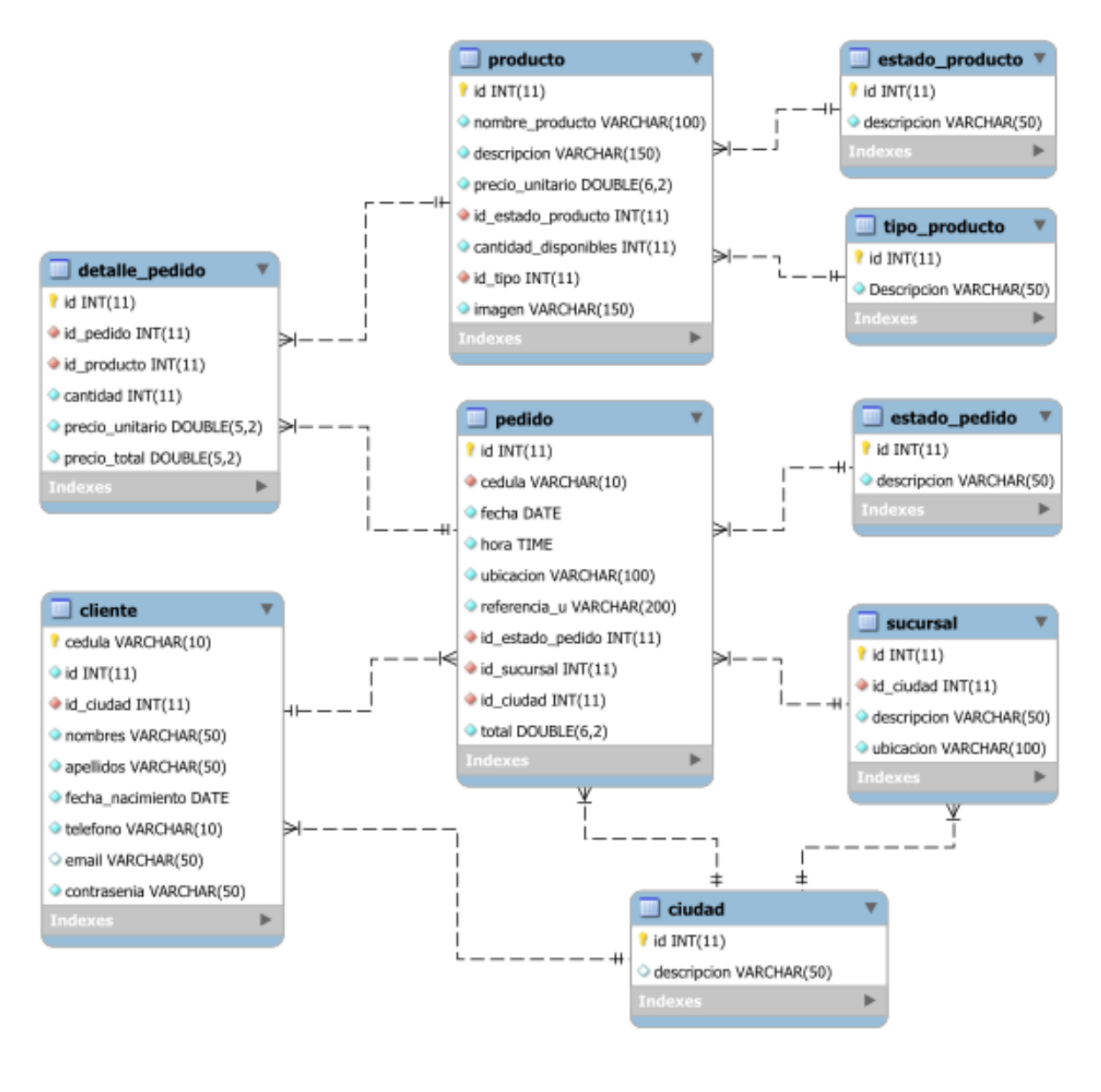

**Fig 5**. Diagrama de la base de datos **Fuente:** Propia

### **3.2.3. Funcionamiento de la Aplicación**

La aplicación contará con dos módulos destinados para dos diferentes tipos de usuarios como: administradores y clientes. Será desarrollada con herramientas Open Source.

Para el módulo de Administradores solo se tendrá acceso desde un navegador, mientras que el módulo de cliente podrá ser accedidos desde un dispositivo móvil que descargue la aplicación sea este con sistema operativo Android o iOS.

### **3.2.4. Diseño de la Aplicación**

Los diferentes módulos contaran con un diseño atractivo e intuitivo, con la finalidad de facilitar que los usuarios realicen sus actividades. La aplicación constara de lo siguiente:

#### **a) Módulo Adminsitrador:**

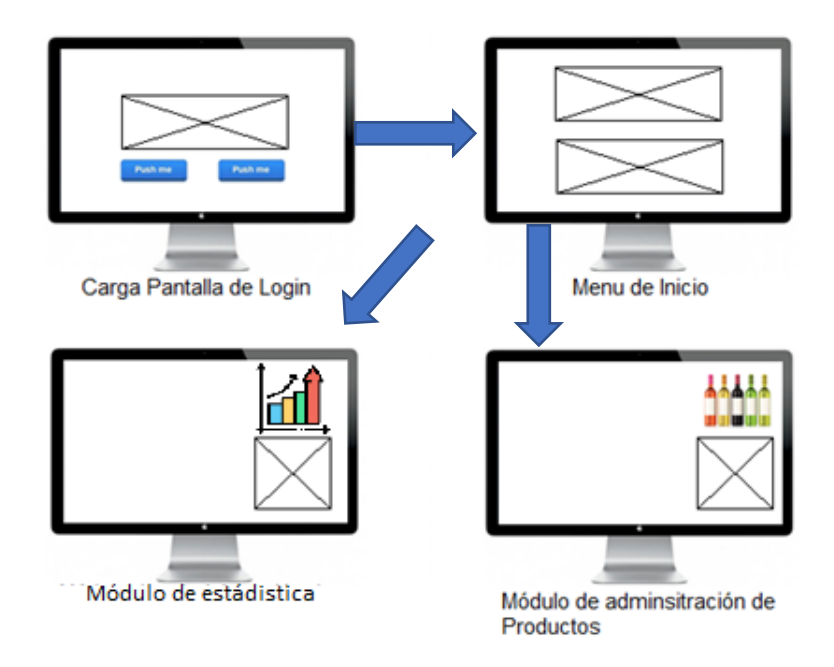

**Fig 6**. Diagrama del Módulo Administrador **Fuente:** Propia

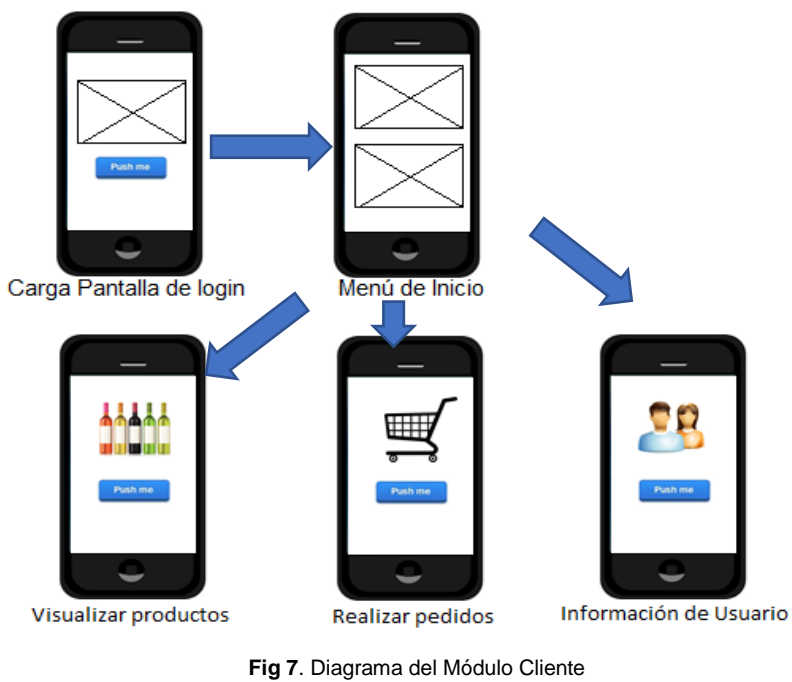

#### **Fuente:** Propia

**b) Módulo Cliente**

### **3.3. Pruebas.**

### **3.3.1. Prueba Iteración I**

### • **Prueba de ingresar a la aplicación web**

**TABLA 3.58** Prueba de ingresar a la aplicación web

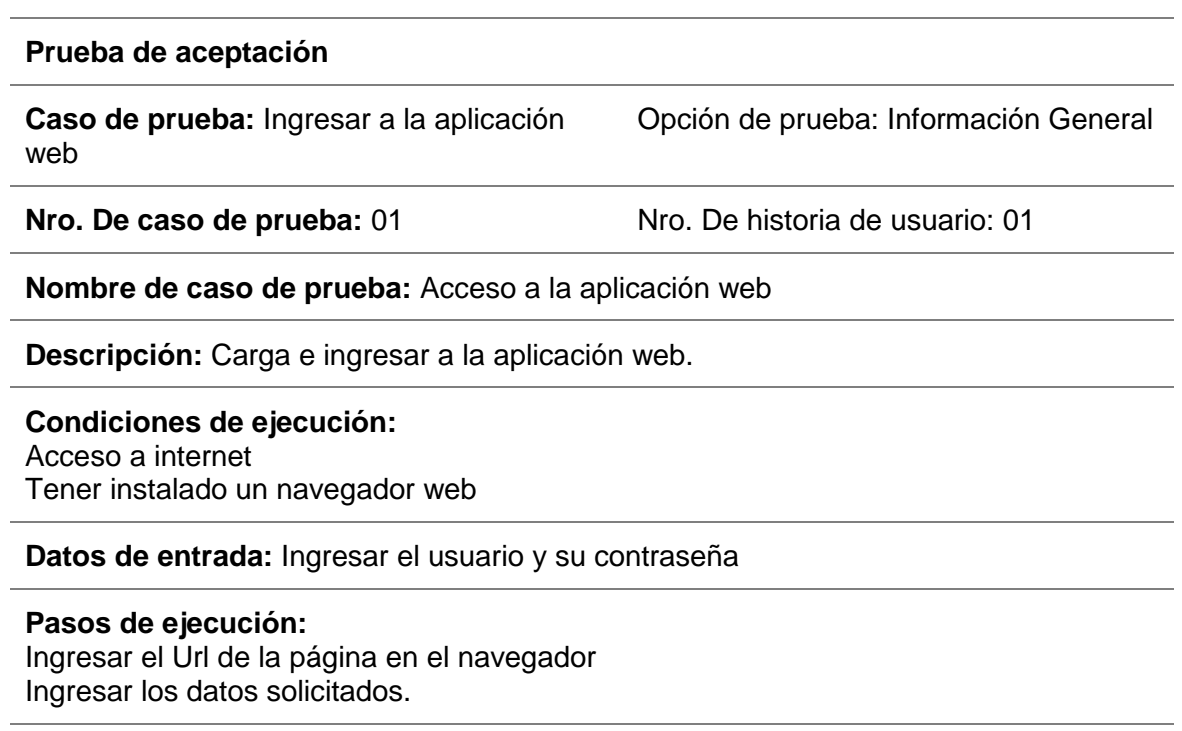

### **Resultado esperado:** La página web carga con normalidad

**Evaluación:** Correcto despliegue de la aplicación web.

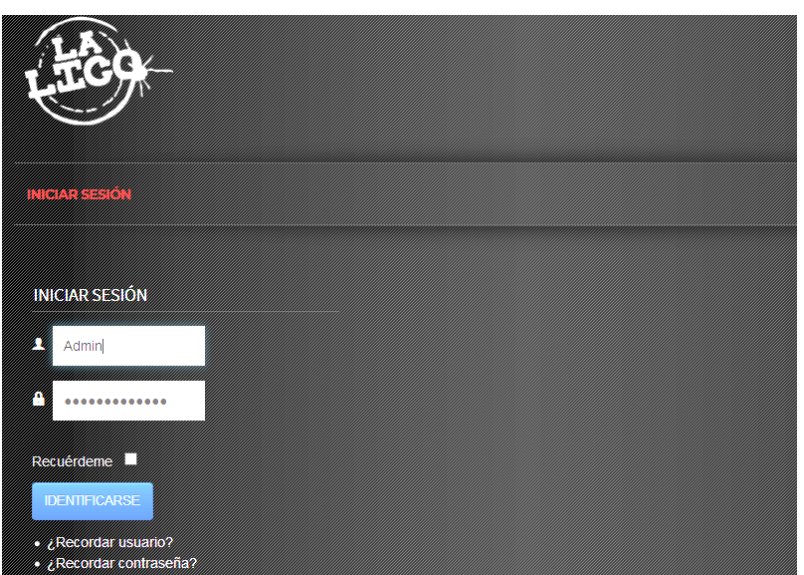

**Fig 8.** Login del portal web **Fuente:** Propia
## • **Prueba de visualización de datos en el sistema**

**TABLA 3.59** Prueba de visualización de datos en el sistema

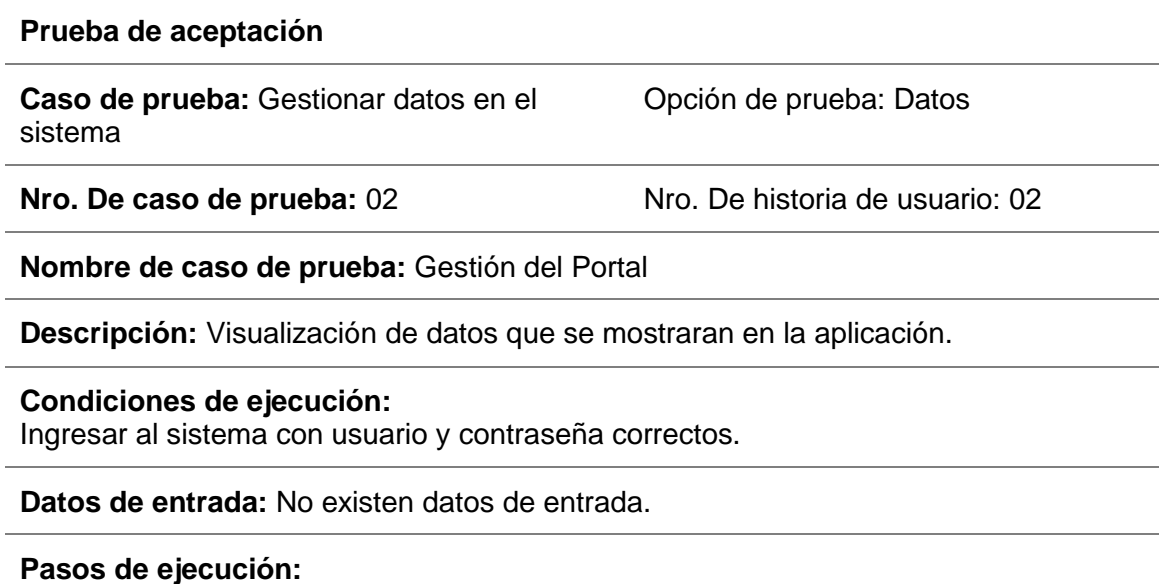

Ingresar a un módulo desde el menú de inicio.

Resultado esperado: La aplicación permite visualizar los datos de la base de datos.

**Evaluación:** Correcto funcionamiento de la aplicación web.

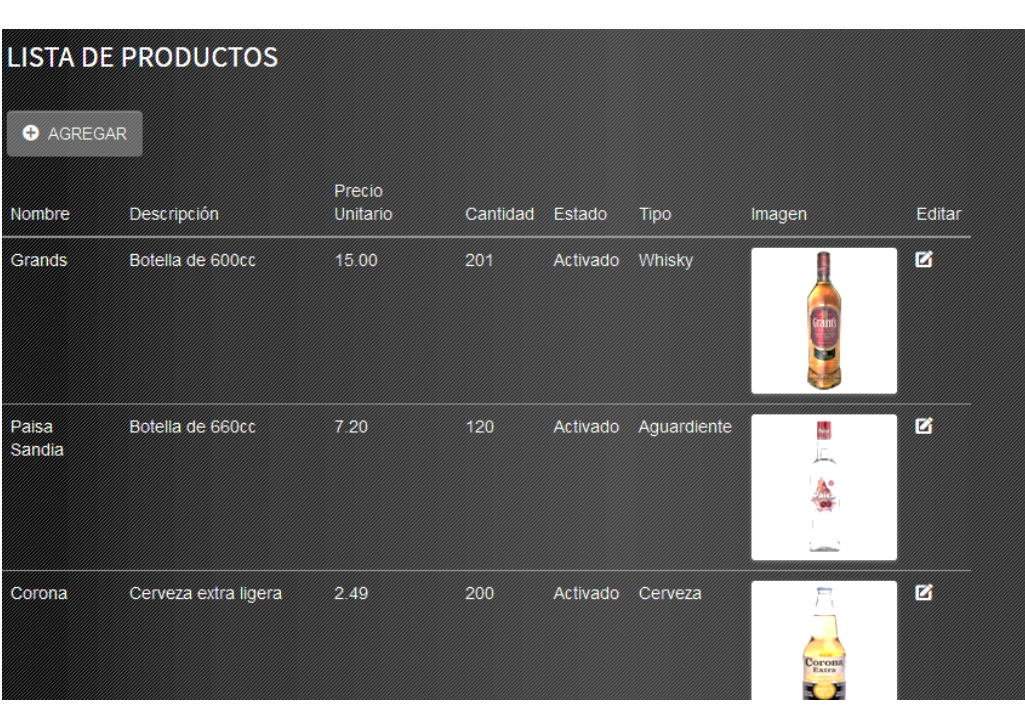

**Fuente:** Propia

**Fig 9**. Gestor de productos **Fuente:** Propia

## • **Prueba de gestión de datos en el sistema**

**TABLA 3.60** Prueba de gestión de datos en el sistema

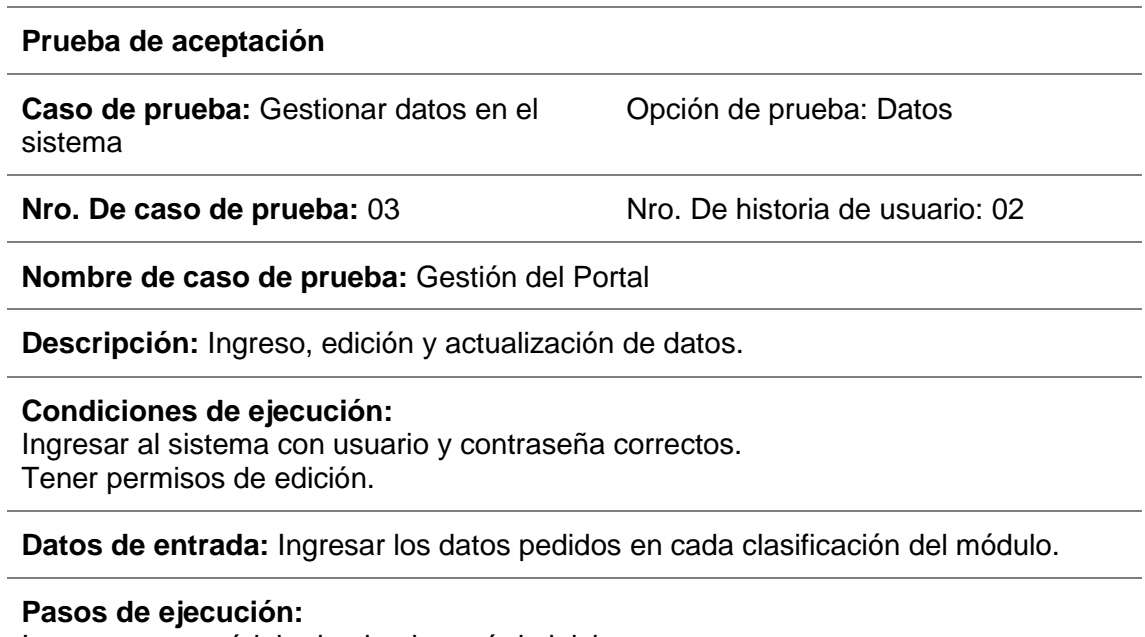

Ingresar a un módulo desde el menú de inicio. Agregar un nuevo ítem. Editar un ítem.

**Resultado esperado:** La aplicación permite ingresar, editar, actualizar y visualizar ítems

**Fuente:** Propia

**Evaluación:** Correcto funcionamiento de la gestión de ítems.

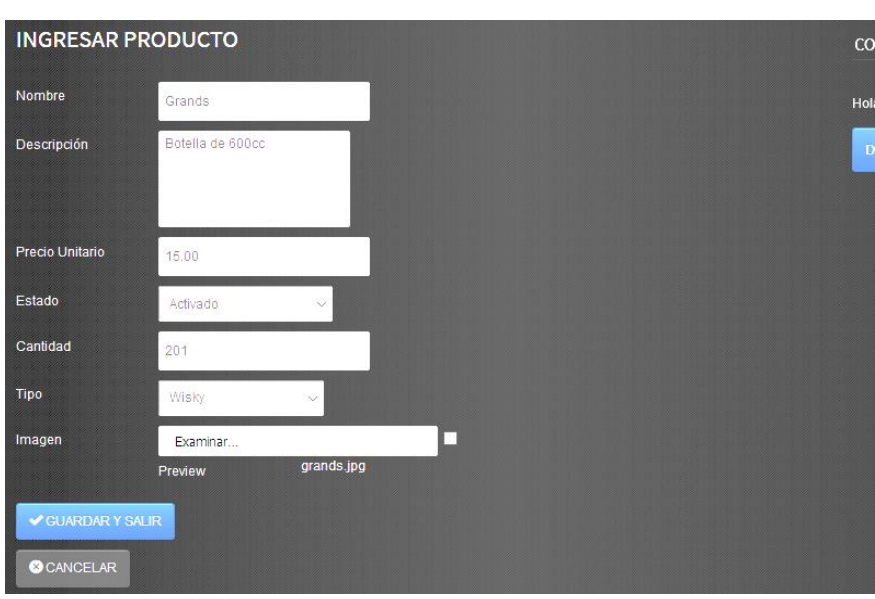

**Fig 10**. Ingreso de productos **Fuente:** Propia

## • **Prueba de estadísticas**

#### **TABLA 3.61** Prueba de estadísticas

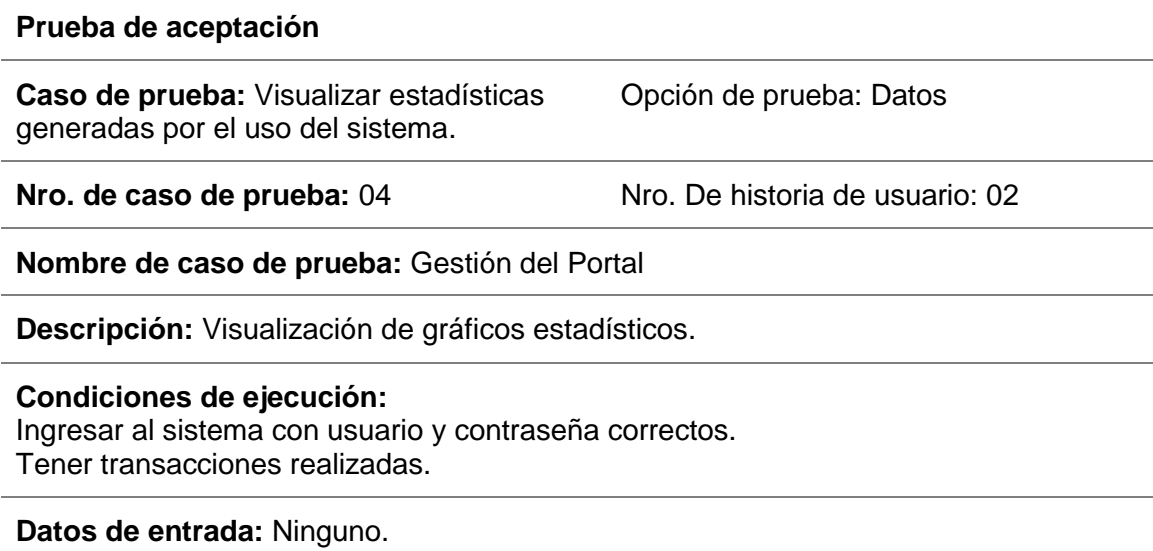

#### **Pasos de ejecución:**

Ingresar a un módulo desde el menú de inicio.

**Resultado esperado:** La aplicación permite ver gráficos estadísticos tales como: productos más vendidos, productos menos vendidos, ventas mensuales por año, productos menos despachados.

**Evaluación:** Correcta visualización de cada gráfico.

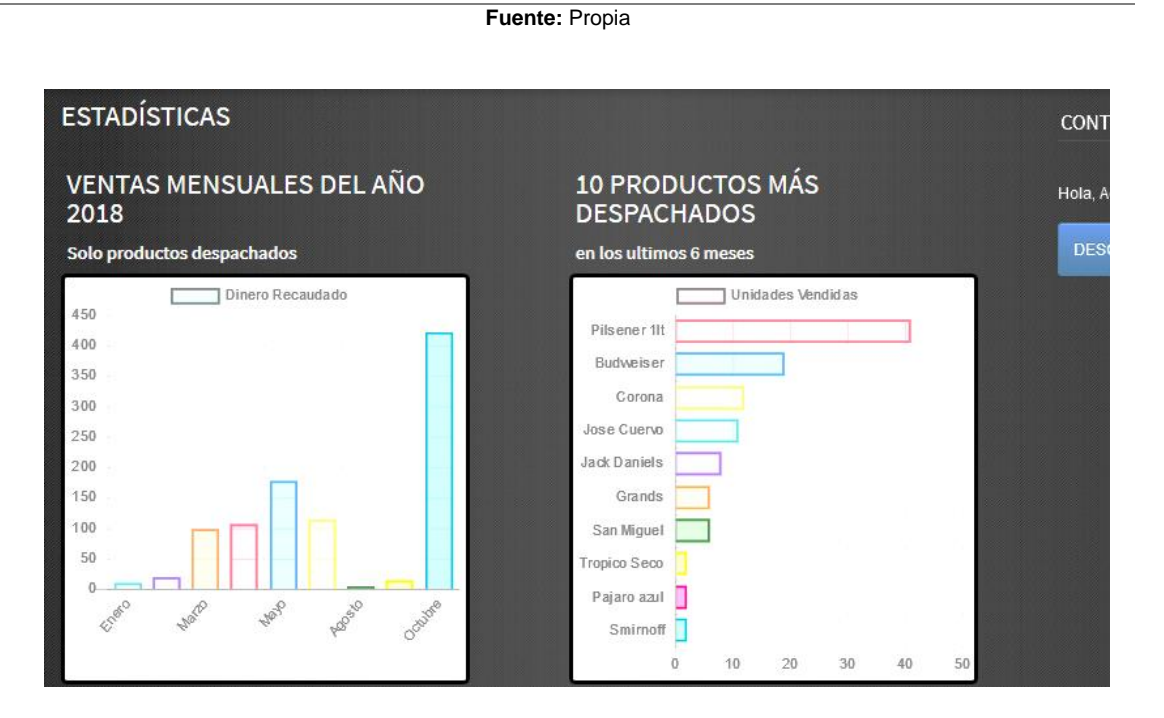

**Fig 11**. Módulo de estadísticas **Fuente:** Propia

### • **Prueba de visualización de pedidos**

**TABLA 3.62** Prueba de visualización de pedidos

#### **Prueba de aceptación**

Caso de prueba: Visualización de pedidos Opción de prueba: Datos

**Nro. de caso de prueba:** 05 Nro. De historia de usuario: 03

**Nombre de caso de prueba:** Visualización de pedidos

**Descripción:** Visualización de pedidos categorizados según su estado.

**Condiciones de ejecución:**  Ingresar al sistema con usuario y contraseña correctos. Tener transacciones realizadas.

**Datos de entrada:** Ninguno.

#### **Pasos de ejecución:**

Ingresar a un módulo desde el menú de inicio.

**Resultado esperado:** La aplicación permite ver todos los pedidos realizados en el sistema, separarlos por su estado.

**Evaluación:** Correcta visualización de cada pedido realizado en él sistema.

| <b>PEDIDOS</b>                                                      |            |            |          |           |          | CON                 |
|---------------------------------------------------------------------|------------|------------|----------|-----------|----------|---------------------|
| <b>Buscar por:</b><br>Pendientes<br><b>Q</b> BUSCAR<br>$\checkmark$ |            |            |          |           |          | Hola.<br><b>DES</b> |
| 10                                                                  | Cedula     | Fecha      | Hora     | Estado    | Total    |                     |
| 82                                                                  | 0401709696 | 2018-10-23 | 12:16:00 | Pendiente | \$198.73 |                     |
| 81                                                                  | 0401709696 | 2018-10-23 | 00:00:00 | Entregado | \$33.25  |                     |
| 80                                                                  | 0401709696 | 2018-10-22 | 00:00:00 | Entregado | \$25.50  |                     |
| 79                                                                  | 0401635354 | 2018-10-21 | 23.59.02 | Entregado | \$14.85  |                     |
| 78                                                                  | 0402090864 | 2018-10-18 | 00:00:00 | Entregado | \$75.00  |                     |
| 77                                                                  | 0401709696 | 2018-10-18 | 00:00:00 | Cancelado | \$30.00  |                     |
| 76                                                                  | 0402090864 | 2018-10-18 | 00.00.00 | Entregado | \$12.45  |                     |
| 75                                                                  | 0402090864 | 2018-10-18 | 00.00.00 | Entregado | \$141.00 |                     |
| 74                                                                  | 0401709696 | 2018-10-16 | 00:00:00 | Cancelado | \$15.00  |                     |
| 73                                                                  | 0401709696 | 2018-10-16 | 00 00 00 | Entregado | \$35.50  |                     |

**Fuente:** Propia

**Fig 12**. Módulo de historial de pedidos **Fuente:** Propia

### • **Prueba de visualizacion del detalle de cada pedido**

**TABLA 3.63** Prueba de visualización del detalle de cada pedido

#### **Prueba de aceptación**

Caso de prueba: Visualización de pedidos Opción de prueba: Datos

**Nro. de caso de prueba:** 06 **Nro. De historia de usuario: 03** 

**Nombre de caso de prueba:** Visualización del detalle de cada pedido

**Descripción:** Visualizar el detalle de cada pedido como: la ubicación desde donde se realizado, el cliente que lo realizo, además de la información detallada de cada producto.

#### **Condiciones de ejecución:**

Ingresar al sistema con usuario y contraseña correctos. Tener transacciones realizadas.

**Datos de entrada:** Ninguno.

### **Pasos de ejecución:**

Ingresar a un módulo desde el menú de inicio.

Dar clic sobre un pedido.

**Resultado esperado:** La aplicación permite ver todos los datos necesarios para poder entregar el pedido a su cliente.

**Evaluación:** Correcta visualización de los detalles de cada pedido.

**Fuente:** Propia

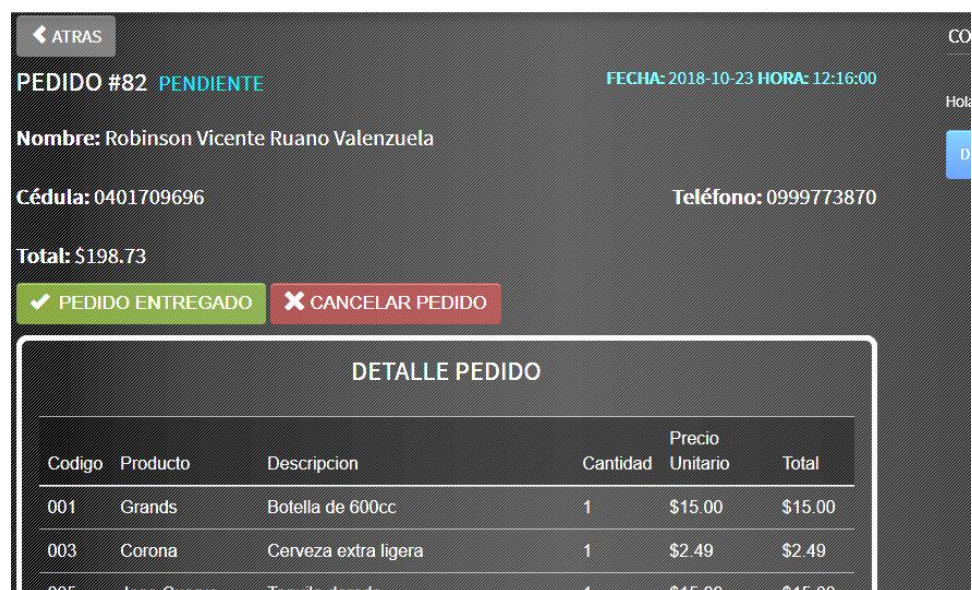

**Fig 13**. Detalle del pedido **Fuente:** Propia

## **3.3.2. Prueba Iteración II**

## • **Prueba de Acceso a la Aplicación del Cliente**

**TABLA 3.64** Prueba de Acceso a la Aplicación del Cliente

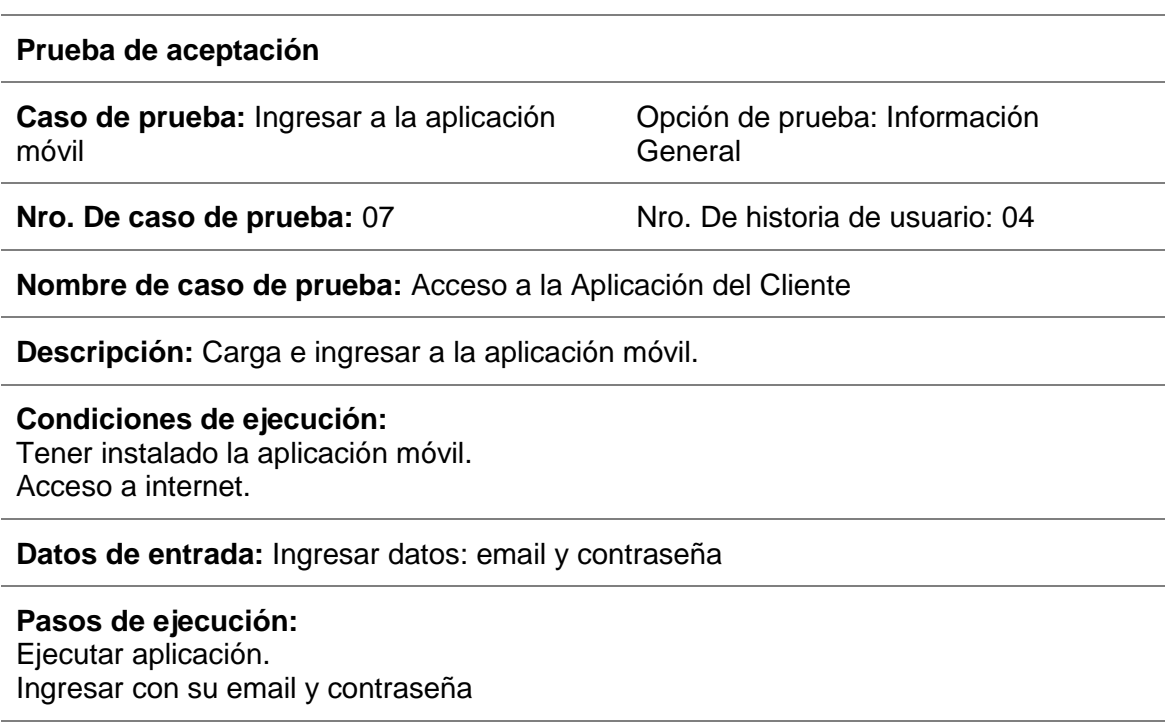

**Resultado esperado:** La aplicación inicia con normalidad y permite ingresar al menú

**Evaluación:** Correcto despliegue de la aplicación.

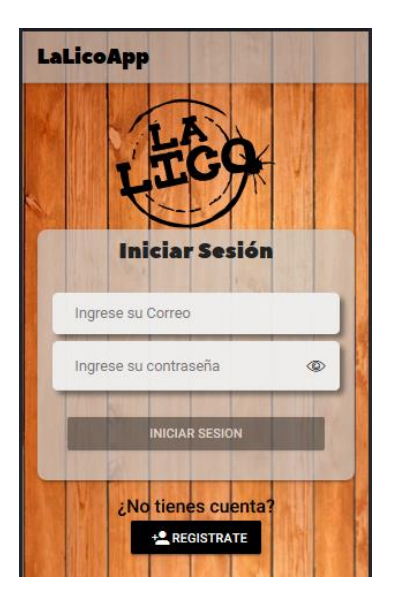

**Fig 14**. Login de la aplicación web **Fuente:** Propia

### • **Prueba de registro en la apliacion**

**TABLA 3.65** Prueba de registro en la aplicación

**General** 

#### **Prueba de aceptación**

**Caso de prueba:** Registrarse en la aplicación

**Nro. De caso de prueba:** 08 Nro. De historia de usuario: 04

Opción de prueba: Información

**Nombre de caso de prueba:** Acceso a la Aplicación del Cliente

**Descripción:** Ingreso de datos personales para registrarse en la base de datos de la aplicación.

**Condiciones de ejecución:**  Tener instalado la aplicación móvil. Acceso a internet.

**Datos de entrada:** Ingresar datos personales: nombres, apellidos, email, teléfono etc.

**Pasos de ejecución:**  Ejecutar aplicación. Crear una cuenta en la opción de registrar.

**Resultado esperado:** La aplicación inicia con normalidad y permite registrar usuarios.

**Evaluación:** Correcto despliegue de la aplicación e ingreso de datos.

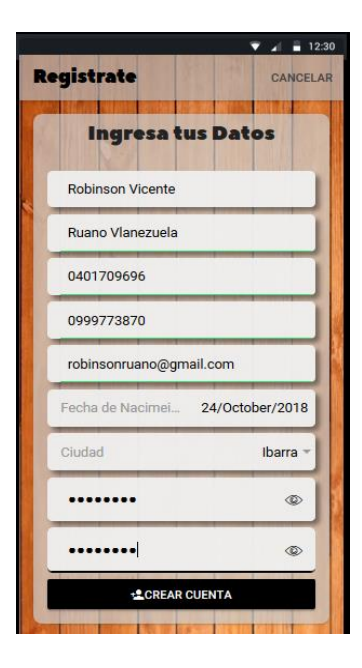

**Fig 15**. Registro de clientes **Fuente:** Propia

## • **Prueba de visualización del menú de opciones**

**TABLA 3.66** Prueba de visualización del menú de opciones

## **Prueba de aceptación**

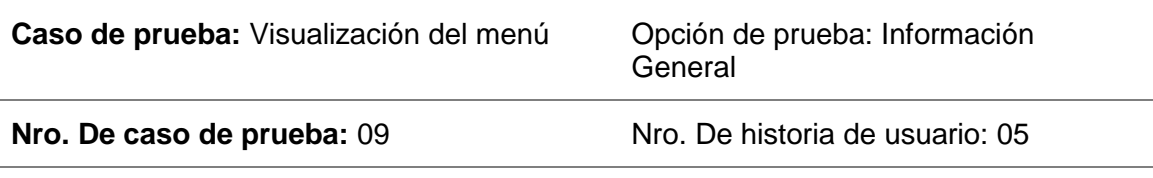

### **Nombre de caso de prueba:** Visualizar menú de opciones

**Descripción:** Visualización del menú de opciones con todas las funciones de la aplicación.

**Condiciones de ejecución:**  Tener instalado la aplicación móvil. Acceso a internet.

**Datos de entrada:** Ninguno.

## **Pasos de ejecución:**

Ejecutar aplicación. Ingresar a la aplicación con usuario y contraseña

**Resultado esperado:** La aplicación inicia con normalidad y permite ver todas las funcionalidades que ofrece.

**Evaluación:** Correcta visualización de opciones.

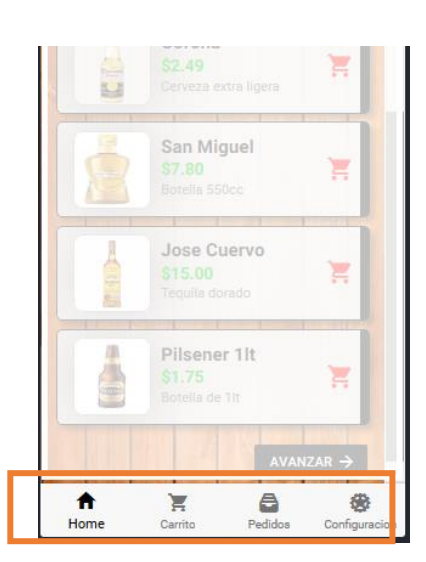

**Fig 16**. Menú de la aplicación móvil **Fuente:** Propia

## • **Prueba de visualización de productos y promociones**

**TABLA 3.67** Prueba de visualización de productos y promociones

#### **Prueba de aceptación**

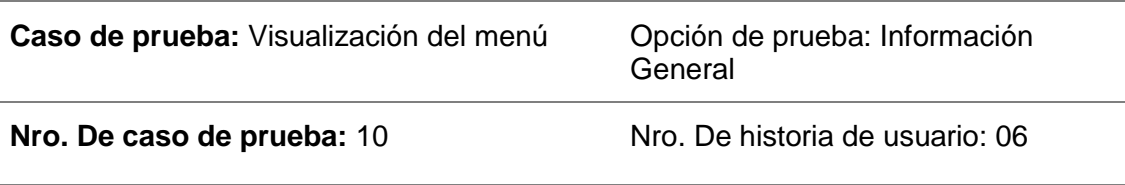

**Nombre de caso de prueba:** Visualizar productos y promociones

**Descripción:** Visualización de todos los productos que están publicados en la aplicación

**Condiciones de ejecución:**  Tener instalado la aplicación móvil. Acceso a internet.

**Datos de entrada:** Ninguno.

## **Pasos de ejecución:**

Ejecutar aplicación. Ingresar a la aplicación con usuario y contraseña

**Resultado esperado:** La aplicación permite visualizar todos los productos activos que se encuentran en la base de datos**.**

**Fuente:** Propia

**Evaluación:** Correcta visualización de productos y promociones.

LaLico **Grands** Grands \$15.00 Botalia de 60 Paisa Sandia \$7.20<br>Botella de 660cı Corona \$2.49 San Miguel \$7.80 Botella 550cc **Jose Cuervo** \$15.00 Ħ  $\alpha$ 尖 ٠

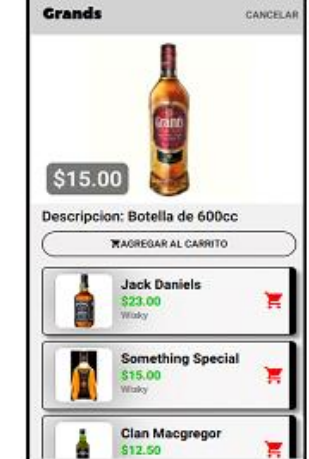

**Fig 17**. Visualización de productos **Fuente:** Propia

## • **Prueba de realizar pedidos**

**TABLA 3.68** Prueba Agregar al carrito de compras

#### **Prueba de aceptación**

Caso de prueba: Realizar pedidos **Caso de prueba: Datos** 

**Nro. De caso de prueba:** 11 Nro. De historia de usuario: 07

**Nombre de caso de prueba:** Agregar al carrito de compras

**Descripción:** Agregar un producto al carrito de comprar.

**Condiciones de ejecución:**  Tener instalado la aplicación móvil. Acceso a internet.

**Datos de entrada:** Ninguno.

**Pasos de ejecución:**  Seleccionar un producto.

Definir la cantidad deseada

Clic en la opción de agregar.

**Resultado esperado:** La aplicación permite agregar los productos deseados al carrito de compras.

**Evaluación:** Correcta visualización de opciones.

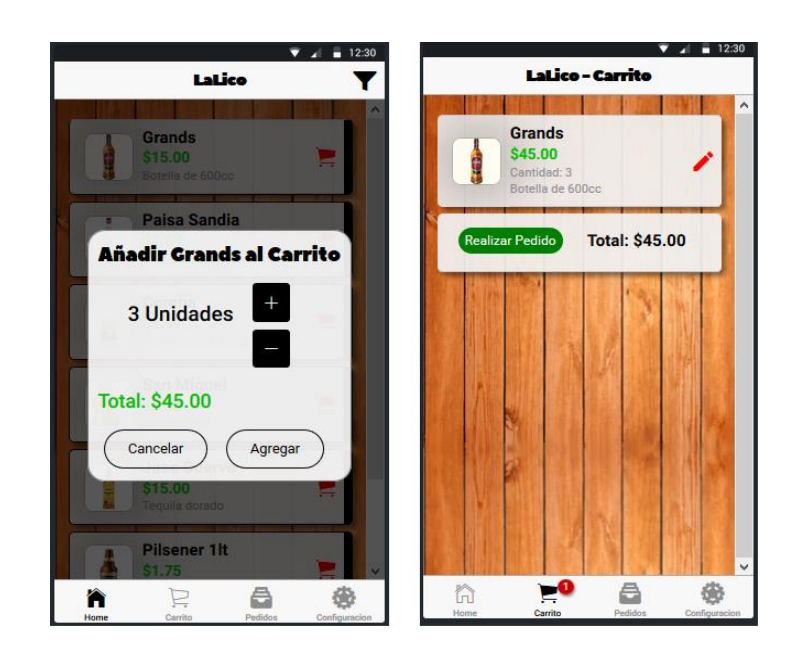

**Fig 18.** Agregar al carrito **Fuente:** Propia

## • **Prueba de realizar pedido**

**TABLA 3.69** Prueba realizar pedidos

#### **Prueba de aceptación**

Caso de prueba: Realizar pedido **Caso de prueba: Datos** 

**Nro. De caso de prueba:** 12 Nro. De historia de usuario: 07

**Nombre de caso de prueba:** Confirmar pedido.

**Descripción:** Confirmar el pedido para que el administrador pueda verlo.

**Condiciones de ejecución:**  Tener instalado la aplicación móvil. Acceso a internet. Tener agregado productos al carrito.

**Datos de entrada:** Ingresar la referencia de la ubicación.

**Pasos de ejecución:**  Clic en realizar pedido. Agregar referencia de ubicación. Clic en confirmar pedido.

**Resultado esperado:** La aplicación permite realizar el pedido y se guarda en la base de datos.

**Evaluación:** El pedido se realiza con éxito.

Fuente**:** Propia Datos de Factura Nombre: Robinson Vicente Ruano Valenzuela Cedula: 0401709696 Fecha: 24/10/2018 - 0:43 a.m Total: \$45.00 **Ubicacion:** Casa color rojo, frente a la peluqueri  $\times$  VER DETALLE **CONFIRMAR PEDIDO** 

**Fig 19.** Detalle del pedido **Fuente:** Propia

## **CONCLUSIONES**

- La investigación de los dos frameworks da como resultado que ambas herramientas son muy poderosas para el desarrollo de aplicaciones móviles multi-plataforma, dando como resultado aplicaciones de calidad con las mismas funciones y características que tiene una aplicación creada con su propio lenguaje nativo.
- La normativa ISO-9126 ayudo a evaluar la calidad de los frameworks analizados en la presente tesis, aplicando las métricas de evaluación como: portabilidad, funcionalidad, fiabilidad, usabilidad y eficiencia. La métrica de mantenibilidad no fue tomada en cuenta debido a que no se puede obtener acceso al código fuente de los frameworks y calificar su mantenibilidad.
- La metodología de desarrollo ágil Extreme Programming (XP), permite que los desarrolladores puedan desarrollar software de calidad en un periodo corto de tiempo, debido a que el cliente también está involucrado en el proyecto se obtiene una retroalimentación en tiempo real, mejorando así la comunicación entre en programador y el cliente.
- El framework que obtuvo mejor puntuación fue Ionic que supero a React Native por 0,70 puntos convirtiéndose así en el software ganador, así se define como el framework mejor equipado para la realización de aplicaciones móviles multiplataforma. Siendo así la herramienta usada en el desarrollo de la aplicación "LalicoApp" para la empresa "La Lico", dando como resultado una aplicación rápida, confiable y de calidad, con funciones iguales a las de una aplicación nativa.

## **RECOMENDACIONES**

- Para realizar un proyecto de desarrollo se recomienda primero investigar las posibles herramientas a usar, evaluando sus características y funciones.
- Se debe aplicar normas internacionales que den ciertos parámetros a seguir o cumplir para obtener un producto de calidad, que cumpla con las expectativas de los clientes.
- Fomentar la aplicación de metodologías de programación que permiten optimizar el desarrollo de una aplicación, siguiendo el ciclo de vida de software. Sobre todo, el uso de metodologías agiles que se centran en el desarrollo del sistema y dejan de lado la documentación del mismo.
- Aprender varios frameworks para el desarrollo de aplicaciones y utilizar la mejor opción, dependiendo de las necesidades del cliente.
- Es necesario revisar las actualizaciones del framework Ionic debido a que siempre está integrando funciones nuevas.
- Al cambiar de versión del framework se recomienda realizar la migración del proyecto usando la documentación que ofrece el framework.

## **REFERENCIAS**

- Apache Cordova. (27 de 3 de 2018). *Cordova Introducción*. Obtenido de Cordova Introducción: https://cordova.apache.org/docs/en/latest/guide/overview/index.html
- Apple Inc. (30 de 11 de 2017). *developer apple Inc.* Obtenido de Apple Inc Web Site: https://developer.apple.com/library/content/documentation/MacOSX/Conceptual/OSX Technology Overview/
- Boduch, A. (2017). *React and React Native.* Birmingham: Packt Publishing .
- Contreras, M. (2016). *Desarrollo de aplicaciones web multiplataforma.* Madrid: Ministerio de Educación de España.
- Cuello, J., & Vittone, J. (2013). *Diseñando apps para móviles.* Buenos Aires: TugaMovil.
- Domínguez, F. (2014). *Programación multimedia y dispositivos móviles.* Santacruz: RA-MA Editorial.
- Dpto de Ciencia de la Computación e Inteligencia Artificial. (13 de 11 de 2018). *Desarrollo de Aplicaciones para Android.* Obtenido de http://www.jtech.ua.es/: http://www.jtech.ua.es/apuntes/ajdm2010/sesiones/sesion09-apuntes.html#Android
- Durán, D. (2015). *Gestión de la calidad de productos editoriales multimedia.* Antequera: IC **Editorial**
- Esteban Vázquez-Cano, M. L. (2015). *Dispositivos digitales móviles en educación: el aprendizaje ubicuo.* Madrid: Narcea Ediciones.
- Extreme Programming. (3 de 4 de 2018). *La simplicidad es la clave*. Obtenido de La simplicidad es la clave: http://www.extremeprogramming.org/rules/simple.html
- Facebook. (23 de Enero de 2018). *facebook.github.io*. Obtenido de facebook.github.io: https://facebook.github.io/flux/docs/in-depth-overview.html#content
- Fernández, I. (2015). *Construcción de una escala de actitudes tipo Likert.* Madrid: Instituto nacional de higiene y trabajo.
- Flux Facebook. (20 de 2 de 2018). *Flux React*. Obtenido de Flux React: https://facebook.github.io/flux/docs/in-depth-overview.html#content

Gallego, A. (2017). *Manual de introducción a Ionic.* Alcantara.

- García, C., Gómez, D., Rubén, S., & Molina, L. (2017). *Introducción a la informática básica.* Madrid: Universidad Nacional de Educación a Distancia.
- Gironés, T. (2014). *EL gran libro del Android.* Mexico D.F.: Alfaomega.
- Gómez, J. (2016). *irección y gestión de proyectos de tecnologías de la información en la empresa.* Madrid: FC Editorial.
- Gordon, C., Rezzadeh, K., & Li, A. (2015). Digital mobile technology facilitates HIPAAsensitive perioperative messaging, improves physician-patient communication, and streamlines patient care. *BioMed Central*, N/A.
- Granados, R. (2014). *Despliegue y puesta en funcionamiento de componentes software: UF1291.* Málaga: IC Editorial.
- Hernández, R., Fernández, C., & Baptista, P. (2014). *Metodología de investigación.* Mexico D.F.: McGRAW-HILL.
- Ingavélez, P., Hilera, J., & Timbi, C. (2016). *Ática 2016. tecnología y accesibilidad.* Alcalá: Universidad de Alcalá.
- Ionic. (25 de 3 de 2018). *What is Ionic*. Obtenido de What is Ionic: https://ionicframework.com/what-is-ionic
- Laínez, J. (2014). *Desarrollo de Software ÁGIL: Extreme Programming y Scrum.* Createspace Independent Pub.
- Microsoft. (27 de 9 de 2018). *msdn*. Obtenido de https://blogs.msdn.microsoft.com/typescript/2018/09/27/announcing-typescript-3-1/
- Montiel, A. (2017). *El mobile marketing y las apps: cómo crear apps e idear estrategias de mobile marking.* Barcelona: UOC.
- Ravulavaru, A. (2015). *Learning Ionic.* MUMBAI: Pactk Publishing.
- React Facebook. (21 de 1 de 2018). *React*. Obtenido de React: https://reactjs.org/docs/introducing-jsx.html
- React Native. (14 de 11 de 2017). *React Native*. Obtenido de React Native: https://facebook.github.io/react-native/
- React Native. (26 de 1 de 2018). *Data Flow React Native*. Obtenido de Data Flow eact Native: https://facebook.github.io/react-native/docs/communication-ios
- Sacristán, C., & Fernández, D. (2012). *Programación en Android.* Mdrid: Aula mentor.
- Sanz, R., & López, R. (2014). *Introducción a la movilidad: 4G/LTE y el desarrollo de aplicaciones Android.* Madrid: Dextra Editorial.
- UNESCO. (2013). *Policy Guidelines for Mobile Learning.* Paris: UNESCO.
- w3schools. (20 de 01 de 2018). *Data Refsnes*. Obtenido de Data Refsnes: https://www.w3schools.com/js/js\_htmldom.asp

Wargo, J. (2015). *Apache Cordova API CookBook.* Westford: Addison-Wesley.

# **ANEXOS**

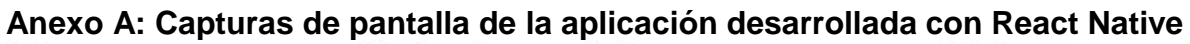

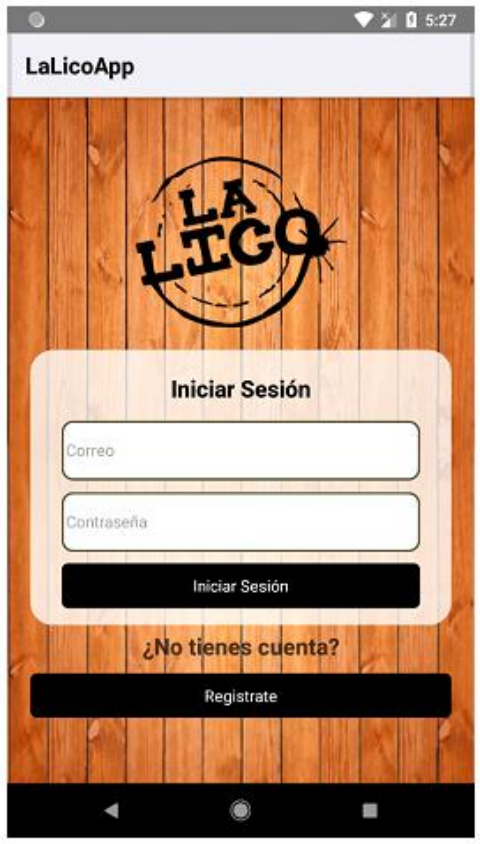

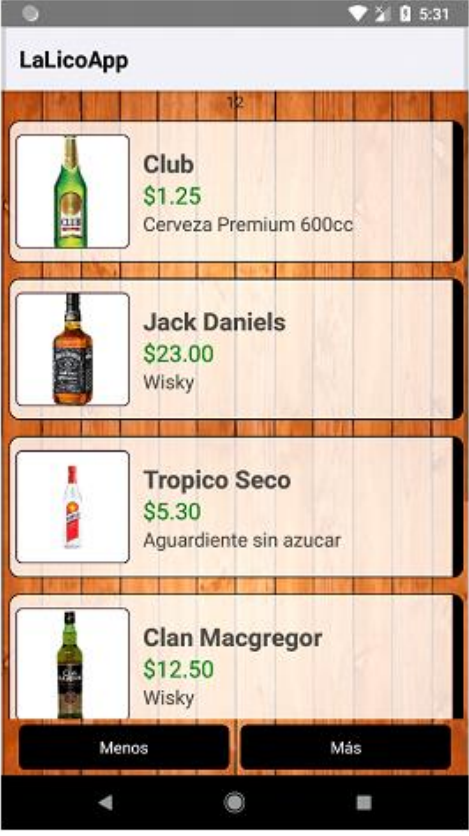

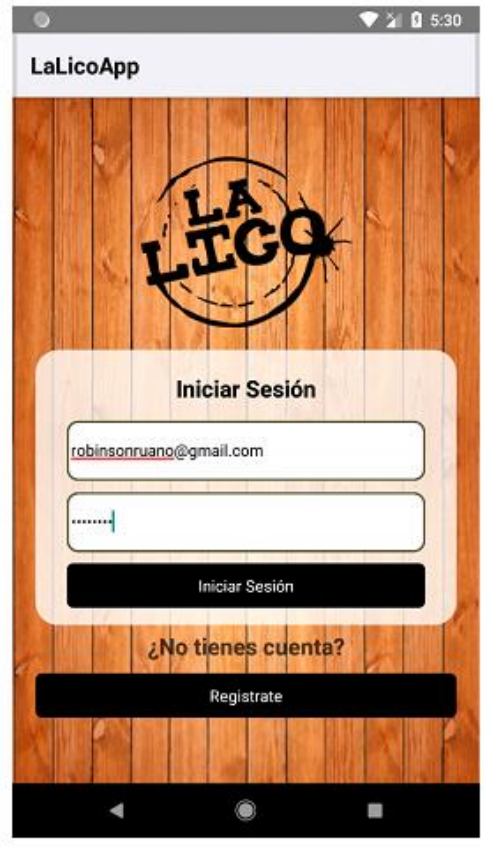

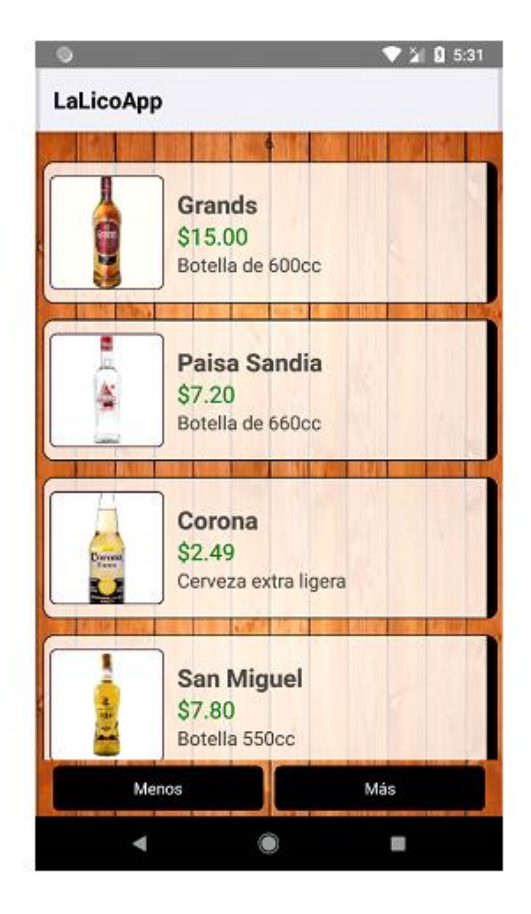